#### **BAB IV**

## **IMPLEMENTASI DAN EVALUASI**

#### **4.1 Implementasi**

Implementasi program adalah implementasi dari analisis dan desain sistem yang dibuat sebelumnya. Sehingga diharapkan dengan adanya implementasi ini dapat dipahami jalannya aplikasi Sistem Informasi Apotek Sinar. Sebelumnya user harus mempersiapkan kebutuhan-kebutuhan dari program yang akan diimplementasikan baik dari segi perangkat keras maupun perangkat lunak komputer. **4.1 Implementasi**<br>
Implementasi program adalah implementasi dari analisis dan desain<br>
sistem yang dibuat sebelumnya. Sehingga diharapkan dengan samapya<br>
implementasi ini dapat dipahani jalannya aplikasi Sistem Informasi

#### **4.2 Kebutuhan Sistem**

Dalam tahap ini dijelaskan mengenai implementasi perangkat lunak yang telah dikembangkan. Aplikasi ini membutuhkan perangkat keras dan perangkat lunak dengan kondisi tertentu agar dapat berjalan dengan baik.

#### **4.2.1 Kebutuhan Perangkat Keras**

Agar dapat menjalankan aplikasi sistem informasi pembelian dan penjualan apotek ini, dibutuhkan perangkat lunak (*software*) dan perangkat keras (*hardware*).

Adapun persyaratan minimal perangkat keras (*hardware*) adalah sebagai berikut:

- 1. *Processor* Intel Dual Core, Core 2 Duo, atau di atasnya.
- 2. *Memory* 1 Gb atau lebih.
- 3. *Harddisk* 80 Gb atau lebih.
- 4. Monitor dengan resolusi minimal 1024 x 768.
- 5. *VGA Card* 128, *Printer, Mouse*, dan *keyboard*.

#### **4.2.2 Kebutuhan Perangkat Lunak**

Adapun kebutuhan perangkat lunak yang digunakan dalam pembuatan aplikasi ini adalah sebagai berikut:

- 1. Sistem operasi menggunakan Microsoft Windows XP Professional.
- 2. *Database* untuk pengolahan data menggunakan SQL Server 2005.
- 3. Bahasa pemrograman yang digunakan adalah Microsoft Visual Basic .NET 2005. at Lunak<br>
1 perangkat lunak yang digunakan dalam pembuatan<br>
berikut:<br>
makan Microsoft Windows XP Professional.<br>
ahan data menggunakan SQL Server 2005.<br>
yang digunakan adalah Microsoft Visual Basic .NET<br>
al Versi 2.0.<br>
akan
- 4. .Net Framework Minimal Versi 2.0.
- 5. Untuk *report* menggunakan Crystal Reports for Visual Studio .NET 2005.
- 6. Komponen menggunakan Developer Express.Net v7.2 for Visual Studio .NET 2005.
- 7. Untuk perancangan sistem menggunakan Power Designer 6.0.
- 8. Untuk perancangan desain input/output menggunakan Microsoft Office Visio 2007.
- 9. Untuk dokumentasi menggunakan Microsoft Office Word 2007.

## **4.2.3 Instalasi Program dan Pengaturan Sistem**

Pengembangan aplikasi sistem informasi pembelian dan penjualan ini membutuhkan perangkat lunak yang telah terinstalasi, adapun tahapan-tahapan instalasi dan pengaturan (*setting*) sistem adalah sebagai berikut: 7. Untuk perancangan sistem mengeunak<br>
8. Untuk perancangan desain inpu<br>
2007.<br>
9. Untuk dokumentasi menggunak<br>
4.2.3 Instalasi Program dan Penggunak<br>
Pengembangan aplikasi si<br>
membutuhkan perangkat lunak yan instalasi dan

a. Install sistem operasi Microsoft Windows Xp Professional.

- b. Instal aplikasi *database* Microsoft SQL Server 2005, *attach database* yang dibutuhkan.
- c. Instal aplikasi Sistem Informasi Pembelian dan Penjualan Apotek ini*.*

#### **4.3 Implementasi Sistem**

Pada bagian implementasi sistem ini akan dijelaskan mengenai penggunaan dari aplikasi yang dibuat. Penjelasan aplikasi yang dibuat meliputi tampilan aplikasi, dan fungsi kontrol dalam aplikasi.

## **4.3.1 Form Menu Utama**

Pada form utama terdapat beberapa menu yaitu menu login, master, transaksi, laporan dan *setting*. *Form menu* utama rancang bangun sistem informasi pembelian dan penjualan apotek dapat dilihat pada gambar 4.1.

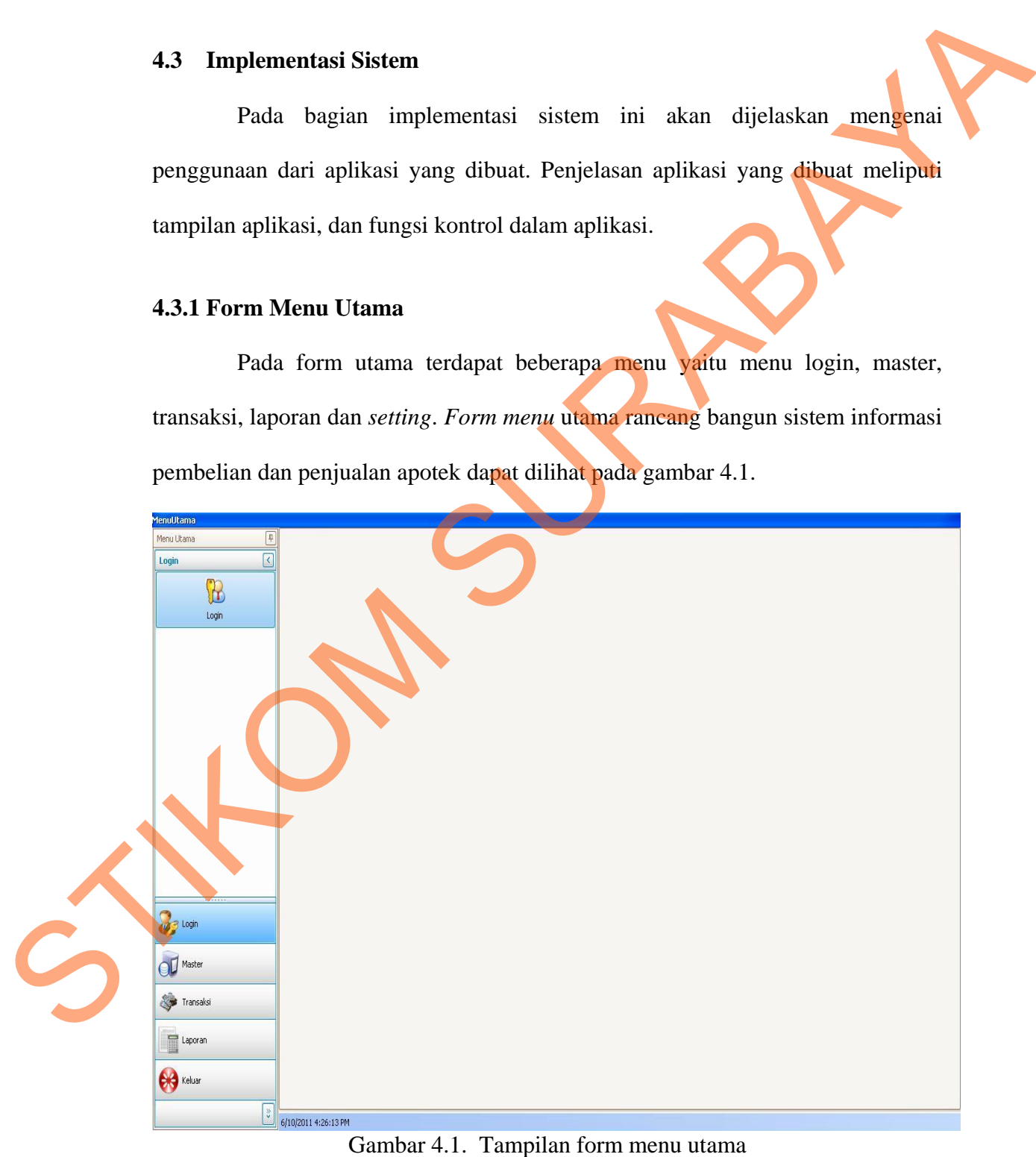

Pada bagian sebelah kiri pada form ini terdapat menu yang merupakan navigasi utama pada aplikasi. Didalam menu terdapat beberapa *sub menu* yang berfungsi untuk menampilkan proses-proses yang akan dilakukan.

- 1. Menu Keluar terdiri dari dua *sub menu* yaitu logout digunakan pengguna untuk keluar dari hak akses pengguna tetapi tidak keluar dari aplikasi, sedangkan exit digunakan untuk keluar dari aplikasi.
- 2. Menu Master terdiri dari lima *sub menu* yaitu *sub menu* master *supplier* yang digunakan untuk menampilkan form master *supplier*, *sub menu* master c*ustomer* digunakan untuk menampilkan form master *customer*, *sub menu* barang digunakan untuk menampilkan form master barang, *sub menu* stok digunakan untuk menampilkan form master stok, dan *sub menu* master dokter digunakan untuk menampilkan form master dokter. ari dua sub menu yaitu logout digunakan pengguna<br>
I akses pengguna tetapi tidak keluar dari aplikasi,<br>
an untuk keluar dari aplikasi.<br>
I lima sub menu yaitu sub menu master supplier, yaib menu master<br>
ampilkan form master
- 3. Menu Transaksi terdiri dari tiga *sub menu* yaitu *sub menu* transaksi pembelian yang digunakan untuk menampilkan form transaksi pembelian, *sub menu* transaksi penjualan yang digunakan untuk menampilkan form penjualan, *sub menu* pelunasan piutang yang digunakan untuk menampilkan form pelunasan piutang, dan *sub menu* pembayaran dan pelunasan yang digunakan untuk menampilkan form pelunasan pembelian. Transaksi penjualan yang digunakan menu pelunasan piutang yang digunakan menu pelunasan piutang yang digunakan form pelunasan persembentuk menu kembangkan menu pembangkan menu pembangkan menu pembangkan menu pembangkan men

4. Menu Laporan terdiri dari tiga *sub menu* yaitu *sub menu* laporan pembelian yang digunakan untuk melihat laporan setiap pembelian, *sub menu* laporan penjualan yang digunakan untuk melihat setiap penjualan, dan *sub menu* laporan stok untuk laporan stok per periode, *sub menu* laporan hutang untuk laporan hutang per periode, *sub menu* laporan piutang untuk laporan piutang

per periode, dan *sub menu* laporan barang terlaku untuk laporan barang dengan per putaran penjualan tercepat dan lambat.

#### **4.3.2 Form Login**

Form login digunakan untuk authentifikasi dari pengguna sistem. Pengguna sistem ini terdapat dua jenis pengguna yaitu administrator dan operator. *Form login* dapat dilihat pada gambar 4.2.

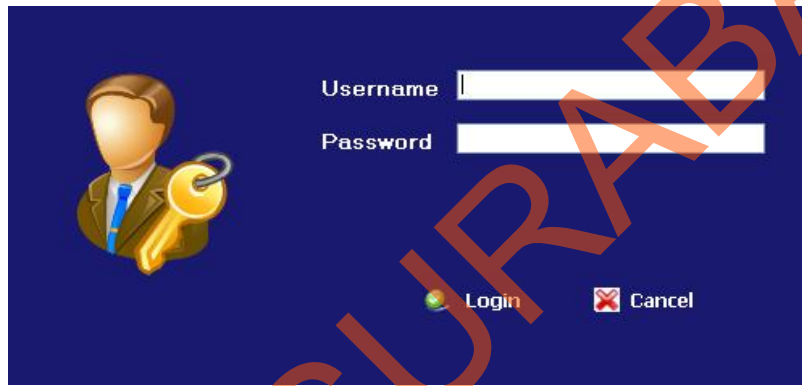

Gambar 4.2 Tampilan Form Login

## **4.3.3 Form Setting User (Admin)**

Form *setting user* digunakan untuk menambah *user* baru, mengubah status *user,* dan menghapus *user* yang ada. Form ini menampilkan data-data *user*. *Form setting user* dapat dilihat pada gambar 4.3.

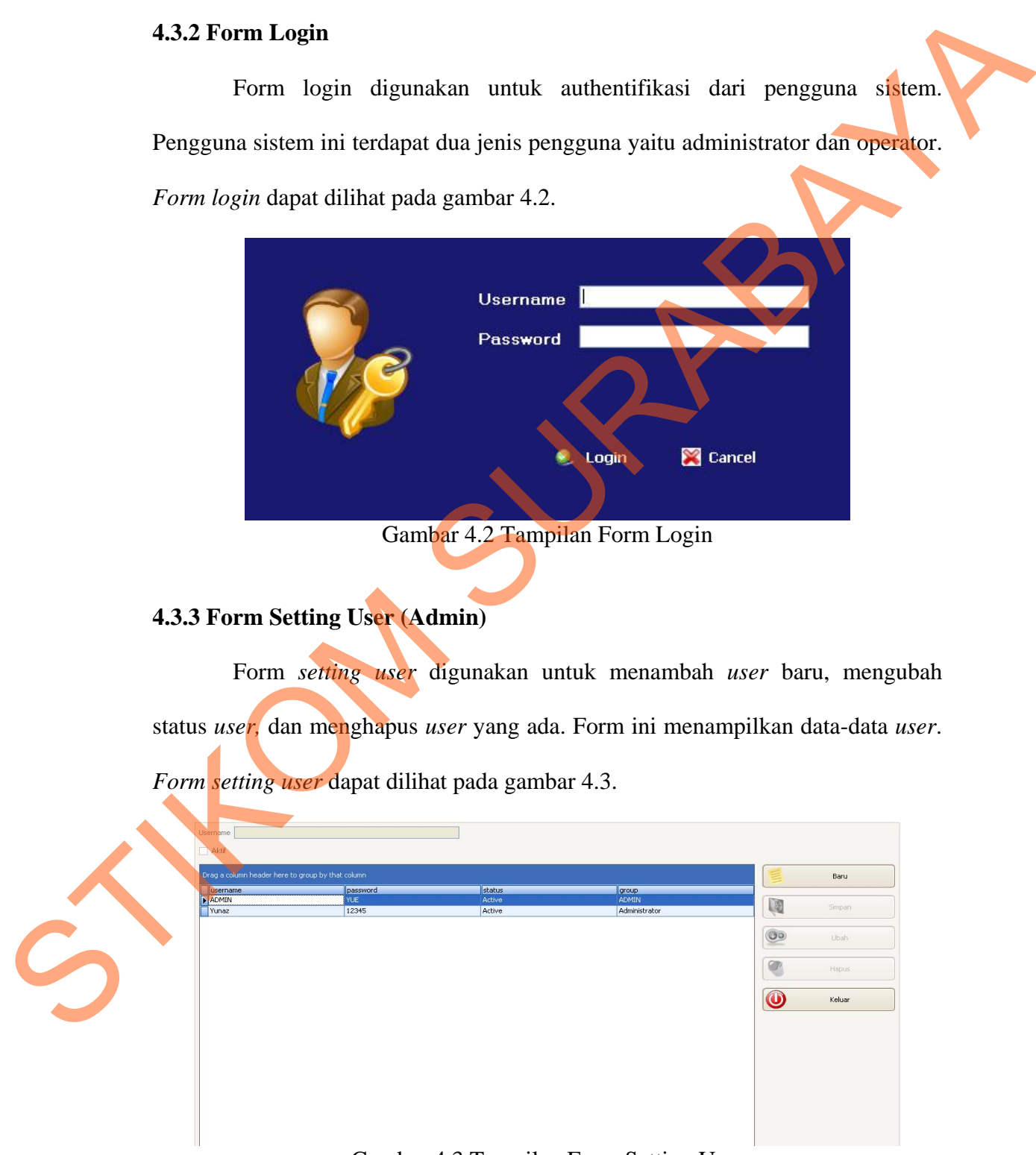

Gambar 4.3 Tampilan Form Setting User

#### **4.3.4 Form Setting Group (Admin)**

Form *setting group* digunakan untuk mengubah grup dari *user* dan mengubah hak akses dari *user*. Hak akses dan grup tersebut kemudian disimpan dalam database. *Form setting group* dapat dilihat pad agambar 4.4.

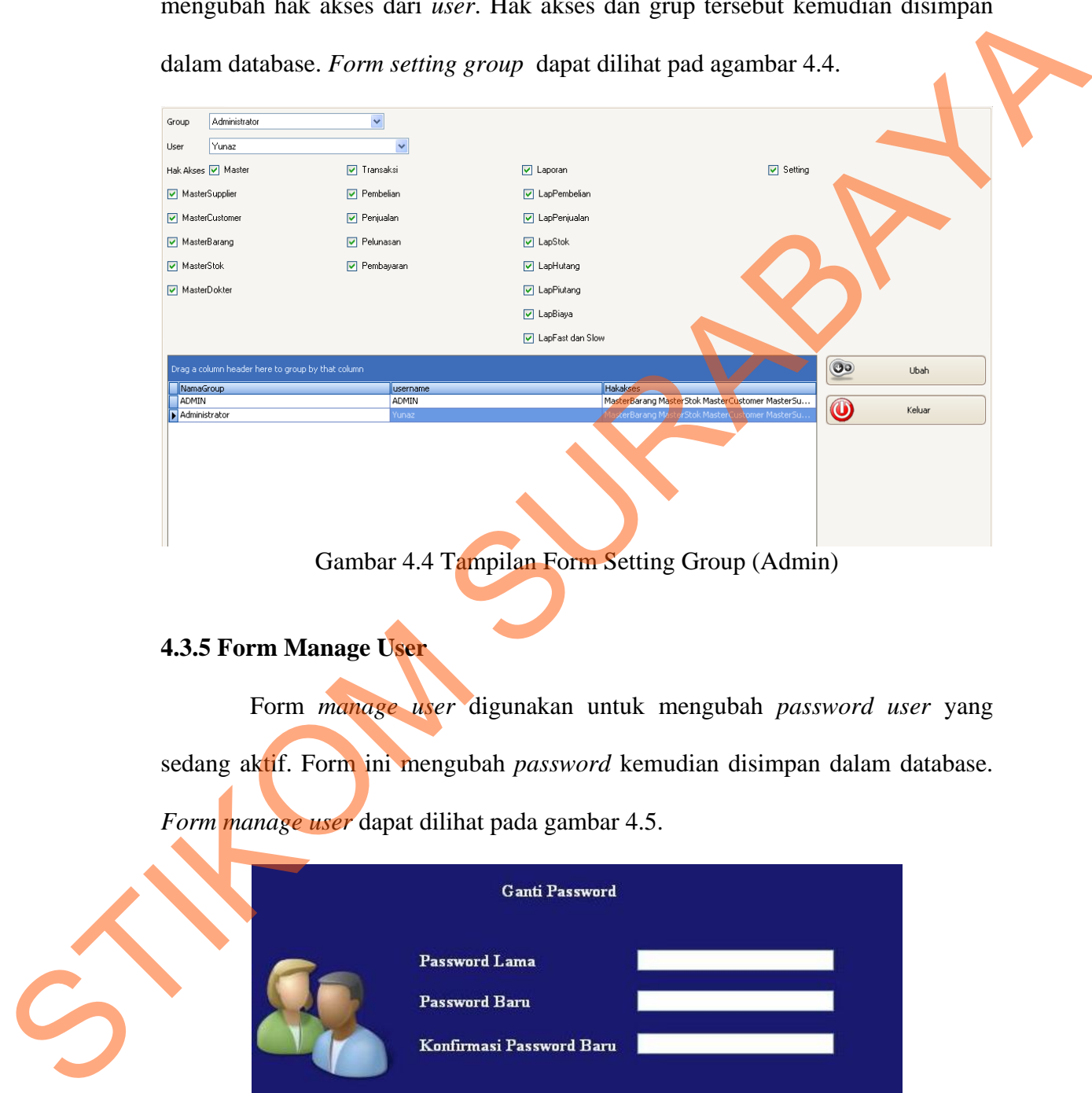

Gambar 4.4 Tampilan Form Setting Group (Admin)

#### **4.3.5 Form Manage User**

Form *manage user* digunakan untuk mengubah *password user* yang sedang aktif. Form ini mengubah *password* kemudian disimpan dalam database. *Form manage user* dapat dilihat pada gambar 4.5.

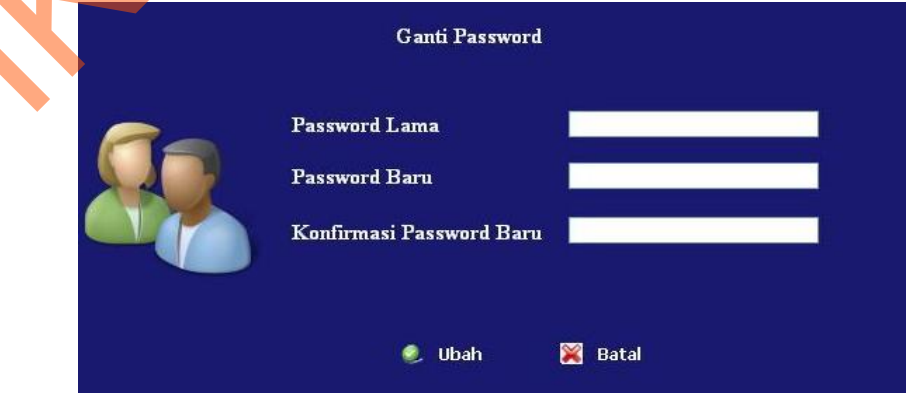

Gambar 4.5 Tampilan Form Manage User

#### **4.3.6 Form Master Supplier**

*Form* master *supplier* digunakan untuk melakukan *maintenance* data *supplier* seperti menyimpan data *supplier* atau mengubah data *supplier* dan menghapus data *supplier*. Pada form master *supplier* ini memberikan informasi data-data *supplier*. *Form* master *supplier* dapat dilihat pada gambar 4.6

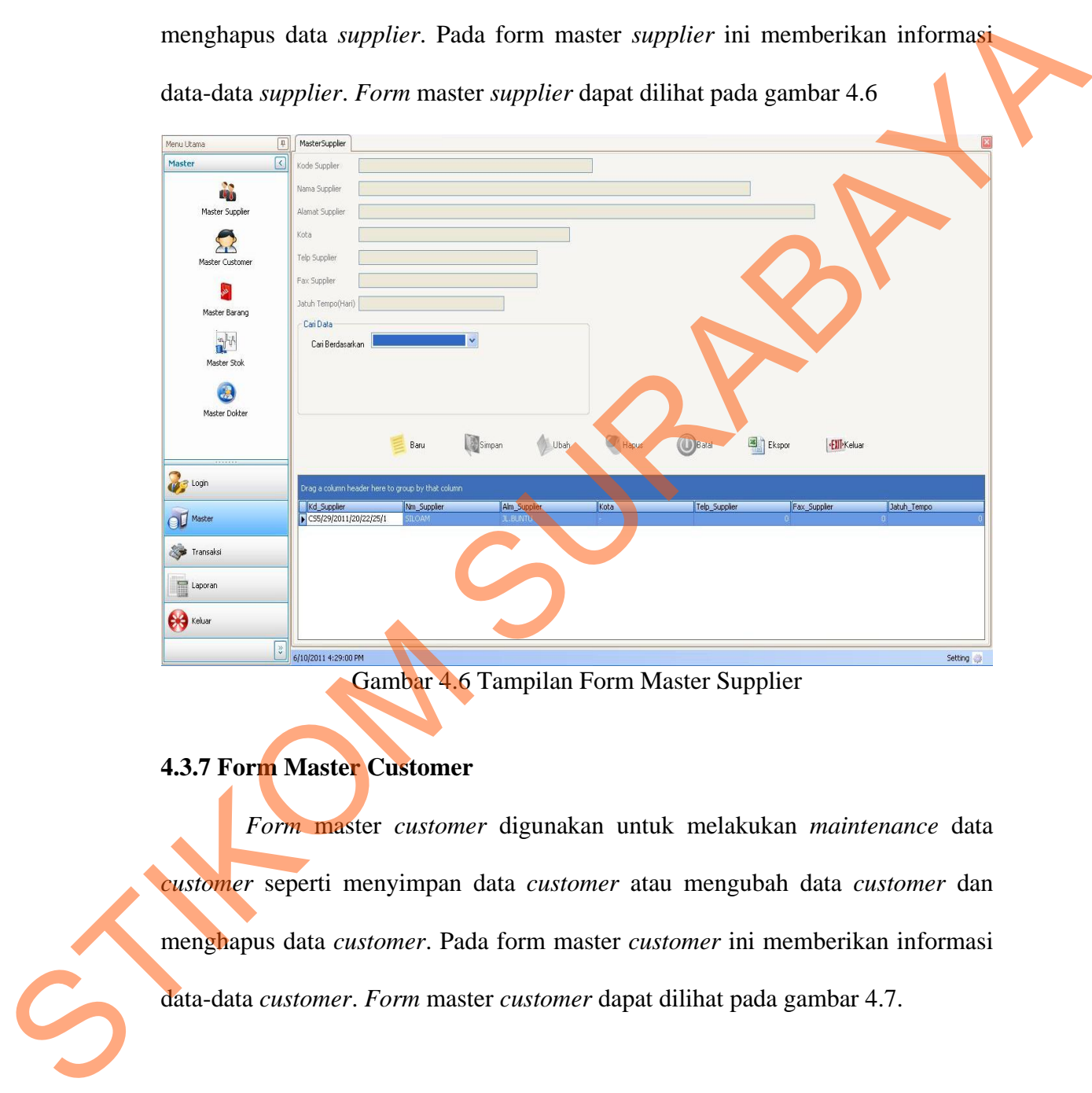

Gambar 4.6 Tampilan Form Master Supplier

## **4.3.7 Form Master Customer**

*Form* master *customer* digunakan untuk melakukan *maintenance* data *customer* seperti menyimpan data *customer* atau mengubah data *customer* dan menghapus data *customer*. Pada form master *customer* ini memberikan informasi data-data *customer*. *Form* master *customer* dapat dilihat pada gambar 4.7.

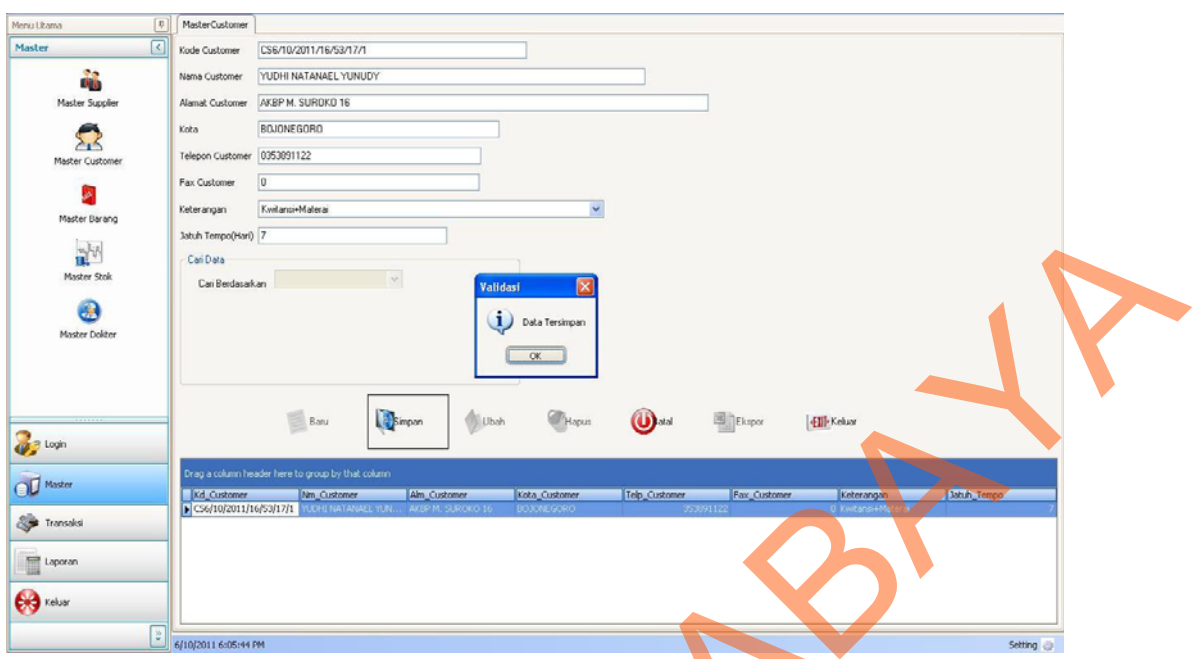

Gambar 4.7 Tampilan Form Master Customer

## **4.3.8 Form Master Dokter**

*Form* master dokter digunakan untuk melakukan *maintenance* data *customer* seperti menyimpan data dokter atau mengubah data dokter dan menghapus data dokter. Pada form master dokter ini memberikan informasi datadata dokter. *Form* master dokter dapat dilihat pada gambar 4.8.

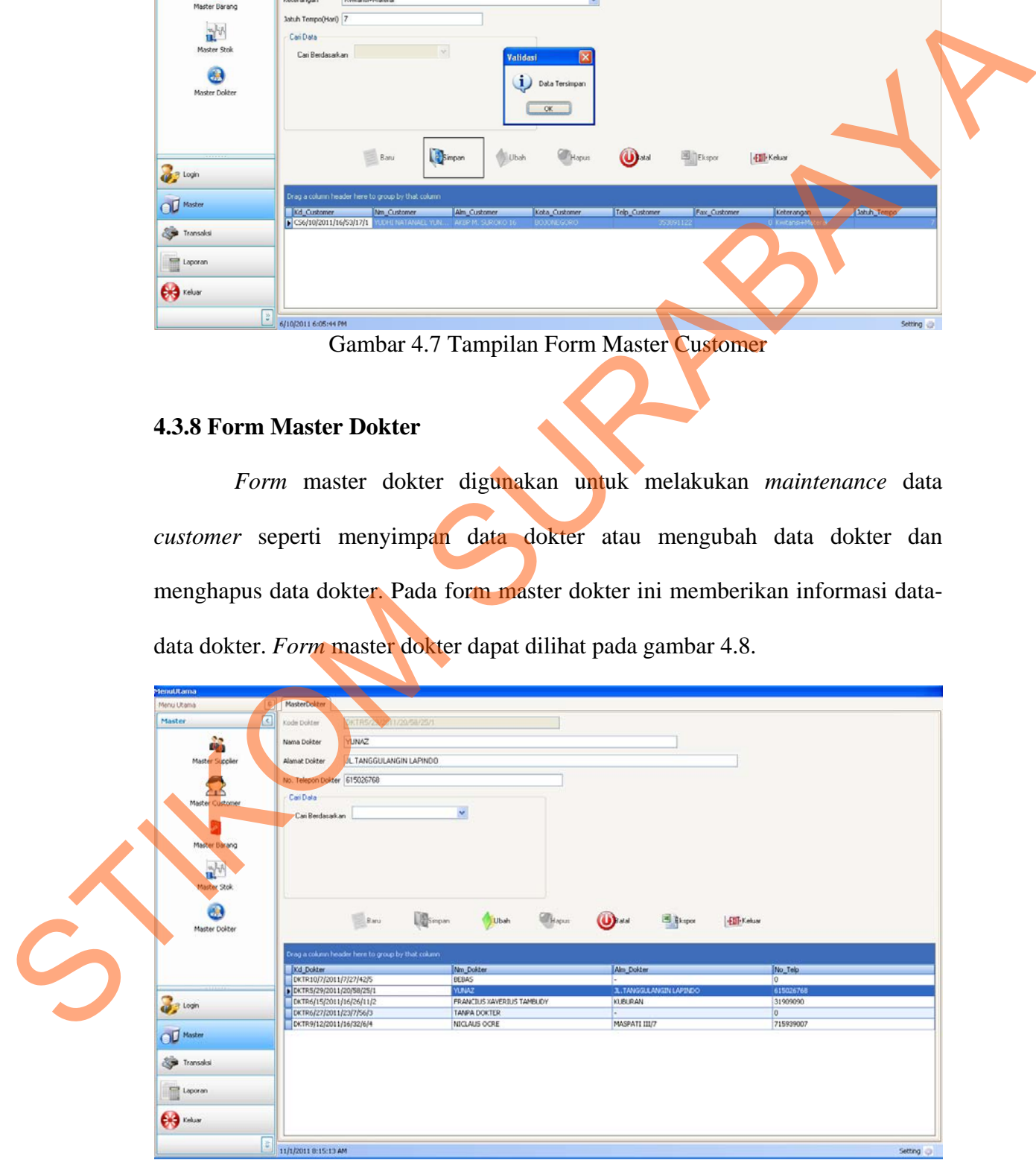

Gambar 4.8 Tampilan Form Master Dokter

#### **4.3.9 Form Master Barang**

*Form* master barang digunakan untuk melakukan *maintenance* data barang seperti menyimpan data barang atau mengubah data barang dan menghapus data barang. Pada *form* master barang ini memberikan informasi datadata barang. *Form* master barang dapat dilihat pada gambar 4.9.

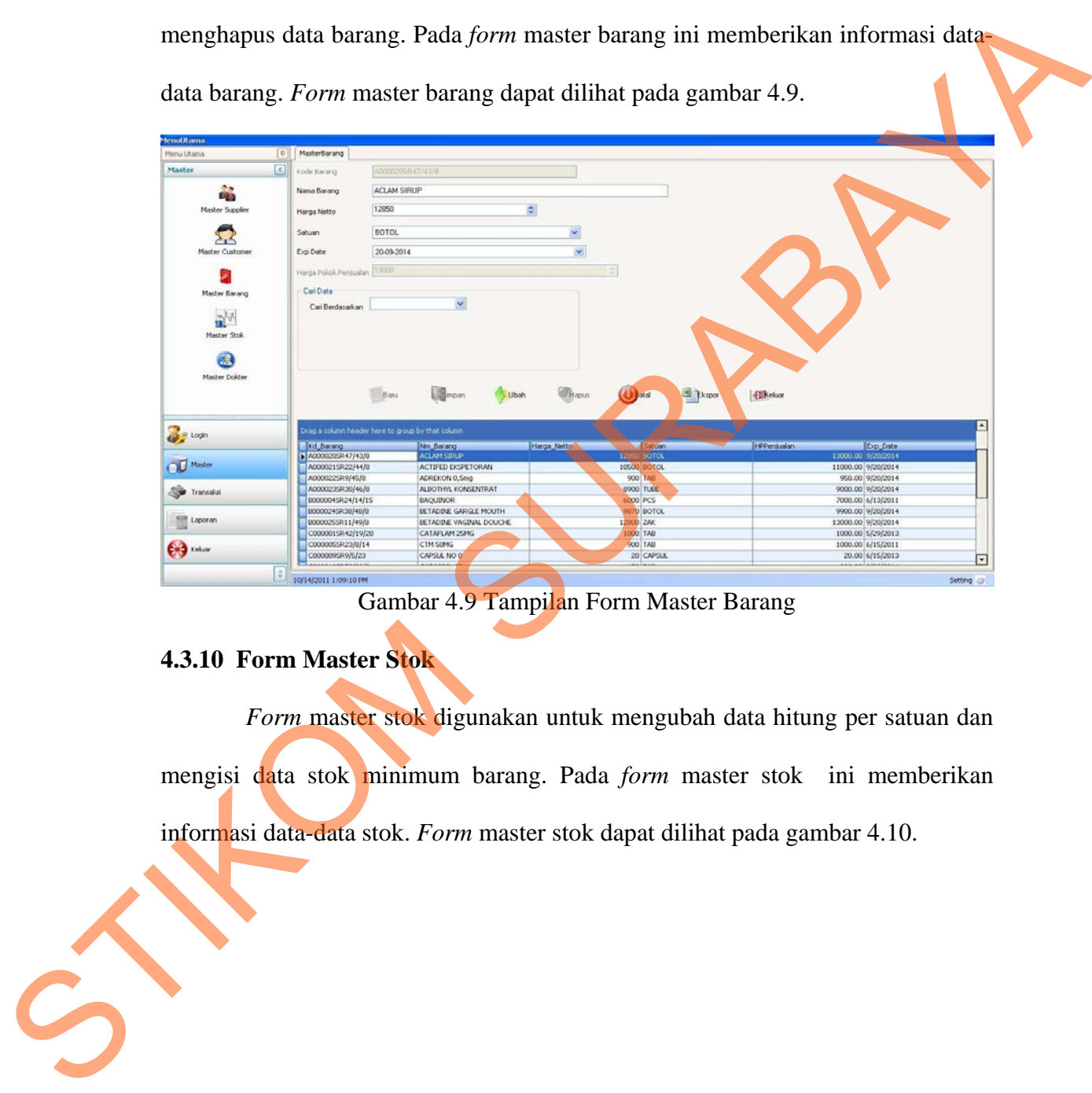

Gambar 4.9 Tampilan Form Master Barang

## **4.3.10 Form Master Stok**

*Form* master stok digunakan untuk mengubah data hitung per satuan dan mengisi data stok minimum barang. Pada *form* master stok ini memberikan informasi data-data stok. *Form* master stok dapat dilihat pada gambar 4.10.

| MenuUtama<br>Menu Utama    | [C] MasterStok            |                               |                |              |                |                  |                                   |                         |  |
|----------------------------|---------------------------|-------------------------------|----------------|--------------|----------------|------------------|-----------------------------------|-------------------------|--|
| $\boxed{c}$<br>Master      | Name Barang               |                               |                |              |                |                  |                                   | $\mathsf{C}$<br>Refresh |  |
| 酪                          | Kd_Barang                 | Nn_Barang                     | Stok_Min       | Jumlah_Stok  | Satuan_Barang  |                  |                                   |                         |  |
| <b>Master Suppler</b>      | <b>I</b><br>A000002SR39/5 | AMOVILIN 500m.                | $\overline{2}$ | 59           | STRIP          |                  |                                   |                         |  |
|                            | A0000035R33/5             | AMPICILIN 250m                | lż.            | 120          | PCS            |                  |                                   |                         |  |
| £                          | A000007SR46/3.            | ALKOHOL 96% (B) 2             |                | 80           | CC             |                  |                                   |                         |  |
| Master Customer            | A0000115R0/33.            | ABATE (B)                     | 2              | 227          | BOX.           |                  |                                   |                         |  |
|                            | A0000205R47/4             | ACLAM SIRUP                   | $\overline{2}$ | 21           | <b>BOTOL</b>   |                  |                                   |                         |  |
|                            | A000021SR22/4             | ACTIFED EKSPE                 | lż             | 10           | <b>BOTOL</b>   |                  |                                   |                         |  |
| Master Barang              |                           | A000022SR9/45/8 ADREKON 0,5mg |                | 220          | TAB            |                  |                                   |                         |  |
|                            | A000023SR30/4             | ALBOTHYL KON                  | 12             | 20           | TUBE           |                  |                                   |                         |  |
| 없어                         | B000004SR24/1             | <b>BAQUINOR</b>               | $\overline{z}$ | 10           | PCS            |                  |                                   |                         |  |
| Master Stok                | C000001SR42/1             | CATAFLAM 25MG 0               |                | 30           | TAB            |                  |                                   |                         |  |
|                            |                           | C000009SR9/5/23 CAPSUL ND 0   | 2              | $\mathbf{8}$ | CAPSUL         |                  |                                   |                         |  |
| $\bigcirc$                 | C000018SR49/3             | CDZAAR 50mg                   | 10             | 10           | CAPLET         |                  |                                   |                         |  |
| <b>Co</b> Logh<br>O Master |                           |                               |                |              |                |                  |                                   |                         |  |
|                            |                           |                               |                |              |                |                  |                                   |                         |  |
| <b>See Transaks</b>        |                           |                               |                |              |                |                  |                                   |                         |  |
| Laporan                    |                           |                               |                |              |                |                  |                                   |                         |  |
| $\bigodot$ Kelay           | 剛                         | Ekspor                        |                |              | $\blacksquare$ | Penyesuaian Stok | $\overline{\mathbf{M}}$<br>Simpan | $\bullet$<br>Keksar     |  |
| E                          |                           |                               |                |              |                |                  |                                   |                         |  |

Gambar 4.10 Tampilan Form Master Stok

## **4.3.11 Form Pembelian Barang**

*Form* pembelian barang digunakan untuk menyimpan dan menghapus data transaksi pembelian barang. Pada *form* pembelian barang ini memberikan informasi data-data pembelian barang. *Form* pembelian barang dapat dilihat pada gambar 4.11

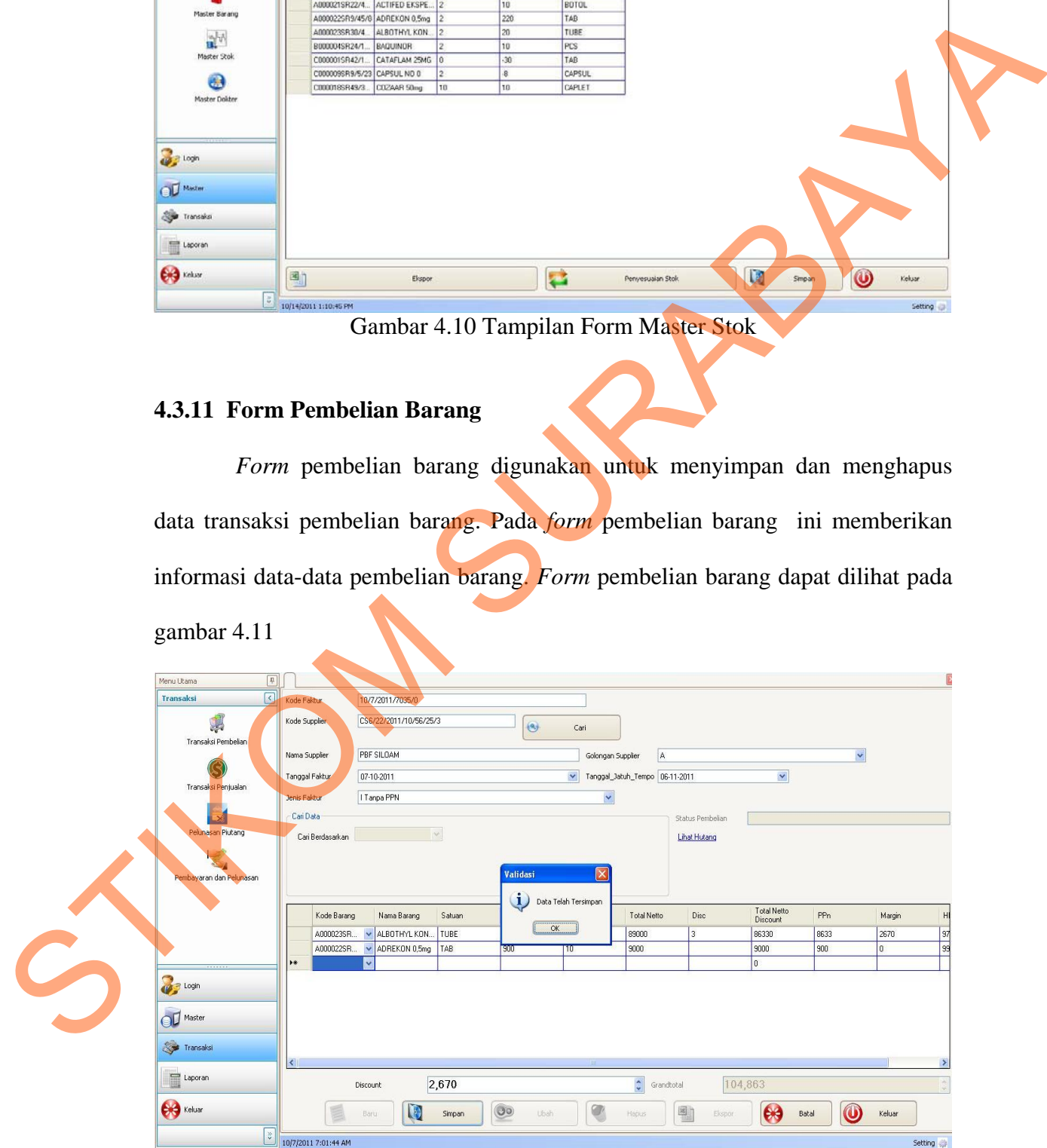

Gambar 4.11 Tampilan Form Pembelian Barang

#### **4.3.12 Form Penjualan**

*Form* penjualan digunakan untuk menyimpan dan menghapus data transaksi penjualan. Pada *form* penjualan ini memberikan informasi data-data pembelian barang yang dilakukan *customer*. *Form* penjualan dapat dilihat pada gambar 4.12.

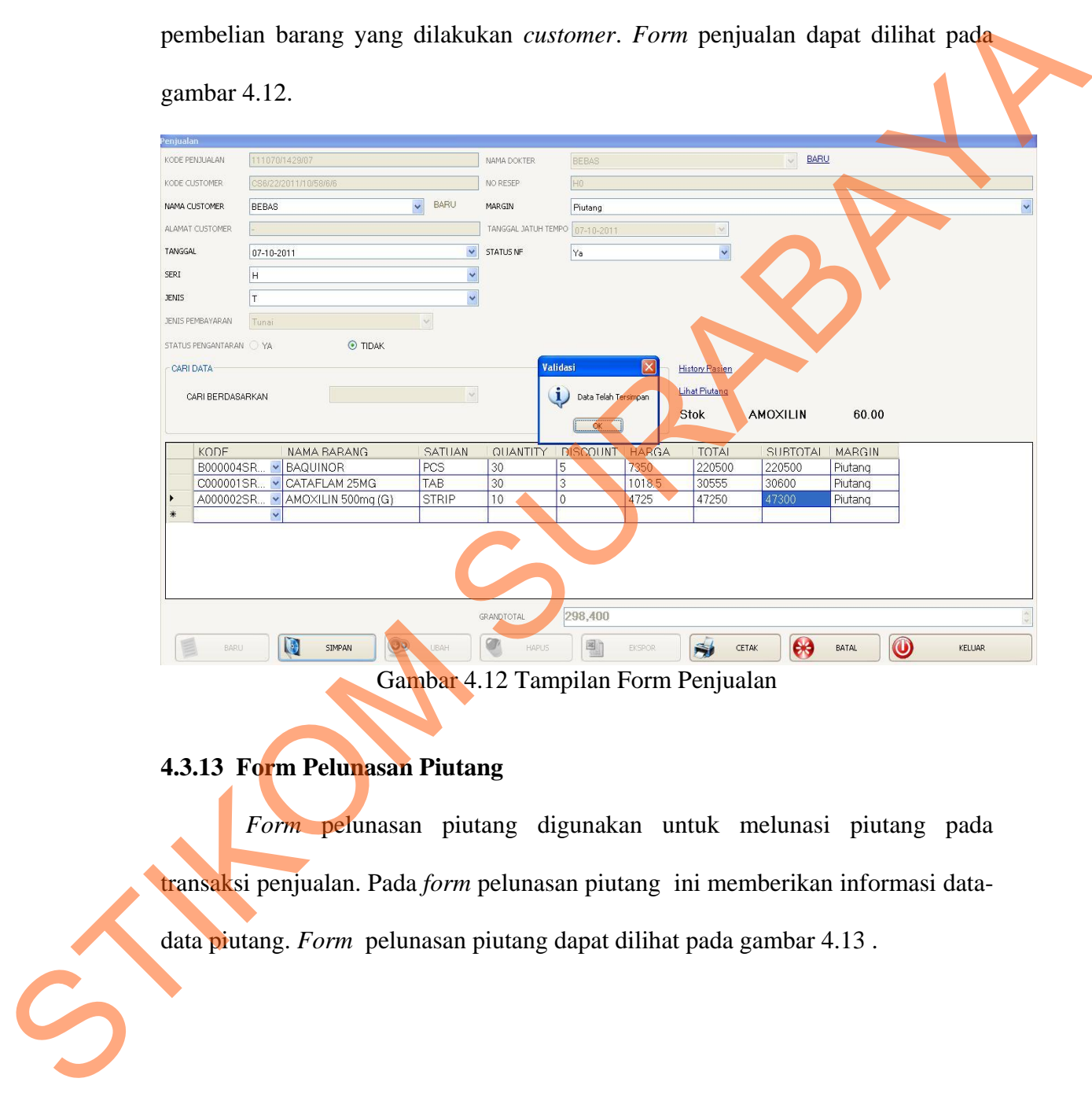

Gambar 4.12 Tampilan Form Penjualan

## **4.3.13 Form Pelunasan Piutang**

*Form* pelunasan piutang digunakan untuk melunasi piutang pada transaksi penjualan. Pada *form* pelunasan piutang ini memberikan informasi datadata piutang. *Form* pelunasan piutang dapat dilihat pada gambar 4.13 .

| $\boxed{P}$<br>Menu Utama                                                 | Pembayaran  |                                                                            |                                                                            |                     |                    |                             |             |                                 |                  |                  |             |                                     |
|---------------------------------------------------------------------------|-------------|----------------------------------------------------------------------------|----------------------------------------------------------------------------|---------------------|--------------------|-----------------------------|-------------|---------------------------------|------------------|------------------|-------------|-------------------------------------|
| $\lceil \cdot \rceil$<br>Transaksi                                        |             | Tanggal Pembayaran                                                         | 07-11-2011                                                                 | $\checkmark$        |                    |                             |             |                                 |                  |                  |             |                                     |
| Ø<br>Transaksi Pembelian                                                  | Status      |                                                                            | O Lunas                                                                    | <b>Blom_Lunas</b>   |                    |                             |             |                                 |                  | $\left(9\right)$ | Cari        |                                     |
|                                                                           | Kode Faktur |                                                                            |                                                                            |                     |                    |                             |             |                                 |                  |                  |             |                                     |
| B                                                                         |             | Kode_Faktur                                                                | Nm_Supplier                                                                | Nm_Barang           | Harga_Netto        | Quantity                    | Total_Netto | Discount                        | Total_Netto_Disc | PPN              | HPPenjualan |                                     |
| Transaksi Penjualan                                                       |             | 9/28/2011/2043.                                                            | PBF SILOAM                                                                 | AMOXILIN 500m.      | 5000               | 10                          | 50000       | $\mathbf{0}$                    | 50000            | $\theta$         | 50000       |                                     |
|                                                                           |             | 9/29/2011/2248.                                                            | PBF SILDAM                                                                 | CAPSUL NO 0         | 20                 | 1                           | 20          |                                 | 20               | 0                | 20          |                                     |
| $\mathbf{E}$                                                              |             | 9/29/2011/2259.                                                            | PBF SILOAM                                                                 | CAPSUL NO 0         | 20                 |                             | 20          |                                 | 20               | 2                | 21.98       |                                     |
| Pelunasan Piutang                                                         |             | 9/29/2011/2391.                                                            | PBF SILOAM                                                                 | <b>ABATE</b>        | 23                 | 10                          | 230         |                                 | 221              | 22               | 252.6       |                                     |
|                                                                           |             | 9/29/2011/2391.                                                            | PBF SILDAM                                                                 | ACLAM SIRUP         | 12850              | 10                          | 128500      | 5                               | 122075           | 12208            | 139653.8    |                                     |
|                                                                           |             | 9/29/2011/2316.                                                            | PBF SILOAM                                                                 | ADREKON 0,5mg       | 900                | 100                         | 90000       | 10                              | 81000            | 8100             | O.          |                                     |
| Pembayaran dan Pelunasan                                                  |             | 9/29/2012/2317 PRESILDAM                                                   |                                                                            | ADREKON 0.5mg   900 |                    | 10 <sub>10</sub>            | lannn       | $\vert$ 4                       | <b>R640</b>      | 864              | In.         | $\blacktriangleright$               |
|                                                                           |             |                                                                            |                                                                            |                     |                    | SistemInformasiApotikOkta X |             | Total Pembayaran Hutang 672,272 |                  |                  |             | $\stackrel{\mathtt{A}}{\mathtt{v}}$ |
| <b>B</b> Login<br>OD Master<br><b>Systems</b> Transaksi<br>$\Box$ Laporan |             | Data Pelunasan<br>Kode Faktur<br>Nama Supplier<br>Status<br><b>O</b> Lunas | 9/28/2011/204348/3<br>PBF SILOAM<br>00 <sub>Ubah</sub><br><b>CHO</b> Batal | O Blom_Lunas        | Data Telah Terubah | OK                          |             |                                 |                  |                  |             |                                     |
| <b>CHE</b> Keluar                                                         | 圖           |                                                                            |                                                                            | Ekspor              |                    |                             | $\bigcirc$  |                                 | Keluar           |                  |             |                                     |

Gambar 4.13 Tampilan Form Pelunasan Piutang

## **4.3.14 Form Pelunasan Hutang**

*Form* pelunasan hutang digunakan untuk melunasi piutang pada transaksi penjualan. Pada *form* pelunasan hutang ini memberikan informasi data-data hutang. *Form* pelunasa hutang dapat dilihat pada gambar 4.14.

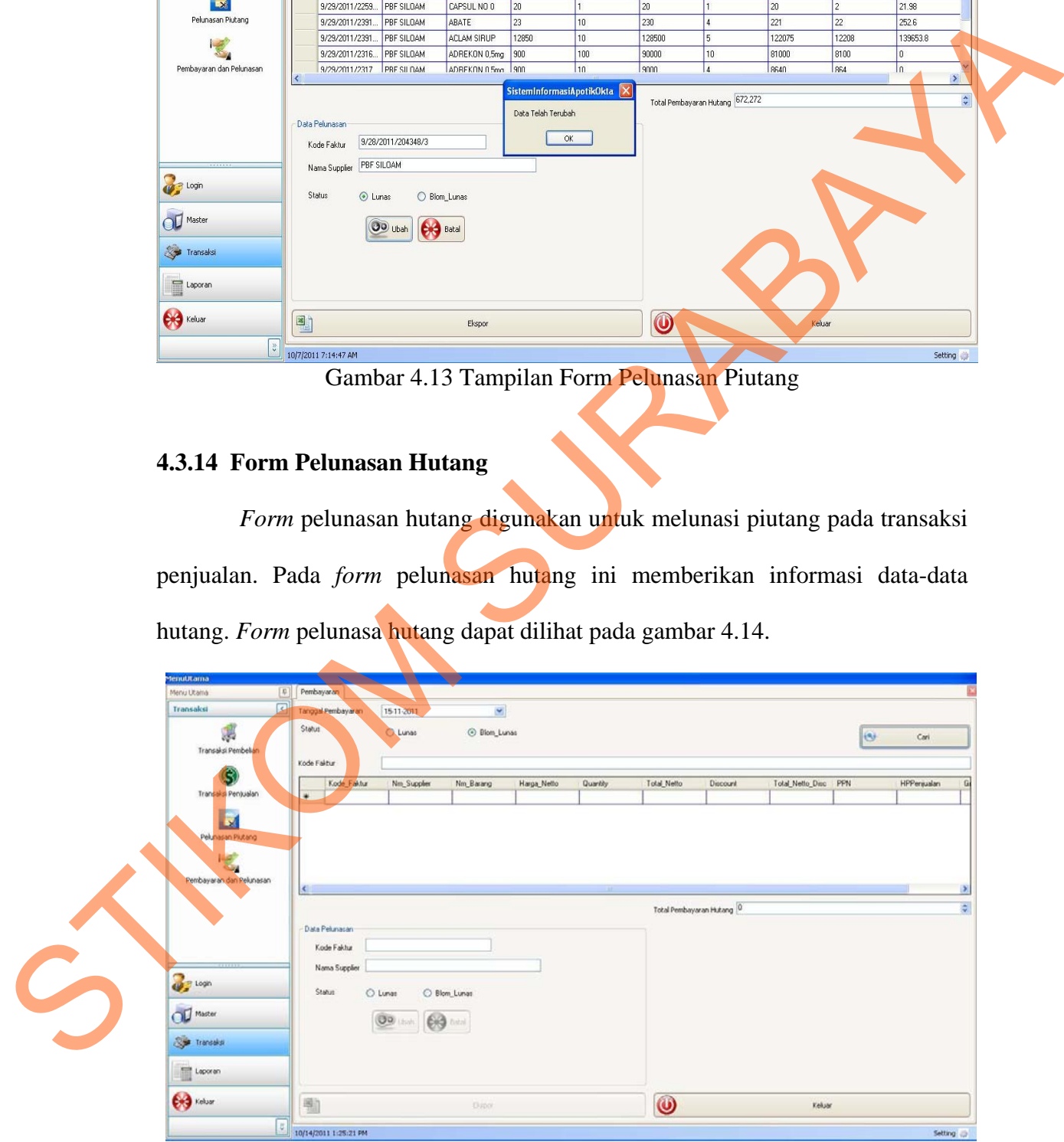

Gambar 4.14 Tampilan Form Pelunasan Hutang

#### **4.3.15 Form Cetak Laporan Fast and Slow Moving**

Gambar 4.15 merupakan desain *form fast and slow moving* yang digunakan untuk melihat kecepatan transaksi penjualan barang.

| Menu Utama             | 4 Cetak Laporan Eksekutif                                                            |                                 |          |                      |                |               |
|------------------------|--------------------------------------------------------------------------------------|---------------------------------|----------|----------------------|----------------|---------------|
| Laporan                | $\boxed{\text{}}$<br>Cetak Berdasarkan Slowmoving to Fastmoving                      |                                 |          |                      |                |               |
| <b>it</b>              | $\circ$                                                                              |                                 | Tampil   |                      |                |               |
| Laporan Penjualan      | Drag a column header here to group by that column                                    |                                 |          |                      |                |               |
| $\boldsymbol{\omega}$  | kdbarang                                                                             | nmbarang                        | quantity | harga                | totalpenjualan |               |
| Laporan Stok           | B0000045R24/14/15                                                                    | BAQUINOR                        |          |                      |                |               |
|                        | C0000015R42/19/20                                                                    | CATAFLAM 25MG                   |          | 1018                 |                | 30600         |
|                        | A0000025R39/56/14                                                                    | AMOXILIN 500mg (G)              |          | 4725<br>$\mathbf{I}$ | 4500           | 47300<br>4500 |
| Laporan Hutang         | A0000025R39/56/14<br>A0000115R0/33/16                                                | AMOXILIN 500mg (G)<br>ABATE (B) |          | $\mathbf{1}$         | 2020           | 2100          |
| £                      | A0000075R46/3/23                                                                     | ALKOHOL 96% (B)                 |          | $20\,$               | 82             | 1700          |
|                        | B0000045R24/14/15                                                                    | BAQUINOR                        |          | $10\,$               |                | 72100         |
| Laporan Piutang        | C0000095R9/5/23                                                                      | CAPSUL NO 0                     |          | $10\,$               |                | 300           |
| Sß                     |                                                                                      |                                 |          |                      |                |               |
| Laporan Biava          |                                                                                      |                                 |          |                      |                |               |
|                        |                                                                                      |                                 |          |                      |                |               |
| l, o                   |                                                                                      |                                 |          |                      |                |               |
| Laporan Barang Terlaku |                                                                                      |                                 |          |                      |                |               |
|                        |                                                                                      |                                 |          |                      |                |               |
| <b>OF</b> Login        |                                                                                      |                                 |          |                      |                |               |
| OD Master              |                                                                                      |                                 |          |                      |                |               |
|                        |                                                                                      |                                 |          |                      |                |               |
| Transaksi              |                                                                                      |                                 |          |                      |                |               |
|                        |                                                                                      |                                 |          |                      |                |               |
| Laporan                |                                                                                      |                                 |          |                      |                |               |
|                        |                                                                                      |                                 |          |                      |                |               |
|                        |                                                                                      |                                 |          |                      |                |               |
| <b>CHO</b> Keluar      |                                                                                      | Cetak                           |          | Bersihkan Data       | Keluar         |               |
|                        |                                                                                      |                                 |          |                      |                |               |
|                        | 11/1/2011 8:41:18 AM<br>Gambar 4.15 Tampilan Form Cetak Laporan Fast and Slow Moving |                                 |          |                      |                | Setting       |
|                        |                                                                                      |                                 |          |                      |                |               |
|                        |                                                                                      |                                 |          |                      |                |               |
|                        | 4.3.16 Form Cetak Laporan Pembelian                                                  |                                 |          |                      |                |               |
|                        |                                                                                      |                                 |          |                      |                |               |
|                        | Form cetak laporan pembelian digunakan untuk memilih dan mencetak                    |                                 |          |                      |                |               |
|                        |                                                                                      |                                 |          |                      |                |               |
|                        |                                                                                      |                                 |          |                      |                |               |
|                        | data pembelian dan data detail transaksi pembelian per periode tertentu. Pada        |                                 |          |                      |                |               |
|                        |                                                                                      |                                 |          |                      |                |               |
|                        |                                                                                      |                                 |          |                      |                |               |
|                        | form laporan pembelian ini memberikan informasi data-data pembelian per              |                                 |          |                      |                |               |
|                        |                                                                                      |                                 |          |                      |                |               |
|                        |                                                                                      |                                 |          |                      |                |               |
|                        | periode. Form laporan pembelian dapat dilihat pada gambar 4.16.                      |                                 |          |                      |                |               |
|                        |                                                                                      |                                 |          |                      |                |               |
|                        |                                                                                      |                                 |          |                      |                |               |
|                        |                                                                                      |                                 |          |                      |                |               |
|                        |                                                                                      |                                 |          |                      |                |               |

Gambar 4.15 Tampilan Form Cetak Laporan Fast and Slow Moving

## **4.3.16 Form Cetak Laporan Pembelian**

| $\lceil \mathbf{0} \rceil$<br>Menu Utama | CetakTransaksiPembelian                           |                                                          |                   |            |                |                        |
|------------------------------------------|---------------------------------------------------|----------------------------------------------------------|-------------------|------------|----------------|------------------------|
|                                          |                                                   |                                                          |                   |            |                |                        |
| 区<br>Laporan                             | Cetak Berdasarkan Tanggal                         |                                                          |                   | ¥          |                |                        |
| 計<br>Laporan Pembelian                   | 01-09-2011<br>Tanggal                             | $\mathbf{v}$<br>$\frac{4}{10}$ T <sub>0</sub> 17-10-2011 | Tampl Sy Cetak    | (U) Keluar |                |                        |
| r.                                       | A<br>Golongan                                     | $\sim$                                                   | Ekspor            |            |                |                        |
| Laporan Penjualan                        |                                                   |                                                          |                   |            |                |                        |
|                                          |                                                   |                                                          |                   |            |                |                        |
| $\mathbb{Z}$                             |                                                   |                                                          |                   |            |                |                        |
|                                          |                                                   |                                                          |                   |            |                |                        |
| Laporan Stok                             |                                                   |                                                          |                   |            |                |                        |
|                                          | Drag a column header here to group by that column |                                                          |                   |            |                |                        |
|                                          |                                                   |                                                          |                   |            |                |                        |
| Laporan Hutang                           | Kode Faktur                                       | Kd Supplier                                              | Nrn Supplier      | Tanggal    | Golongan       | Tanggal Jatuh Tempo    |
|                                          | $\boxed{\blacktriangleright}$ 10/11/2011/165715/0 | 56/22/2011/10/56/25/3                                    | <b>FUE SILOAM</b> | 10/11/2011 |                | 11/10/2011 12:00:00 AM |
| $\mathcal{L}$                            | 10/2/2011/22229/1                                 | CS6/22/2011/10/56/25/3                                   | <b>PEF SILOAM</b> | 10/2/2011  | A              | 11/1/2011 12:00:00 AM  |
|                                          | 10/2/2011/22755/0                                 | C56/22/2011/10/56/25/3                                   | PEF SILOAM        | 10/2/2011  | $\Delta$       | 11/1/2011 12:00:00 AM  |
| Laporan Piutang                          | 10/7/2011/7035/0                                  | CS6/22/2011/10/S6/25/3                                   | PBF SILOAM        | 10/7/2011  | A              | 11/6/2011 12:00:00 AM  |
|                                          | 9/28/2011/195322/0                                | CS6/22/2011/10/S6/2S/3                                   | <b>PEF SILOAM</b> | 9/28/2011  | A              | 10/28/2011 12:00:00 AM |
|                                          | 9/28/2011/20137/1                                 | C56/10/2011/16/49/14/3                                   | MEDCARE INDONESIA | 9/28/2011  | A              | 10/5/2011 12:00:00 AM  |
|                                          | 9/28/2011/20307/2                                 | CS6/22/2011/10/S6/25/3                                   | PEF SILOAM        | 9/28/2011  | $\mathbbm{A}$  | 10/20/2011 12:00:00 AM |
| Laporan Biaya<br>$\overline{\mathbf{z}}$ | 9/28/2011/204348/3                                | C56/22/2011/10/56/25/3                                   | PEF SILOAM        | 9/28/2011  | A              | 10/28/2011 12:00:00 AM |
|                                          | 9/29/2011/224848/0                                | CS6/22/2011/10/S6/25/3                                   | PEF SILOAM        | 9/29/2011  | Δ              | 10/29/2011 12:00:00 AM |
|                                          | 9/29/2011/22597/1                                 | CS6/22/2011/10/S6/25/3                                   | PEF SILOAM        | 9/29/2011  | $\overline{A}$ | 10/29/2011 12:00:00 AM |
| <b>O</b> Loon                            | 9/29/2011/231627/4                                | CS6/22/2011/10/S6/2S/3                                   | PEF SILOAM        | 9/29/2011  | A              | 10/29/2011 12:00:00 AM |
|                                          | 9/29/2011/231747/5                                | C56/22/2011/10/56/25/3                                   | PEF SILOAM        | 9/30/2011  | A              | 10/30/2011 12:00:00 AM |
|                                          | 9/29/2011/23423/2                                 | CS6/22/2011/10/S6/25/3                                   | PEF SILOAM        | 9/29/2011  | A              | 10/29/2011 12:00:00 AM |
| <b>OD</b> Master                         | 9/29/2011/23917/3                                 | C56/22/2011/10/56/25/3                                   | PEF SILOAM        | 9/29/2011  | A              | 10/29/2011 12:00:00 AM |
|                                          |                                                   |                                                          |                   |            |                |                        |
| Transaksi                                |                                                   |                                                          |                   |            |                |                        |
|                                          |                                                   |                                                          |                   |            |                |                        |
|                                          |                                                   |                                                          |                   |            |                |                        |
| $\Box$ Laporan                           |                                                   |                                                          |                   |            |                |                        |
|                                          |                                                   |                                                          |                   |            |                |                        |
|                                          |                                                   |                                                          |                   |            |                |                        |
|                                          |                                                   |                                                          |                   |            |                |                        |
| $\bigodot$                               |                                                   |                                                          |                   |            |                |                        |
|                                          | 10/17/2011 2:21:41 AM                             |                                                          |                   |            |                | Setting @              |

Gambar 4.16 Tampilan Form Cetak Laporan Pembelian

## **4.3.17 Form Cetak Laporan Penjualan**

Form cetak laporan penjualan digunakan untuk memilih dan mencetak data penjualan dan data detail transaksi penjualan per periode tertentu. Pada form laporan penjualan ini memberikan informasi data-data penjualan per periode. *Form* cetak laporan penjualan dapat dilihat pada gambar 4.17

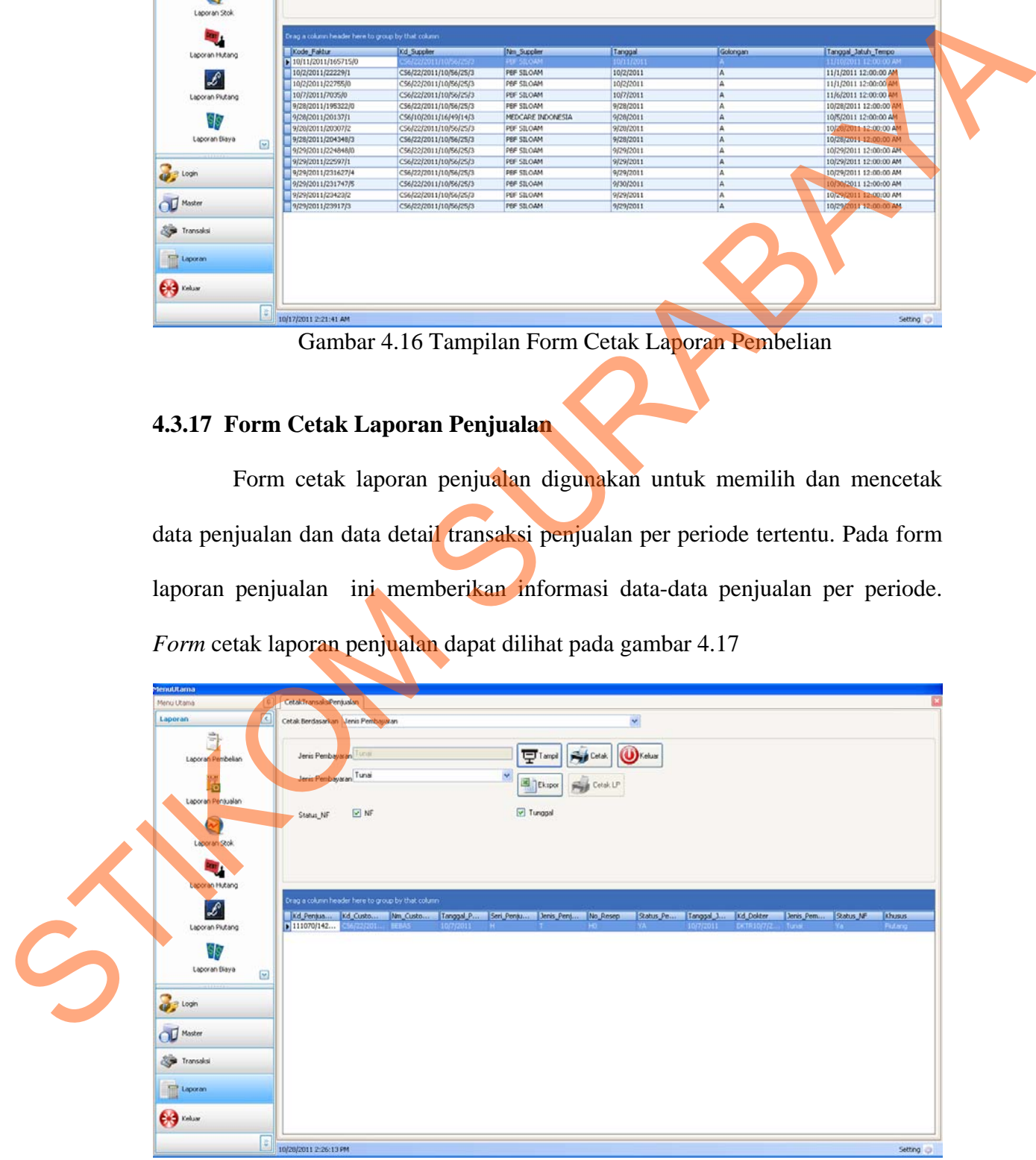

Gambar 4.17 Tampilan Form Cetak Laporan Penjualan

## **4.3.18 Form Cetak Laporan Stok**

Form cetak laporan stok digunakan untuk memilih dan mencetak data stok per periode tertentu. Pada form laporan penjualan ini memberikan informasi data-data stok per periode.

| Menu Utama<br>$[0]$<br>$\Box$<br>Laporan<br>ā<br>Laporan Pembelian<br>l o<br>Laporan Penjualan | Cetaki.aporan5tok<br>Periode 01-09-2011       | 28-10-2011                                                                 | <b>P</b> Tampl<br>Ekspor              | (U) Keluar<br>Cetak     |                                                                                                    |                            |                                |
|------------------------------------------------------------------------------------------------|-----------------------------------------------|----------------------------------------------------------------------------|---------------------------------------|-------------------------|----------------------------------------------------------------------------------------------------|----------------------------|--------------------------------|
| $\sim$<br>Laporan Stok                                                                         | Tanggal                                       | .<br>Drag a column header here to group by that column<br><b>Kd Barang</b> | Nn Barang                             | Satuan                  | Stok_Masu<br>120                                                                                                    | Stok Albi                  |                                |
| Laporan Hutang                                                                                 | $\blacktriangleright$ 10/11/2011<br>10/2/2011 | A0000205R47/43/8                                                           | <b>ACLAM SIRUP</b>                    | <b>BOTOL</b>            | 1.6                                                                                                    |                            | 1.0                            |
|                                                                                                | 10/2/2011<br>10/24/2011                       | A0000115R0/33/16<br>D000014SR10/32/8                                       | ABATE (B)<br><b>DIAZEPAM Smd</b>      | <b>BOX</b><br>TAIL.     | 10.00<br>10.00                                                                                                    | $\Omega$                   | 10.00<br>10.00                 |
| $\mathscr{L}$<br>Laporan Piutang                                                               | 10/24/2011<br>10/24/2011                      | 10000195R44/41/8<br>10000165R21/36/8                                       | <b>INSAAR 50mg</b><br><b>IMUNOS</b>   | <b>STRIP</b><br>CAPSUL  | 10.00                                                                                                    | $\alpha$                   | 10.00<br>10.00                 |
| 99                                                                                             | 10/26/2011<br>10/26/2011                      | T0000265R49/22/19<br>C0000185R49/39/8                                      | TES<br>COZAAR 50mg                    | <b>CAPSUL</b><br>CAPLET | 10.00<br>100.00                                                                                                    | $\Omega$                   | 10.00<br>100.00                |
| Laporan Blaya                                                                                  | 10/7/2011<br>10/7/2011                        | A0000235830/46/8<br>A0000225R9/45/8                                        | ALBOTHYL KONSENTRAT<br>ADREKON 0,5mg  | <b>TUBE</b><br>TAB      | 10.00<br>10.00                                                                                                    | n<br>$\sigma$              | 10.00<br>10.00                 |
| $\left[\frac{1}{2}\right]$                                                                     | 9/28/2011<br>9/28/2011                        | A0000115R0/33/16<br>A0000075R46/3/23                                       | ABATE (B)<br>ALKOHOL 96% (B)          | BOX                     | 100.00<br>100.00                                                                                                    | $\bf{0}$                   | 100.00<br>100.00               |
| $\frac{1}{2}$ tops                                                                             | 9/28/2011<br>9/28/2011                        | B0000045R24/14/15<br>40000025839/56/14                                     | <b>BACUINOR</b><br>AMOXILIN 500mg (G) | PCS-<br><b>STRIP</b>    | 50.00<br>10.00                                                                                                    | $\Omega$<br>$\alpha$       | 50.00<br>10.00                 |
| OD Master                                                                                      | 9/29/2011<br>9/29/2011                        | C0000095R9/5/23<br>C000009SR9/S/23                                         | CAPSUL NO 0<br>CAPSUL NO 0            | APSUL<br><b>APSUL</b>   | 1.00<br>1.00                                                                                                    | $\overline{0}$<br>$\sigma$ | 1.00<br>1.00                   |
|                                                                                                | 9/29/2011<br>9/30/2011                        | A0000225R9/45/8<br>A0000225R9/45/8                                         | ADREKON 0,5mg<br>ADREXON 0,5mg        | TAB<br>TAB <sup>2</sup> | 100.00<br>10.00                                                                                                    | $\Omega$<br>$\sqrt{0}$     | 100.00<br>10.00                |
| Transaksi                                                                                      | 9/29/2011<br>9/29/2011                        | A0000115R0733/16<br>A0000205R47/43/8                                       | <b>ARATE (B)</b><br>ACLAM STRU        | <b>BOV</b><br>BOTOL     | 10.00<br>10.00                                                                                                    | $\theta$<br>$\theta$       | 10.00<br>10.00                 |
| Laporan                                                                                        | 10/7/2011<br>10/7/2011                        | B0000045R24/14/15<br>C0000015R42/19/20                                     | AQUINOR<br>ATAFLAM 25MG               | PCS<br>TAB.             | $\overline{0}$<br>$\Omega$                                                                                                    | 30.00<br>30.00             | $-30.00$<br>$-30.00$           |
|                                                                                                | 10/7/2011                                     | A0000025R39/56/4                                                           | AMOXILIN 500mg (G)                    |                         | $\circ$                                                                                                    |                            | $-10.00$                       |
|                                                                                                |                                               |                                                                            |                                       |                         |                                                                                                    | 10.00                      |                                |
| <b>City</b> Indust                                                                             | 10/7/2011<br>10/20/2011 2:26:51 PM            | B0000045R24/14/1<br>C0000015R42019                                         | BAQUINOR<br><b>CATAELAM</b>           | <b>PCS</b><br>TAR       | $\overline{O}$<br>Gambar 4.18 Tampilan Form Cetak Laporan stok                                                                                                    | 30.00<br>30.00             | $-30.00$                       |
| 4.3.19 Form Cetak Laporan Hutang                                                               |                                               |                                                                            |                                       |                         |                                                                                                    |                            |                                |
| digunakan                                                                                      | Gambar                                        |                                                                            |                                       |                         | 4.17 merupakan desain form cetak laporan hutang yang<br>untuk mencetak dan menampilkan hutang dan menghitung hutang<br>berdasarkan periode. Gambar 4.18 merupakan desain laporan hutang. |                            | $\frac{1}{20.00}$<br>Setting ( |

Gambar 4.18 Tampilan Form Cetak Laporan stok

## **4.3.19 Form Cetak Laporan Hutang**

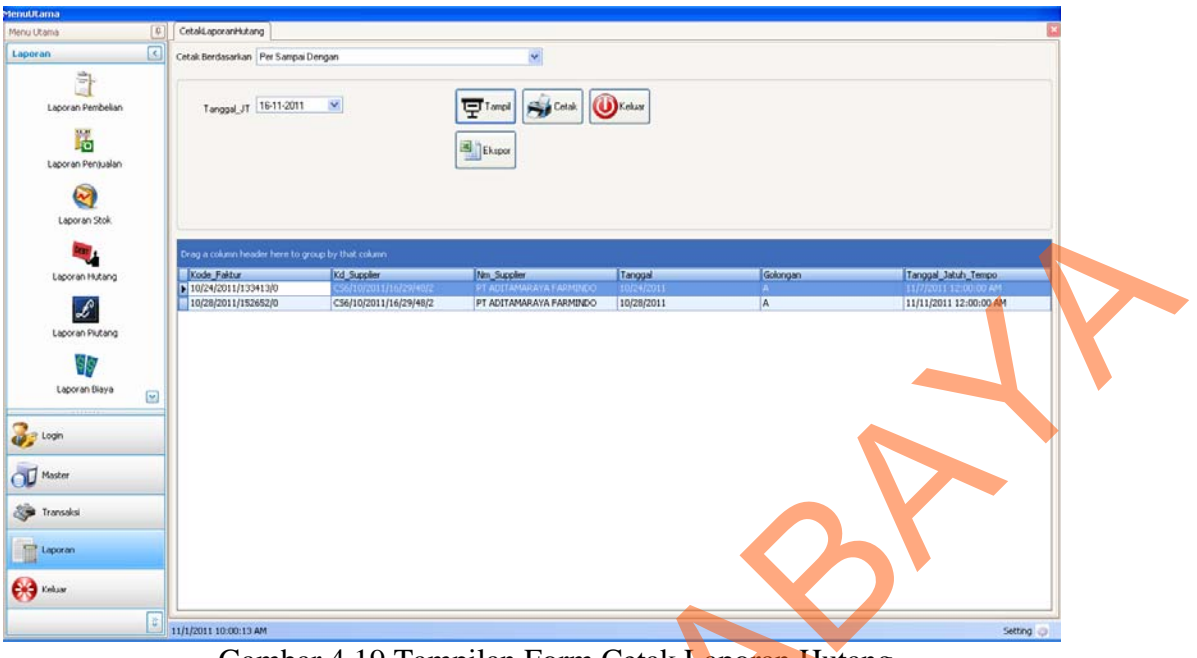

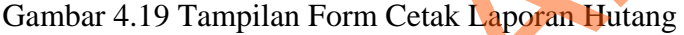

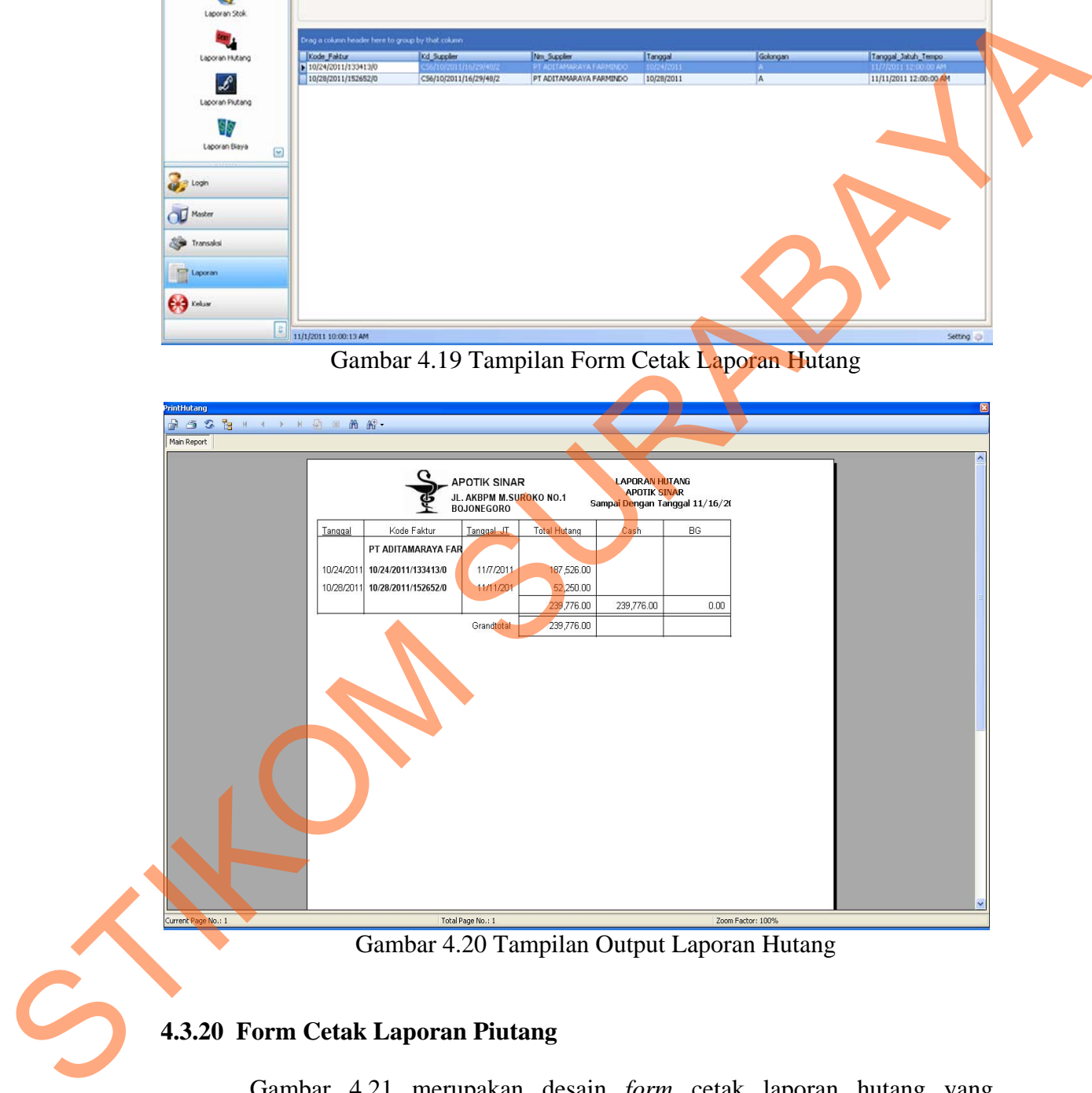

Gambar 4.20 Tampilan Output Laporan Hutang

## **4.3.20 Form Cetak Laporan Piutang**

Gambar 4.21 merupakan desain *form* cetak laporan hutang yang digunakan untuk mencetak dan menampilkan hutang dan menghitung hutang berdasarkan periode. Gambar 4.22 merupakan desain *form* laporan hutang

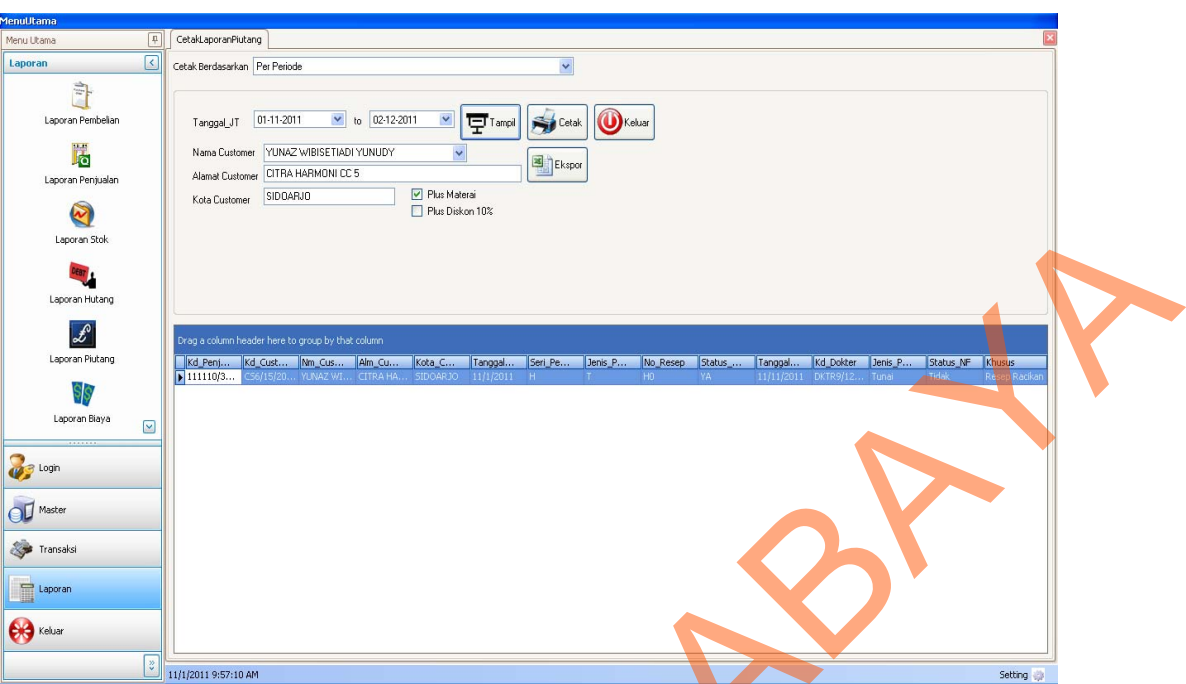

Gambar 4.21 Tampilan Form Cetak Laporan Piutang

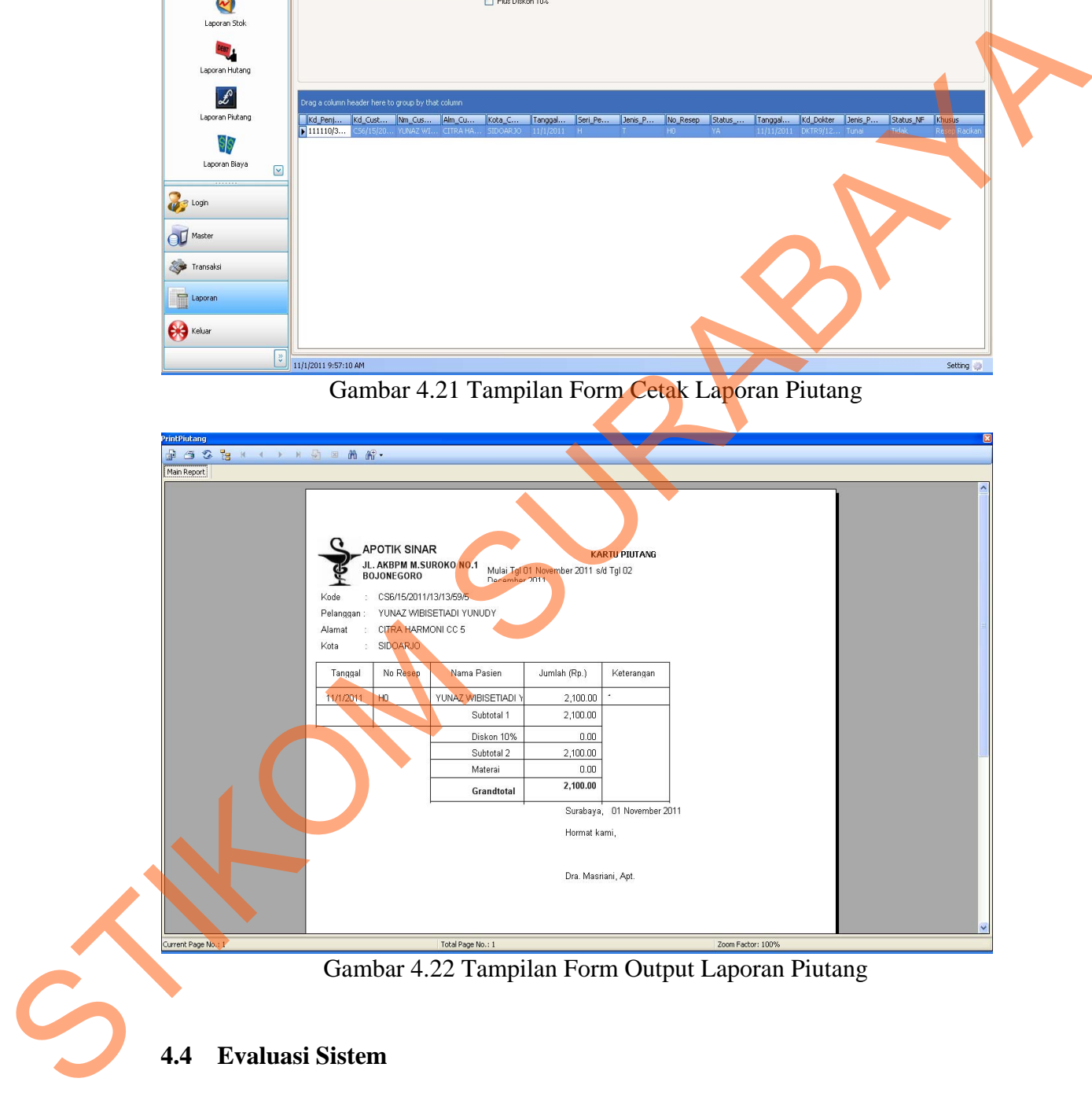

Gambar 4.22 Tampilan Form Output Laporan Piutang

Adapun tahapan evaluasi sistem terbagi menjadi dua yaitu Evaluasi hasil uji coba sistem dan Analisis hasil uji coba sistem. Evaluasi hasil uji coba sistem dilakukan untuk pemngecekan kembali semua tahapan yang sudah dilakukan dan analisis hasil uji coba sistem bertujuan untuk menarik kesimpulan terhadap semua hasil uji coba yang dikerjakan terhadap sistem. Uji coba dilakukan dalam tahapan beberapa uji coba (*testing*) yang telah disiapkan sebelumnya.

Proses pengujian menggunakan *BlackBox Testing* dimana aplikasi akan diuji dengan melakukan berbagai percobaan untuk membuktikan apakah aplikasi yang telah dibuat sudah sesuai dengan tujuan yang akan dicapai. Aplikasi akan diuji dengan data untuk membuktikan apakah aplikasi tersebut sesuai dengan *output* yang diharapan.

#### **4.4.1 Evaluasi Hasil Uji Coba Sistem**

Untuk mendapatkan sistem yang sesuai dengan apa yang akan dicapai maka dilakukan beberapa uji coba. Uji coba meliputi pengujian terhadap fitur dasar aplikasi, uji coba perhitungan dan uji coba validasi pengguna terhadap pemakaian aplikasi dengan menggunakan *blackbox testing.*

#### **A. Hasil Uji Coba Form Login**

Pada saat program mulai dijalankan, form *login* akan muncul pertama kali sebelum memasuki form menu utama. Form ini digunakan untuk mengisi *username* dan *password* pengguna agar dapat masuk ke form menu utama. Form *login* terlihat pada Gambar 4.23. Data *login* yang digunakan terlihat pada Tabel 4.1 berisi id *username* dan *password* untuk masing-masing pengguna berstatus hak akses administrator dan operator serta status pengguna. Experiencial menggunakan *BlackBox Testing* dimuna aplikasi akan<br>diuji dengan melakukan berbagai percobaan untuk membuktikan apakah aplikasi<br>yang telah dibuat sudah sesuai dengan tujuan yang akan dicapai. Aplikasi sekan<br>di

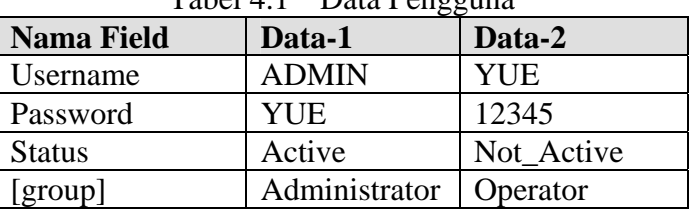

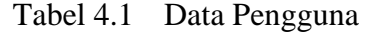

| Form Login<br>1. Sukses<br>Deskripsi<br>Memasukkan<br>tertutup dan<br>2. Login Berhasil<br>username,<br>muncul Form<br>username dan<br>3. Tampil Form<br>password,<br>1.<br>Menu Utama<br>password seperti<br>Menu Utama<br>login sebagai<br>pada Tabel 4.1.<br>sesuai user<br>untuk Admin<br>yang valid.<br>level.<br>Deskripsi<br>Memasukkan data<br><b>Sukses</b><br>Muncul pesan<br>2.<br>username dan<br>$login$ username=<br>"User Tidak<br>memunculkan<br>praktika1,<br><i>password</i> non<br>Aktif".<br>pesan.<br>valid.<br>password=TES.<br>Deskripsi id<br>Memasukkan data<br>Muncul pesan<br><b>Sukses</b><br>pengguna<br>3.<br>$login$ username= tes<br>"User Tidak<br>tidak terdaftar<br>memunculkan<br>dan password=<br>Aktif".<br>atau tidak ada<br>pesan.<br>Operator.<br>di tabel.<br>Uji coba Tabel 4.2 nomor 1 jika berhasil akan menampilkan form menu<br>utama yang digunakan oleh pengguna hak akses sebagai admin ditampilkan pada<br>Gambar 4.23 yang terdapat 6 (enam) menu yaitu login, master, transaksi, laporan,<br>setting dan keluar. Form menu utama yang digunakan oleh pengguna hak akses<br>sebagai operator tampil pada Gambar 4.24 yang terdapat 5 (lima) menu yaitu<br>login, master, transaksi, laporan dan keluar. | No. | Tujuan | Input | $-0$ $\sigma$<br><b>Hasil</b> yang<br><b>Diharapkan</b> | <b>Output Sistem</b> |
|----------------------------------------------------------------------------------------------------|-----|--------|-------|---------------------------------------------------------|----------------------|
|                                                                                                    |     |        |       |                                                         |                      |
|                                                                                                    |     |        |       |                                                         |                      |
|                                                                                                    |     |        |       |                                                         |                      |
|                                                                                                    |     |        |       |                                                         |                      |
|                                                                                                    |     |        |       |                                                         |                      |

Tabel 4.2 Evaluasi uji coba *Login*

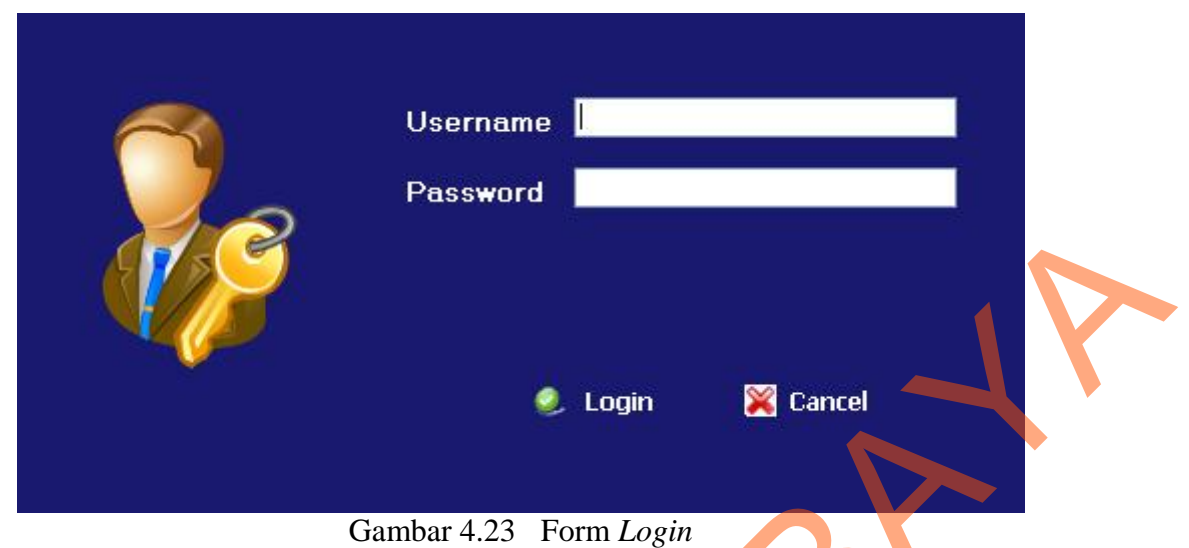

107

Form *login* pada Gambar 4.23 merupakan form autentikasi dan autorisasi pengguna agar dapat menggunakan sistem dengan sesuai fungsinya masingmasing. Form ini mengatur hak akses dari para pengguna sistem. Dalam aplikasi ini terdapat 2 (dua) tingkat hak akses, yaitu administrator dan operator.

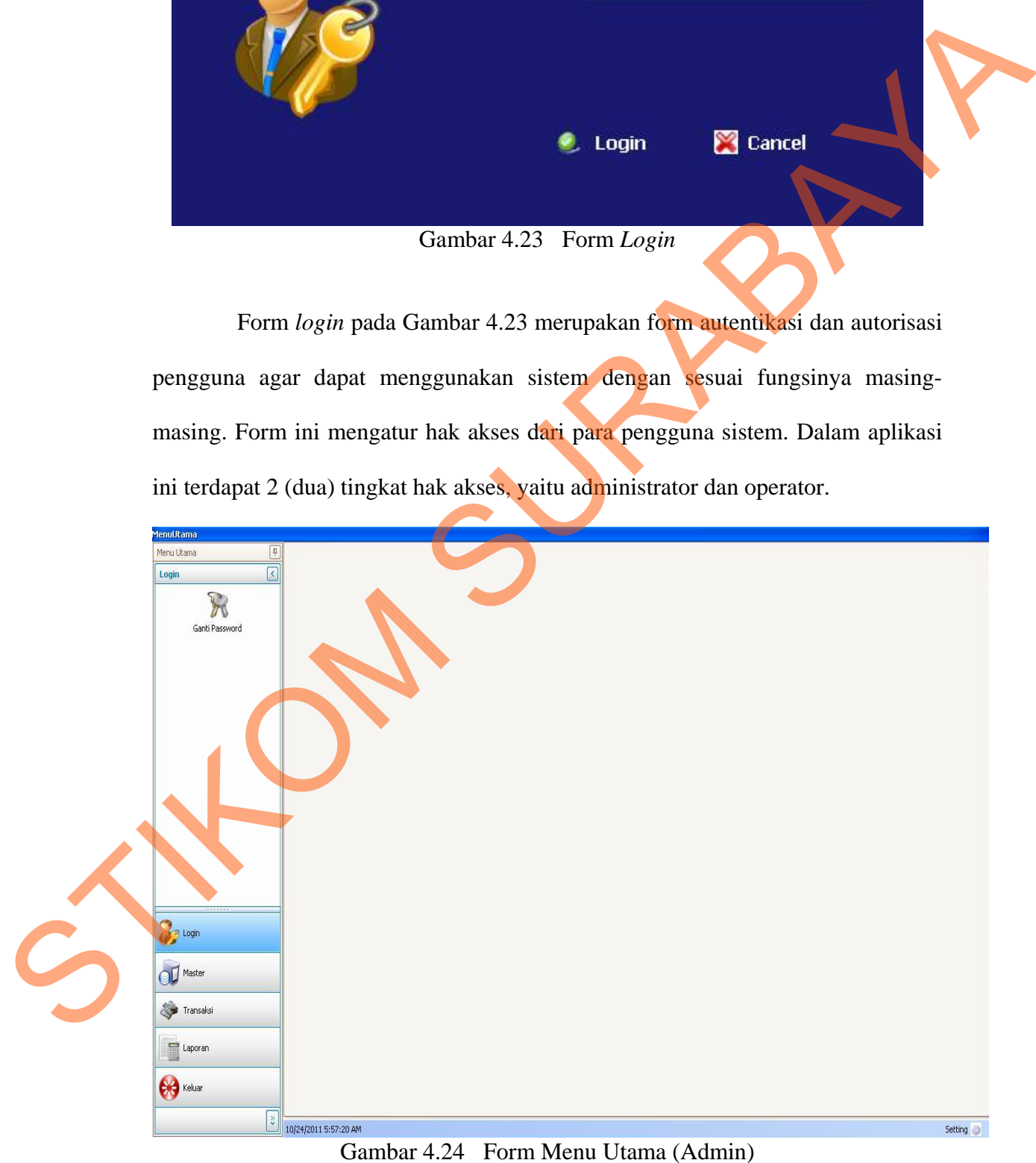

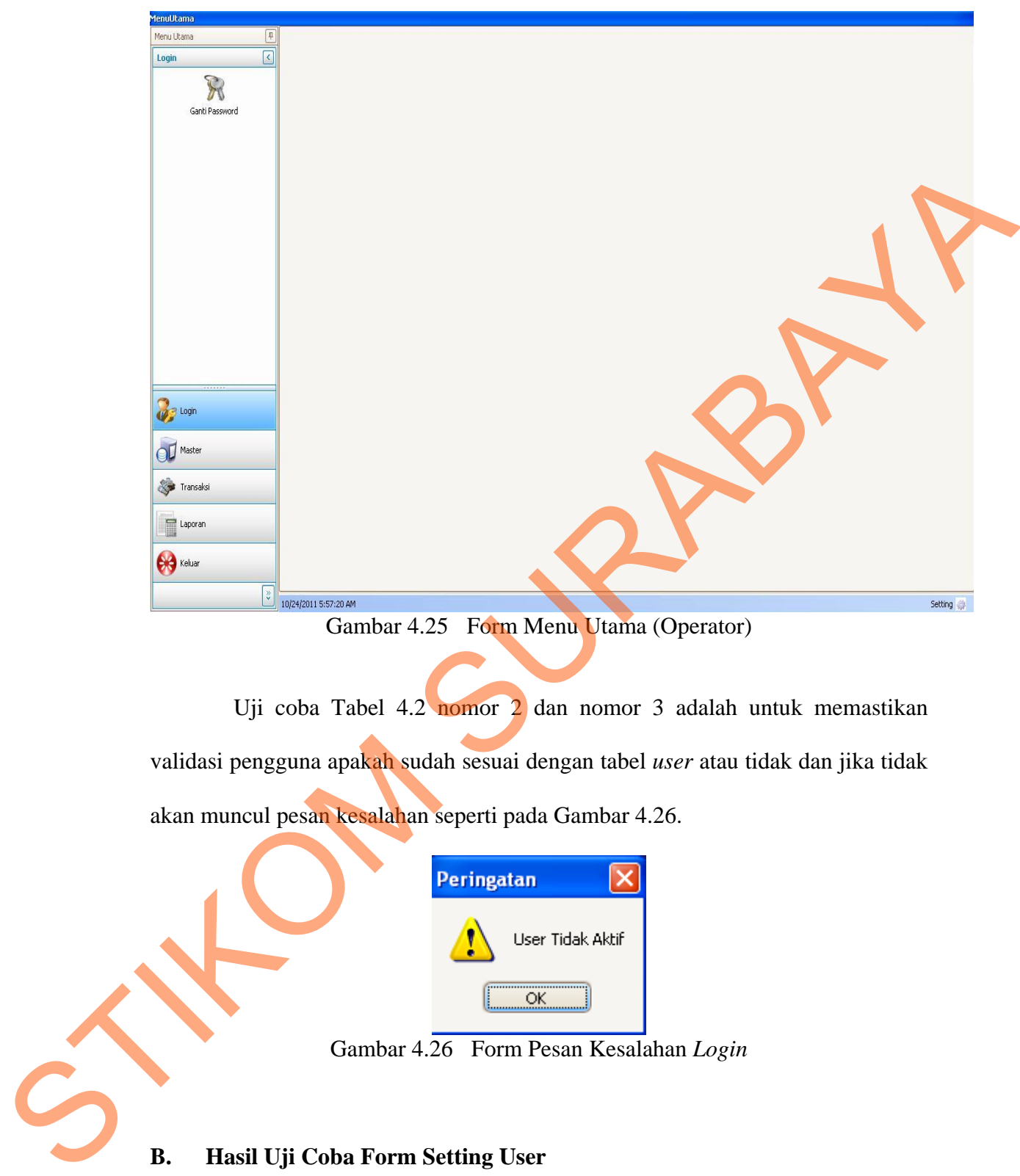

Uji coba Tabel 4.2 nomor 2 dan nomor 3 adalah untuk memastikan validasi pengguna apakah sudah sesuai dengan tabel *user* atau tidak dan jika tidak akan muncul pesan kesalahan seperti pada Gambar 4.26.

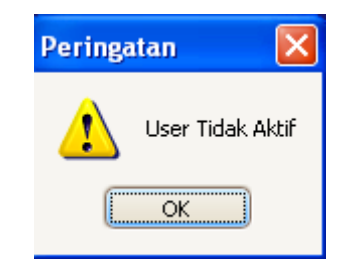

Gambar 4.26 Form Pesan Kesalahan *Login*

## **B. Hasil Uji Coba Form Setting User**

Adapun proses hasil uji coba *setting user* ini bertujuan untuk mengetahui serta menentukan keberhasilan pada aplikasi form *Login*.

Pada *setting user* ini terdapat proses manipulasi data yaitu proses penyimpanan untuk data pengguna baru, perubahan data untuk data pengguna yang telah tersimpan sebelumnya dan membatalkan proses penyimpanan dan perubahan data yang terjadi.

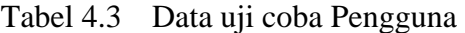

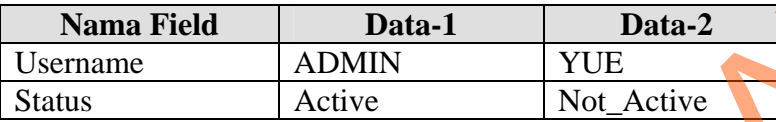

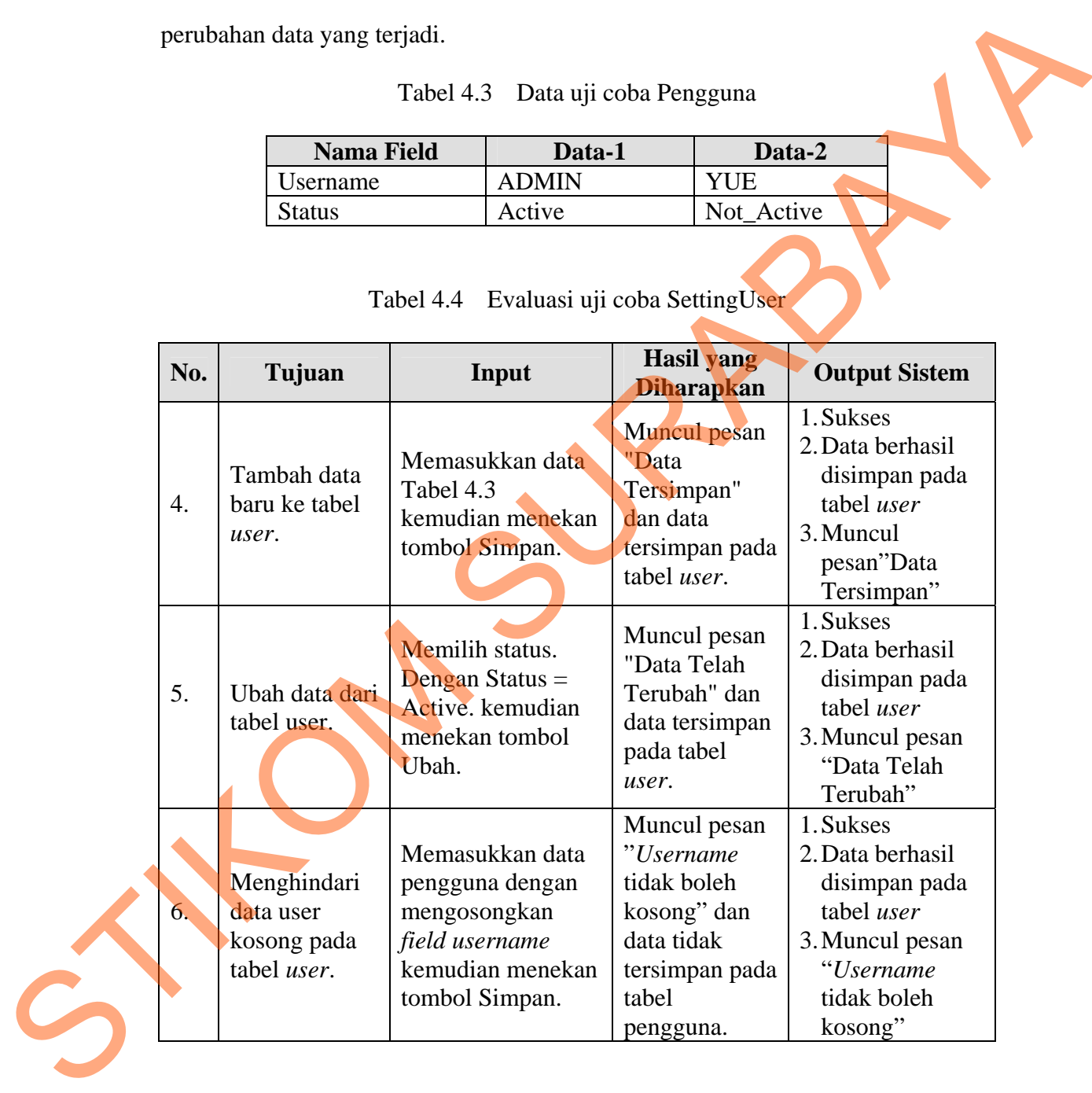

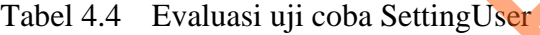

Uji coba Tabel 4.4 nomor 4 menghasilkan pesan konfirmasi dari data pengguna yang dimasukkan pada tabel *user* yang di tandai dengan tampilnya pesan seperti pada Gambar 4.27. Pesan konfirmasi pada Gambar 4.28 tersebut juga akan muncul jika pada uji coba Tabel 4.4 nomor 5 berhasil mengubah data yang terdapat pada tabel pengguna.

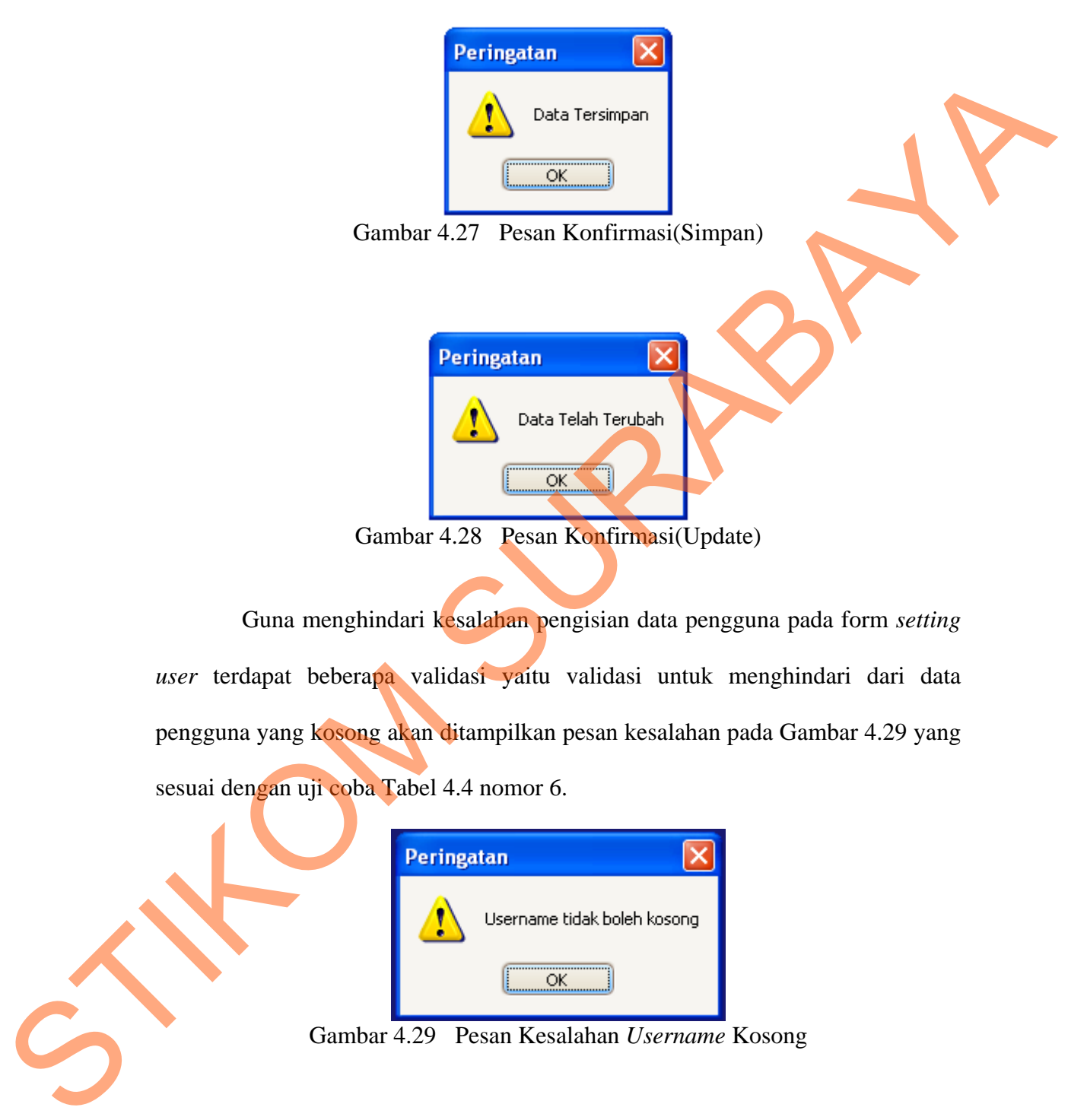

Guna menghindari kesalahan pengisian data pengguna pada form *setting user* terdapat beberapa validasi yaitu validasi untuk menghindari dari data pengguna yang kosong akan ditampilkan pesan kesalahan pada Gambar 4.29 yang sesuai dengan uji coba Tabel 4.4 nomor 6.

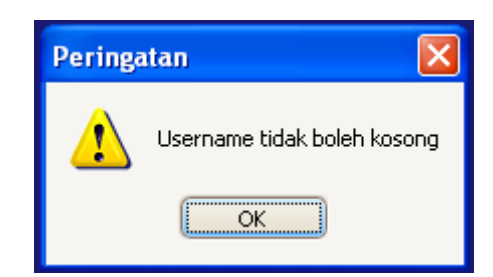

Gambar 4.29 Pesan Kesalahan *Username* Kosong

#### **C. Hasil Uji Coba Form Setting Group**

Adapun proses hasil uji coba *setting group* ini bertujuan untuk mengetahui serta menentukan keberhasilan pada aplikasi form *Login*. Pada *setting*  *group* terdapat proses penyimpanan group dan hak akses pada *user*, perubahan data untuk data *group*, hak akses dan data daftar yang telah tersimpan sebelumnya.

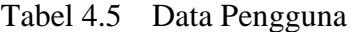

| <b>Nama Field</b> | Data-1           | Data-2    |
|-------------------|------------------|-----------|
| Nama Group        | Administrator    | Operator  |
| Username          | Admin            | Yunaz     |
| <b>Hakakses</b>   | Master Transaksi | Master    |
|                   | Setting          | Transaksi |

Tabel 4.6 Evaluasi uji coba SettingGroup

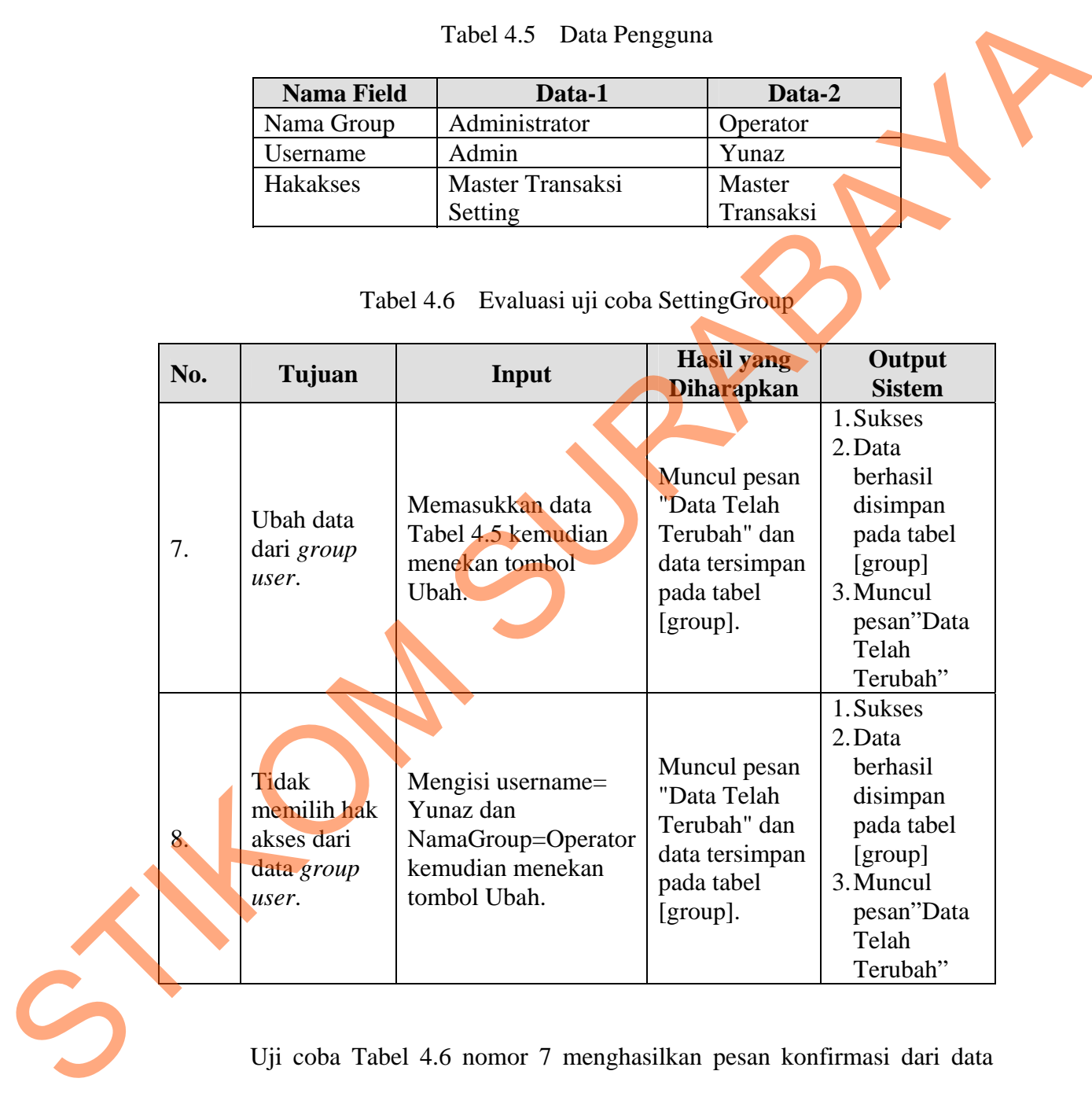

Uji coba Tabel 4.6 nomor 7 menghasilkan pesan konfirmasi dari data pengguna yang dimasukkan pada tabel [group] yang di tandai dengan tampilnya pesan seperti pada Gambar 4.30. Pesan konfirmasi tersebut juga akan muncul jika pada uji coba Tabel 4.6 nomor 8 berhasil mengubah hak akses yang terdapat pada tabel [group].

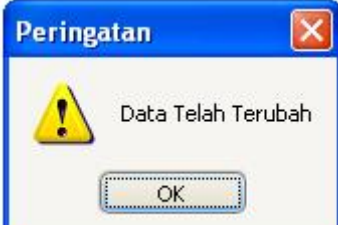

Gambar 4.30 Pesan Konfirmasi Perubahan Hak Akses

## **D. Hasil Uji Coba Form Data Master Supplier**

Tabel 4.7 Data Supplier

| D. |                                                                 | Data Telah Terubah<br>ОК<br>Gambar 4.30 Pesan Konfirmasi Perubahan Hak Akses<br>Hasil Uji Coba Form Data Master Supplier |                                                                                       |      |
|----|-----------------------------------------------------------------|----------------------------------------------------------------------------------------------------|---------------------------------------------------------------------------------------|------|
|    |                                                                 |                                                                                                    |                                                                                       |      |
|    |                                                                 |                                                                                                    | Adapun proses hasil uji coba mengelola data <i>supplier</i> ini bertujuan untuk       |      |
|    | mengetahui<br>menentukan<br>serta                               | keberhasilan pada                                                                                                    | aplikasi<br>form                                                                      | data |
|    |                                                                 |                                                                                                    | MasterSupplier. Pada pengelolaan data <i>supplier</i> terdapat proses manipulasi data |      |
|    |                                                                 |                                                                                                    | yaitu proses penyimpanan untuk data supplier baru, penghapusan data supplier,         |      |
|    |                                                                 |                                                                                                    |                                                                                       |      |
|    |                                                                 |                                                                                                    | perubahan data untuk data <i>supplier</i> yang telah tersimpan sebelumnya, dan        |      |
|    | membatalkan proses penyimpanan dan perubahan data yang terjadi. |                                                                                                    |                                                                                       |      |
|    |                                                                 | Tabel 4.7 Data Supplier                                                                                                  |                                                                                       |      |
|    |                                                                 |                                                                                                    |                                                                                       |      |
|    | <b>Nama Field</b>                                               | Data-1                                                                                                    | Data-2                                                                                |      |
|    | Kd_Supplier                                                     | SSE1/22/2010/8312                                                                                                    | SSE1/22/2010/83158                                                                    |      |
|    | Nm_Supplier                                                     | <b>CV. PBF Siloam</b>                                                                                                    | UD.Sumber Redjeki                                                                     |      |
|    | Alm_Supplier                                                    | Jl.Ngagel Jaya                                                                                                    | Jl.Nginden Intan Timur                                                                |      |
|    | Kota                                                            | Surabaya                                                                                                    | Surabaya                                                                              |      |
|    | Telp_Supplier                                                   | 315026768                                                                                                    | 315939007                                                                             |      |
|    | Fax_Supplier                                                    | $\overline{0}$                                                                                                    | $\overline{0}$                                                                        |      |
|    | Jatuh_Tempo                                                     | 05/22/2011                                                                                                    | 05/25/2011                                                                            |      |
|    |                                                                 |                                                                                                    |                                                                                       |      |
|    | NPWP_Supplier                                                   | Xyz                                                                                                    | Xyz                                                                                   |      |
|    | Keterangan_Supplier                                             | <b>Xyz</b>                                                                                                    | <b>Xyz</b>                                                                            |      |

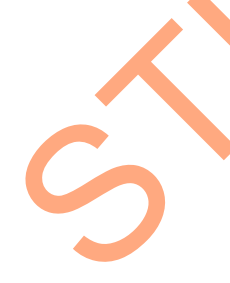

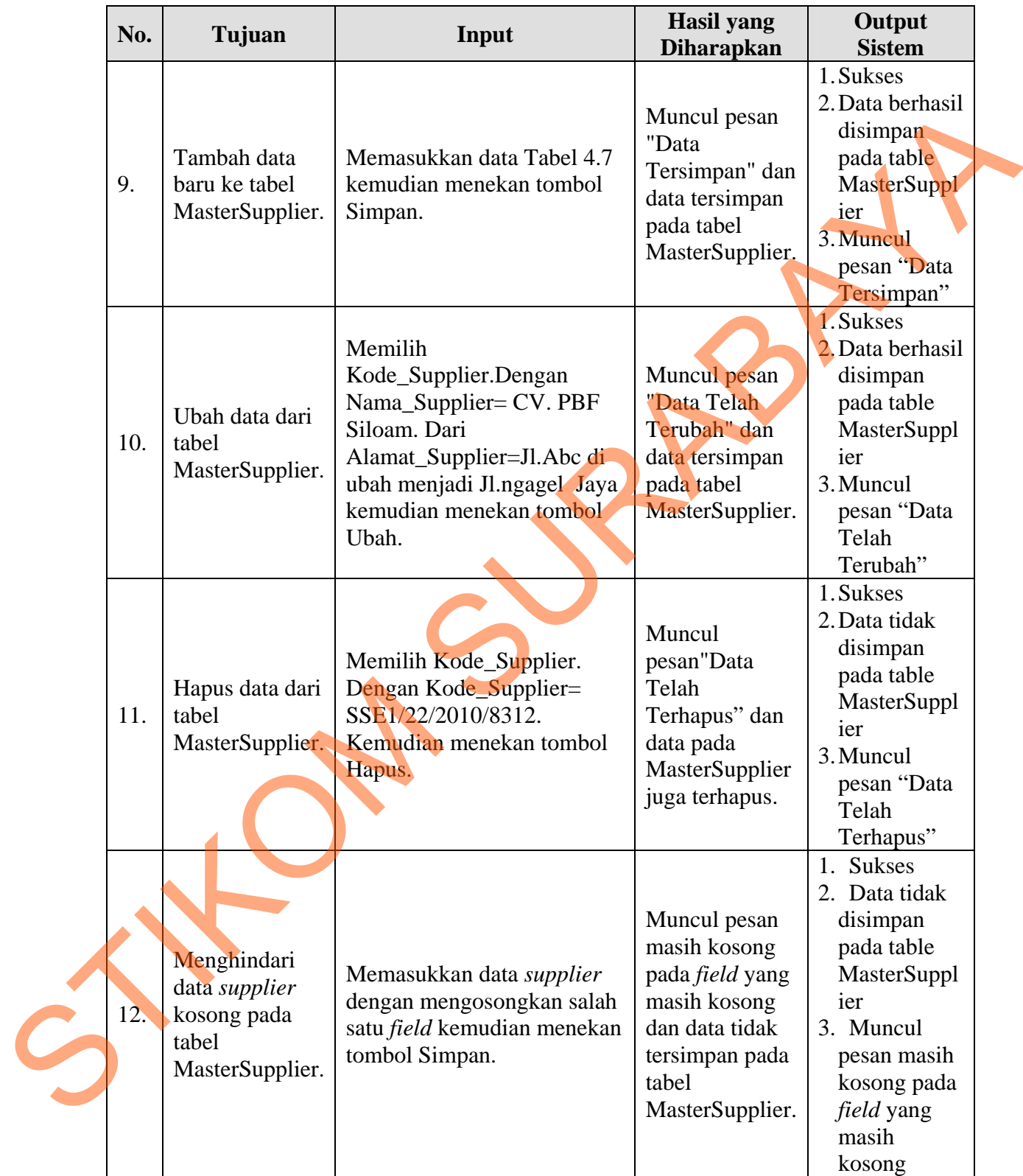

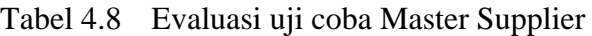

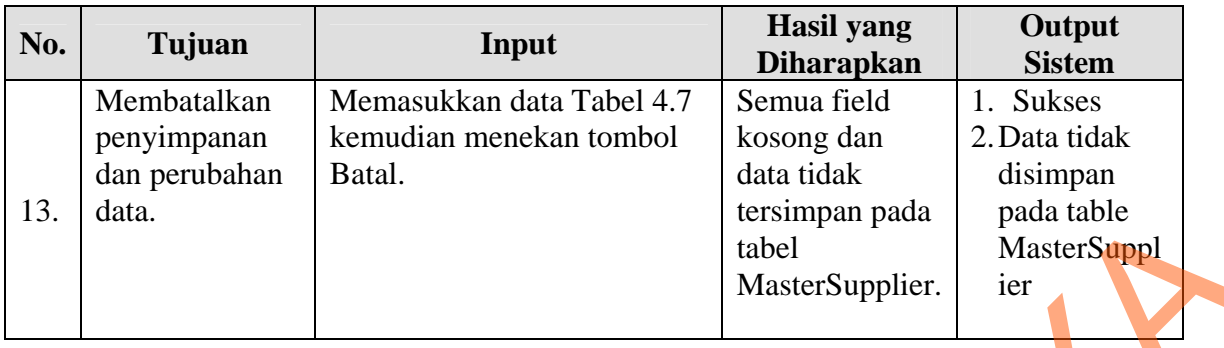

Uji coba Tabel 4.8 nomor 9 menghasilkan pesan konfirmasi dari data *supplier* yang dimasukkan pada tabel MasterSupplier yang di tandai dengan tampilnya pesan seperti pada Gambar 4.31. Pesan konfirmasi pada Gambar 4.32 tersebut akan muncul jika pada uji coba Tabel 4.8 nomor 10. Pesan konfirmasi pada Gambar 4.33 akan muncul jika pada uji coba Tabel 4.8 nomor 11. Tentition (State)<br>
States Supplier (States Table 14.8 nomor 9 menghasilkan pesan konfirmasi dari dan menghusukkan pesan konfirmasi dari dan supplier (States Table 14.8 nomor 11.<br>
Surge is a surge tradition (States Table 14

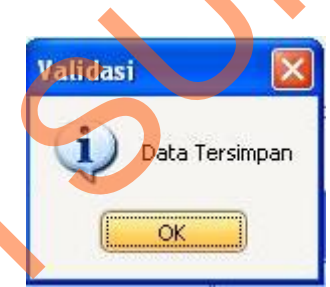

Gambar 4.31 Pesan Konfirmasi Menyimpan Data Supplier

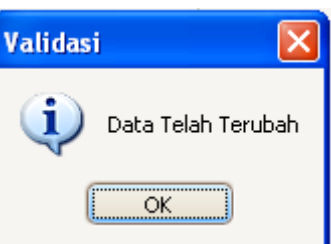

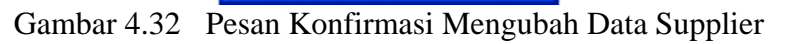

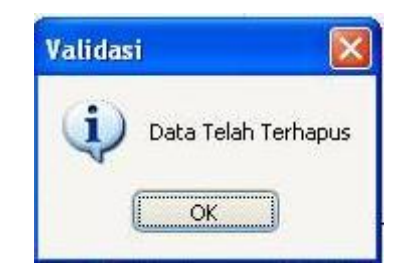

Gambar 4.33 Pesan Konfirmasi Hapus Data Supplier

Guna menghindari kesalahan pengisian data *supplier* pada form data MasterSupplier terdapat beberapa validasi yaitu validasi untuk menghindari dari data *supplier* yang kosong akan ditampilkan pesan kesalahan pada Gambar 4.34 di halaman 129 yang sesuai dengan uji coba Tabel 4.8 nomor 13.

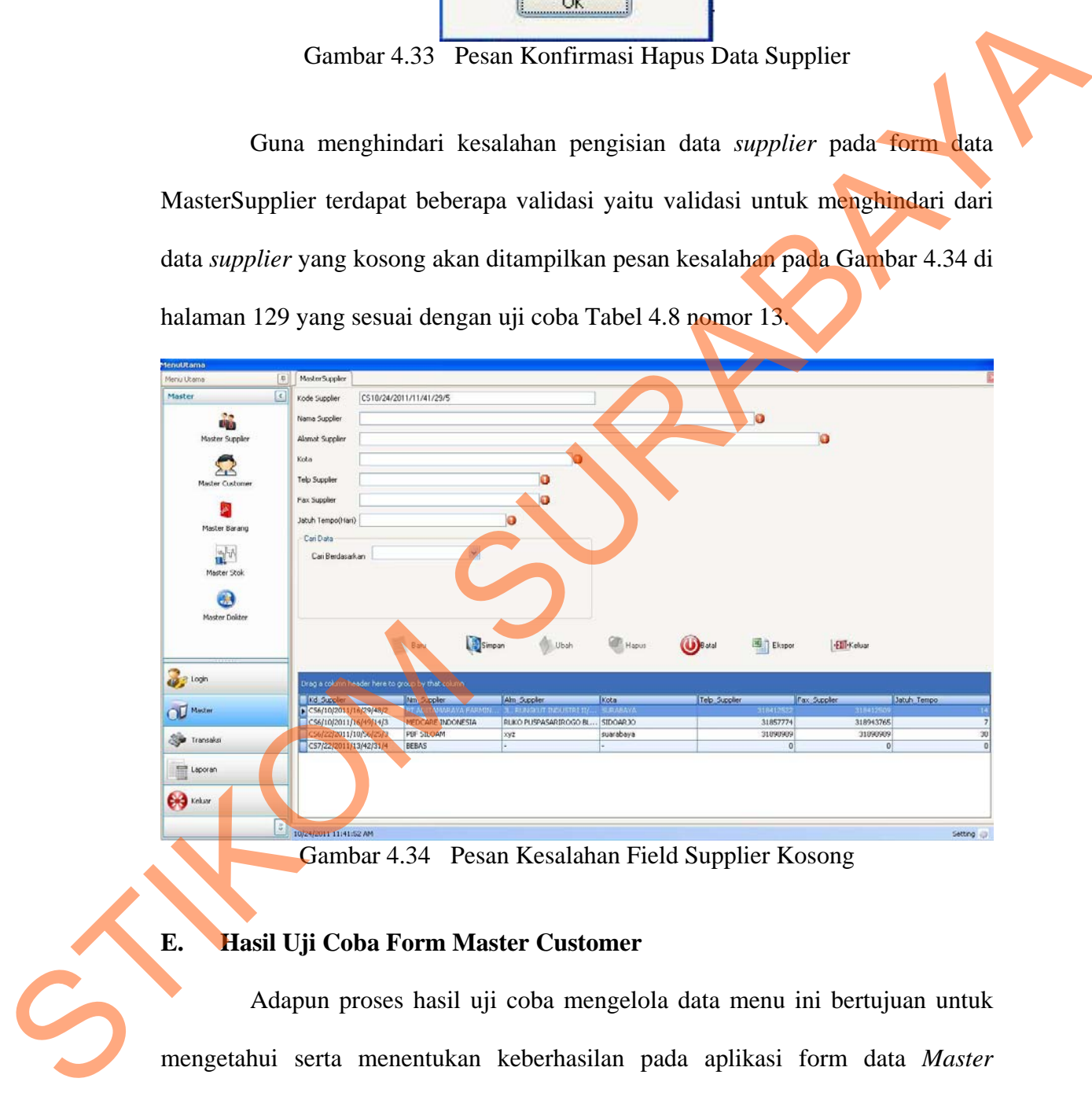

Gambar 4.34 Pesan Kesalahan Field Supplier Kosong

#### **E. Hasil Uji Coba Form Master Customer**

Adapun proses hasil uji coba mengelola data menu ini bertujuan untuk mengetahui serta menentukan keberhasilan pada aplikasi form data *Master Customer*.

Proses manipulasi data master *customer* adalah proses penyimpanan untuk data *customer* baru, perubahan data untuk data *customer* yang telah tersimpan sebelumnya, hapus data dan membatalkan proses penyimpanan dan perubahan dari data.

| <b>Nama Field</b> | Data-1            | Data-2             |  |
|-------------------|-------------------|--------------------|--|
| Kd Customer       | CUS1/22/2010/8312 | CUS1/22/2010/83158 |  |
| Nm Customer       | Rene Li           | <b>SMA PGRI 2</b>  |  |
|                   |                   | <b>Bojonegoro</b>  |  |
| Alm Customer      | JI AKBPM M.       | JI AKBPM M. Suroko |  |
|                   | Suroko 54         | 67                 |  |
| Kota Customer     | <b>Bojonegoro</b> | <b>Bojonegoro</b>  |  |
| Telp_Customer     | 615026768         | 715939007          |  |
| Fax Customer      | $\theta$          | $\mathbf{U}$       |  |
| Jatuh_Tempo_      | 5                 | 5                  |  |
| Customer          |                   |                    |  |
| Keterangan_Cu     | Xyz               | <b>Xyz</b>         |  |
| stomer            |                   |                    |  |

Tabel 4.9 Data Customer

## Tabel 4.10 Evaluasi uji coba Master Customer

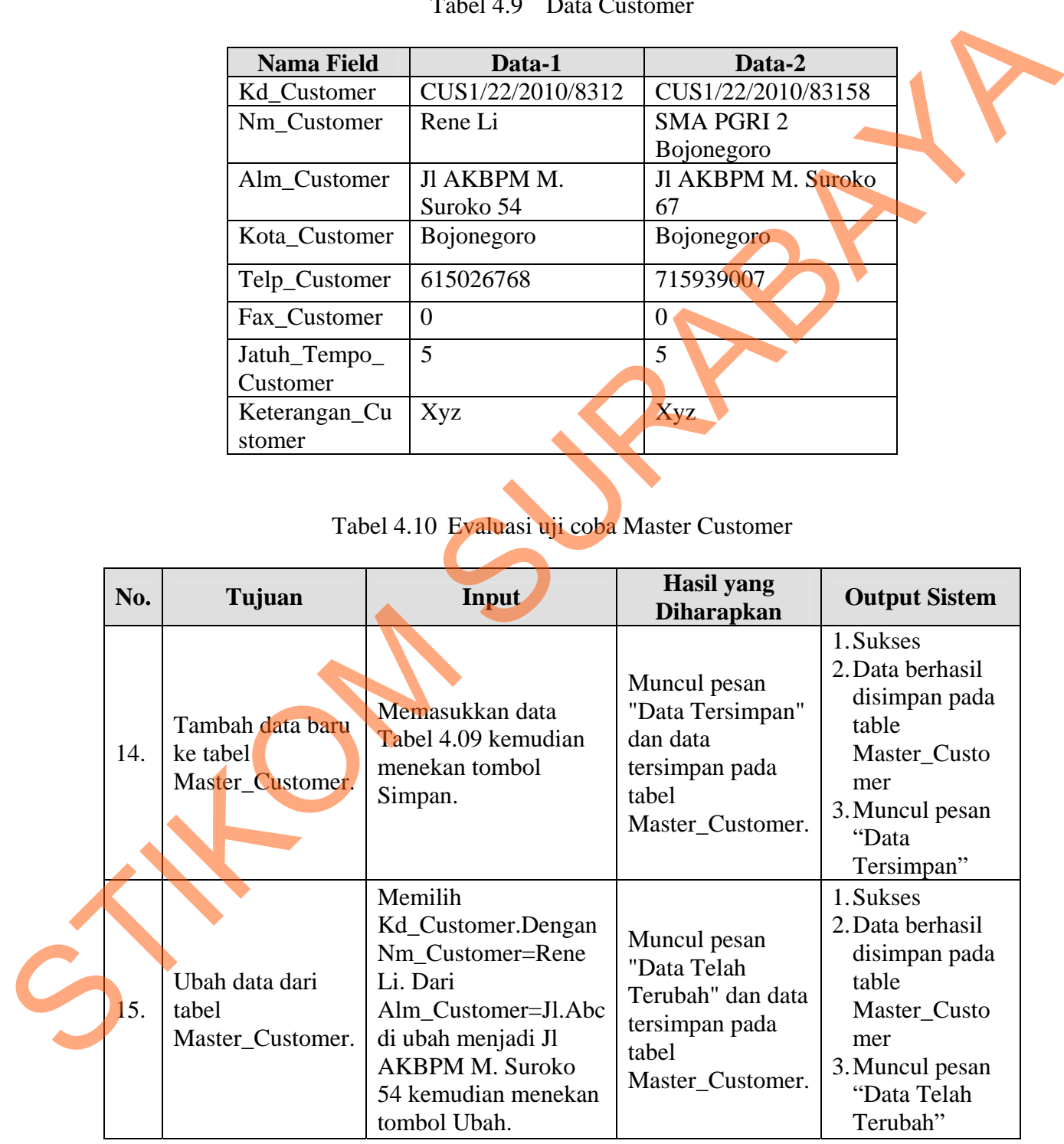

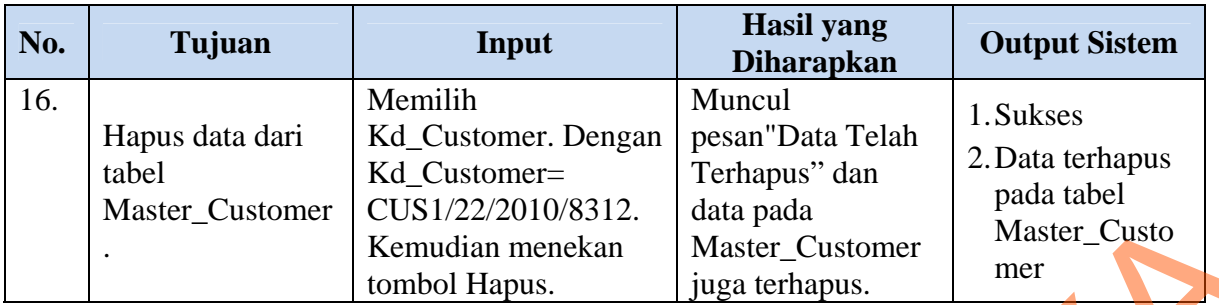

Uji coba Tabel 4.10 nomor 14 menghasilkan pesan konfirmasi dari data menu yang dimasukkan pada tabel *Master Customer* yang di tandai dengan tampilnya pesan seperti pada Gambar 4.35. Pesan konfirmasi pada Gambar 4.36 tersebut akan muncul jika pada uji coba Tabel 4.10 nomor 15. Pesan konfirmasi pada Gambar 4.37 akan muncul jika pada uji coba Tabel 4.11 nomor 16. Master Customer (CISI)20220108312.<br>
Stemsdam menckan Master Customer Maner Customer<br>
Uiji coba Tabel 4.10 nomor 14 menghasilkan pesan konfirmasi dan dan<br>
nenu yang dimasukkan pada tabel *Muster Customer* yang di anus denga

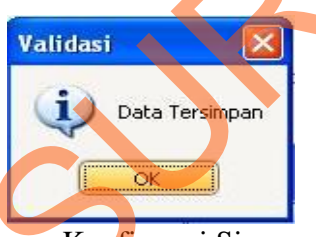

Gambar 4.35 Pesan Konfirmasi Simpan Data Customer

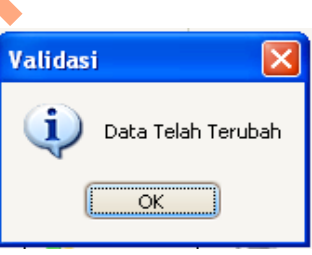

Gambar 4.36 Pesan Konfirmasi Ubah Data Customer

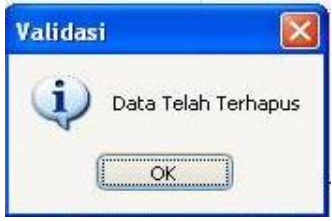

Gambar 4.37 Pesan Konfirmasi Hapus Data Customer

Guna menghindari kesalahan pengisian data menu pada form data *Master Customer* terdapat beberapa validasi yaitu validasi untuk menghindari dari data yang kosong akan ditampilkan pesan kesalahan pada Gambar 4.36 yang sesuai dengan uji coba Tabel 4.11 nomor 17.

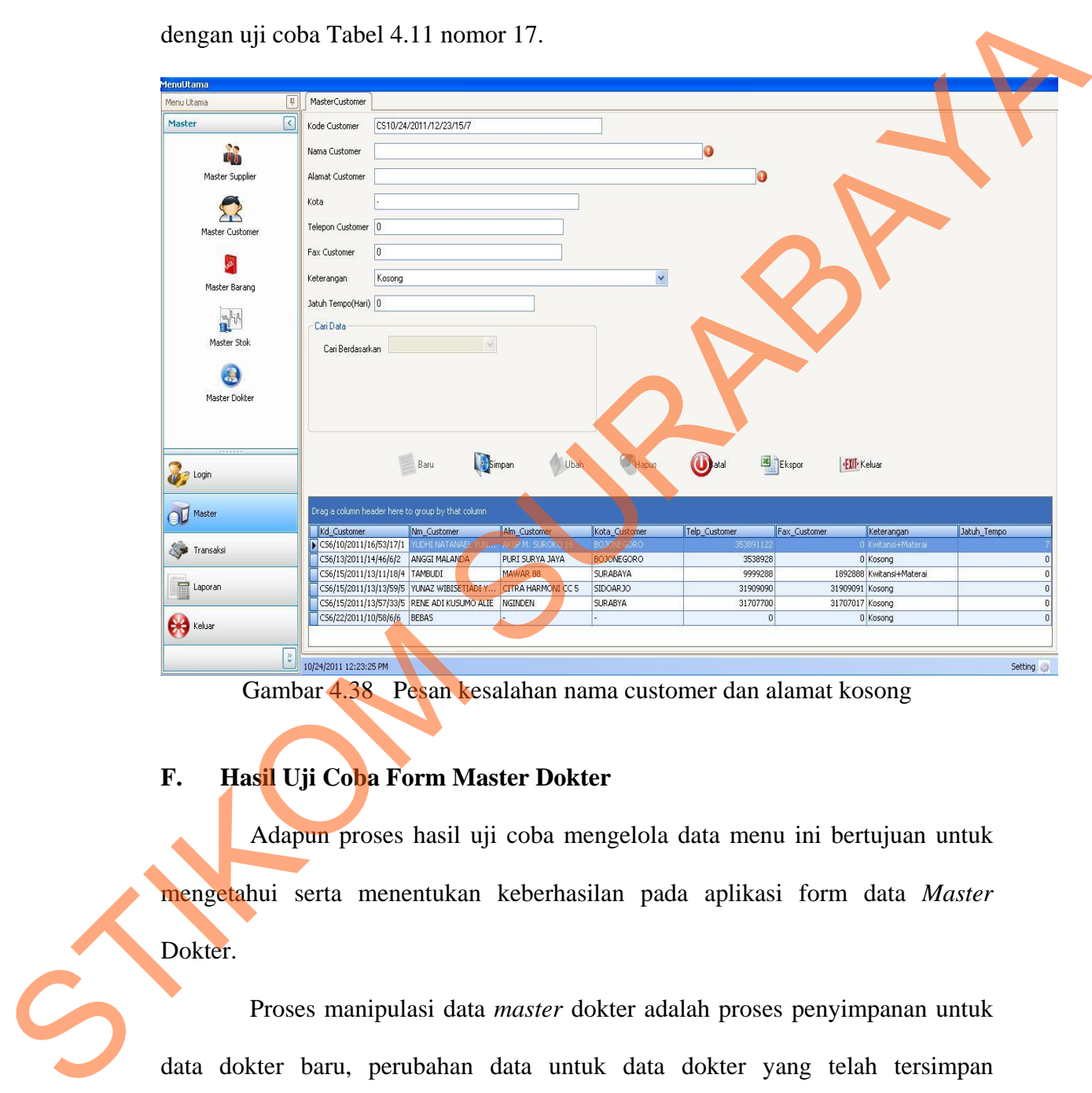

Gambar 4.38 Pesan kesalahan nama customer dan alamat kosong

## **F. Hasil Uji Coba Form Master Dokter**

Adapun proses hasil uji coba mengelola data menu ini bertujuan untuk mengetahui serta menentukan keberhasilan pada aplikasi form data *Master*  Dokter.

Proses manipulasi data *master* dokter adalah proses penyimpanan untuk data dokter baru, perubahan data untuk data dokter yang telah tersimpan sebelumnya, hapus data dan membatalkan proses penyimpanan dan perubahan dari data.

| <b>Nama Field</b> | Data-1            | Data-2               |
|-------------------|-------------------|----------------------|
| Kd Dokter         | DKTR5/29/2011/20/ | DKTR9/12/2011/16/32  |
|                   | 58/25/1           | /6/4                 |
| Nm_Dokter         | <b>YUNAZ</b>      | <b>NICLAUS OCRE</b>  |
| Alm Dokter        | JL.TANGGULANGI    | <b>MASPATI III/7</b> |
|                   | <b>N LAPINDO</b>  |                      |
| No Telp           | 615026768         | 715939007            |

Tabel 4.11 Data Dokter

Tabel 4.12 Evaluasi uji coba Master Dokter

|                 | Nm_Dokter                                      |        | YUNAZ                                                                                                    | NICLAUS OCRE                                                                                     |                                                                                                    |
|-----------------|------------------------------------------------|--------|----------------------------------------------------------------------------------------------------|--------------------------------------------------------------------------------------------------|----------------------------------------------------------------------------------------------------|
|                 | Alm_Dokter                                     |        | JL.TANGGULANGI<br>N LAPINDO                                                                                                    | <b>MASPATI III/7</b>                                                                             |                                                                                                    |
|                 | No_Telp                                        |        | 615026768                                                                                                    | 715939007                                                                                        |                                                                                                    |
| No.             | Tujuan                                         |        | Tabel 4.12 Evaluasi uji coba Master Dokter<br>Input                                                                                                    | <b>Hasil yang</b><br><b>Diharapkan</b>                                                           | <b>Output Sistem</b>                                                                                                   |
| 17              | Tambah data baru<br>ke tabel<br>Master_Dokter. |        | Memasukkan data Tabel<br>4.11 kemudian menekan<br>tombol Simpan.                                                                                                    | <b>Muncul</b> pesan<br>"Data<br>Tersimpan" dan<br>data tersimpan<br>pada tabel<br>Master Dokter. | 1. Sukses<br>2. Data berhasil<br>disimpan pada<br>table<br>Master_Dokter<br>3. Muncul pesan<br>"Data<br>Tersimpan"     |
| 18              | Ubah data dari<br>tabel<br>Master_Dokter.      |        | Memilih Kd_Dokter.<br>Dengan $Nm$ Dokter =<br>YUNAZ. Dari<br>Alm Customer=Jl.Abc di<br>ubah menjadi<br><b>JL.TANGGULANGIN</b><br><b>LAPINDO</b> kemudian<br>menekan tombol Ubah. | Muncul pesan<br>"Data Telah<br>Terubah" dan<br>data tersimpan<br>pada tabel<br>Master_Dokter.    | 1. Sukses<br>2. Data berhasil<br>disimpan pada<br>table<br>Master_Dokter<br>3. Muncul pesan<br>"Data Telah<br>Terubah" |
| 19 <sup>°</sup> | Hapus data dari<br>tabel<br>Master_Dokter.     | Hapus. | Memilih Kd_Dokter.<br>Dengan Kd_Dokter =<br>DKTR5/29/2011/20/58/25/1.<br>Kemudian menekan tombol                                                                                 | Muncul<br>pesan"Data Telah<br>Terhapus" dan<br>data pada<br>Master_Dokter<br>juga terhapus.      | 1. Sukses<br>2. Data berhasil<br>disimpan pada<br>table<br>Master_Dokter<br>3. Muncul pesan<br>"Data Telah<br>Terubah" |

Uji coba Tabel 4.12 nomor 17 menghasilkan pesan konfirmasi dari data menu yang dimasukkan pada tabel *Master Customer* yang di tandai dengan tampilnya pesan seperti pada Gambar 4.39. Pesan konfirmasi pada Gambar 4.40 tersebut akan muncul jika pada uji coba Tabel 4.11 nomor 18. Pesan konfirmasi pada Gambar 4.41 akan muncul jika pada uji coba Tabel 4.11 nomor 19.

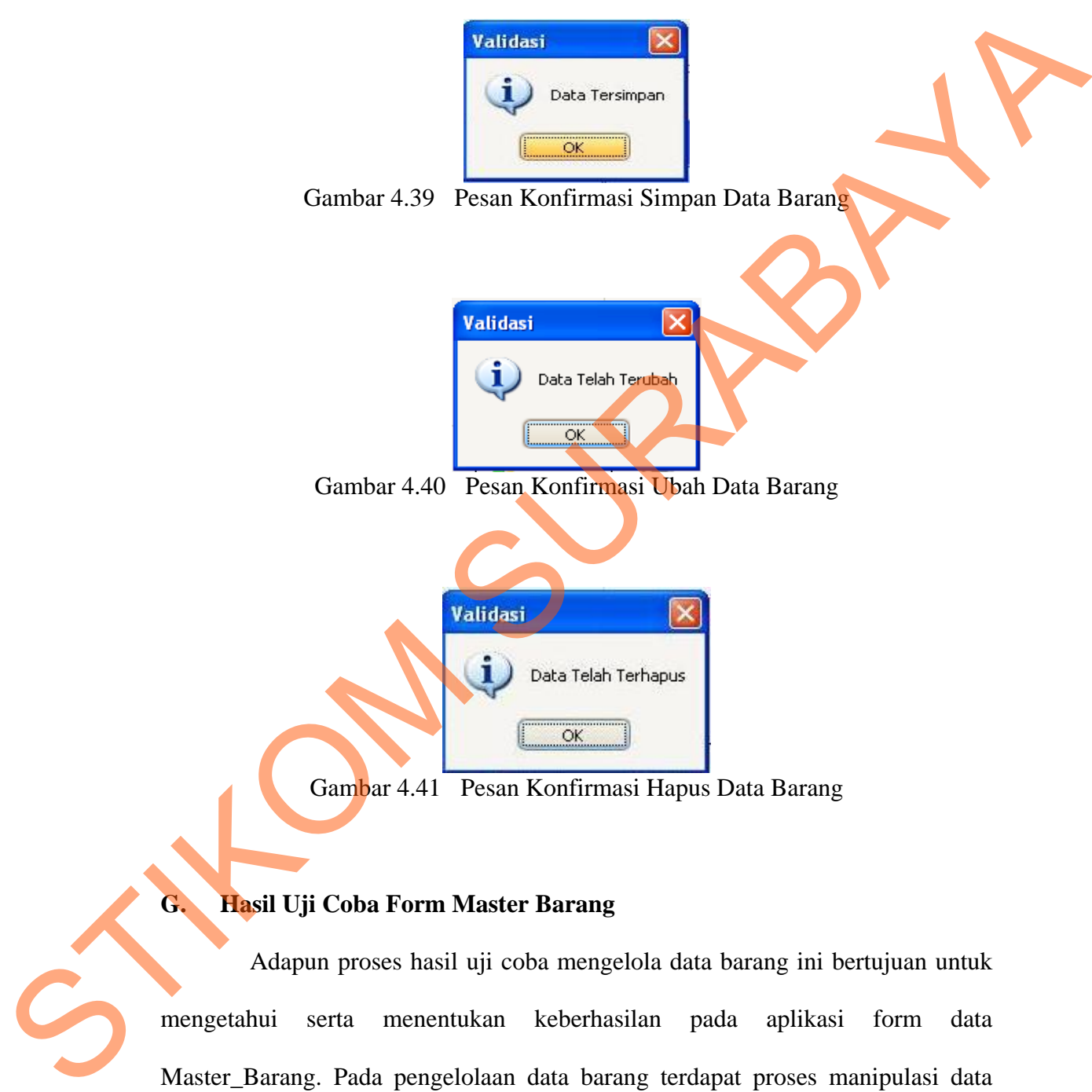

## **G. Hasil Uji Coba Form Master Barang**

Adapun proses hasil uji coba mengelola data barang ini bertujuan untuk mengetahui serta menentukan keberhasilan pada aplikasi form data Master\_Barang. Pada pengelolaan data barang terdapat proses manipulasi data yaitu proses penyimpanan untuk data barang baru, penghapusan data barang,

120

perubahan data untuk data barang yang telah tersimpan sebelumnya, dan membatalkan proses penyimpanan dan perubahan data yang terjadi.

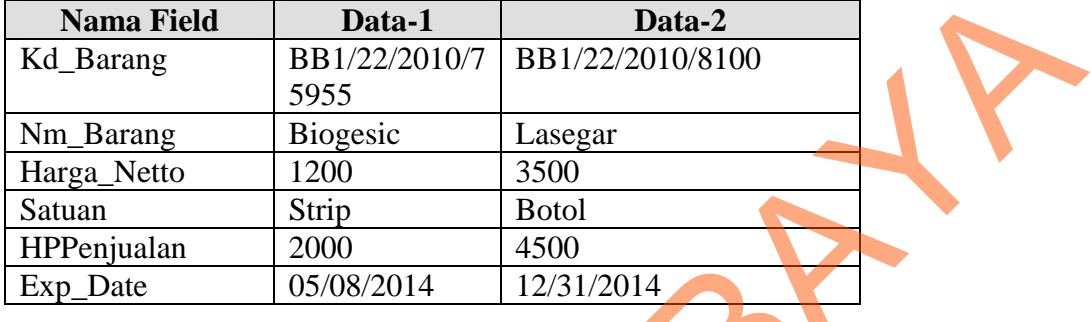

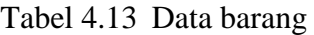

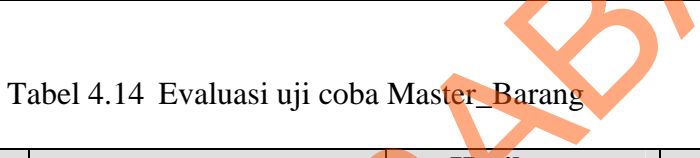

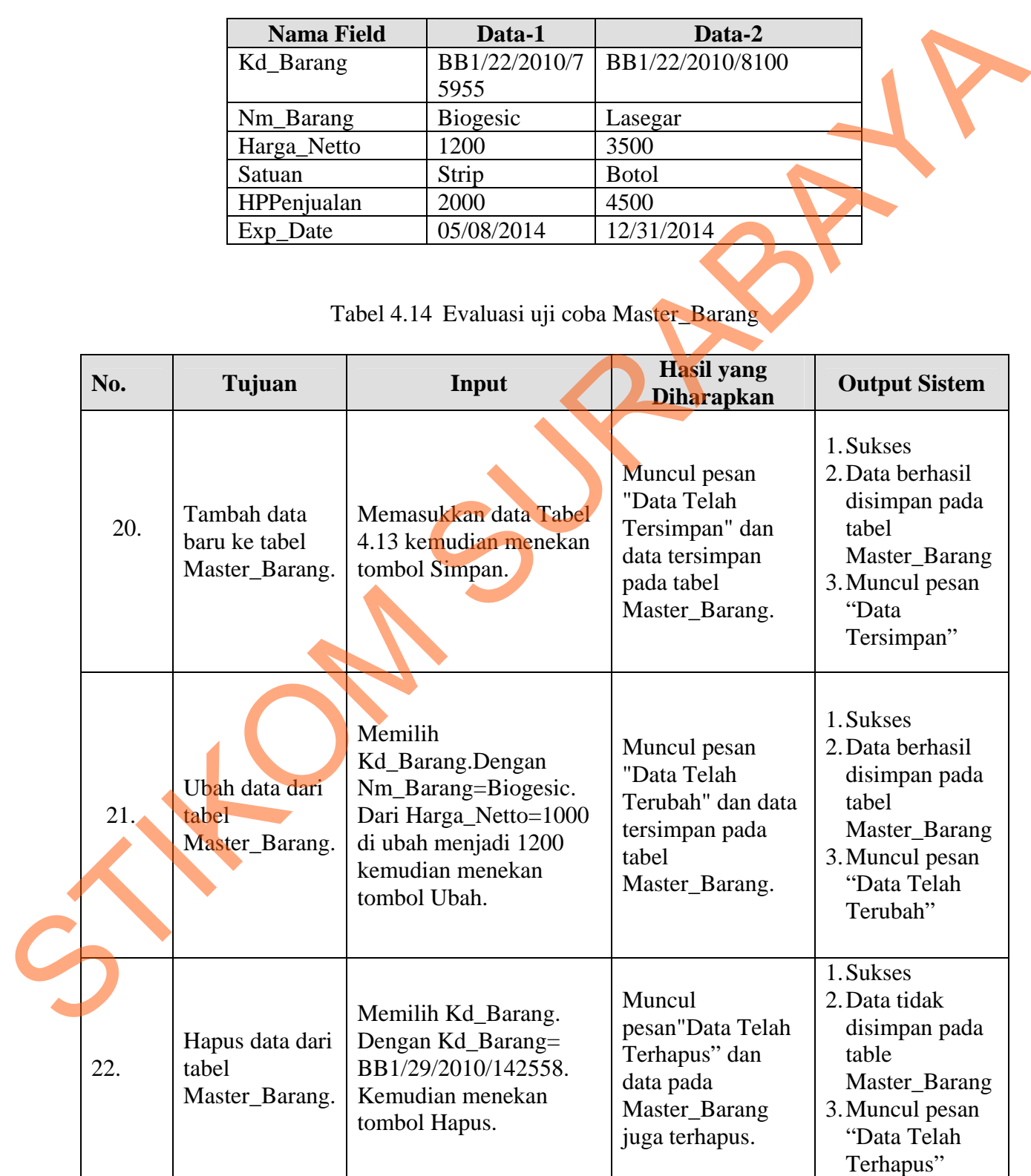

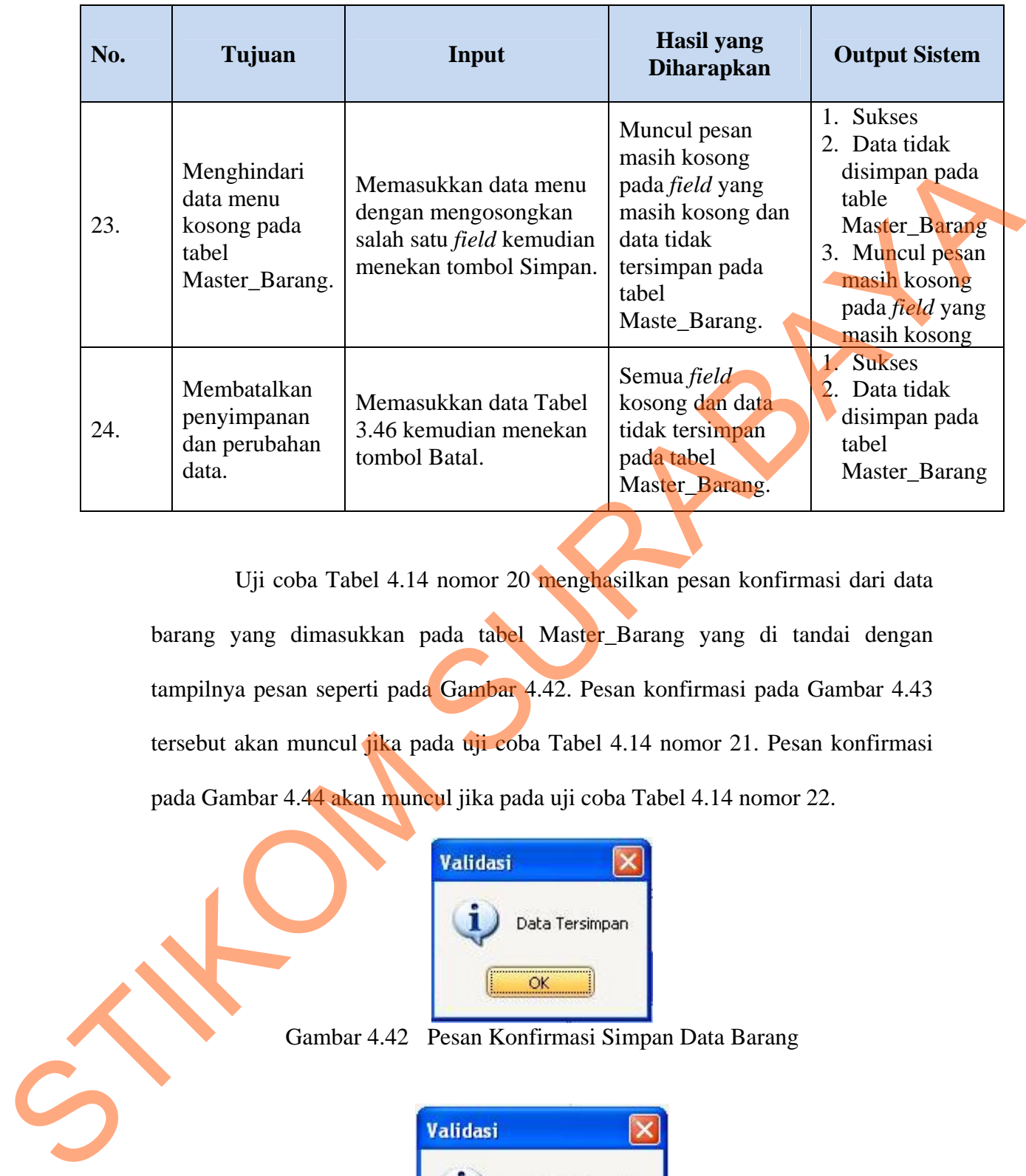

Uji coba Tabel 4.14 nomor 20 menghasilkan pesan konfirmasi dari data barang yang dimasukkan pada tabel Master\_Barang yang di tandai dengan tampilnya pesan seperti pada Gambar 4.42. Pesan konfirmasi pada Gambar 4.43 tersebut akan muncul jika pada uji coba Tabel 4.14 nomor 21. Pesan konfirmasi pada Gambar 4.44 akan muncul jika pada uji coba Tabel 4.14 nomor 22.

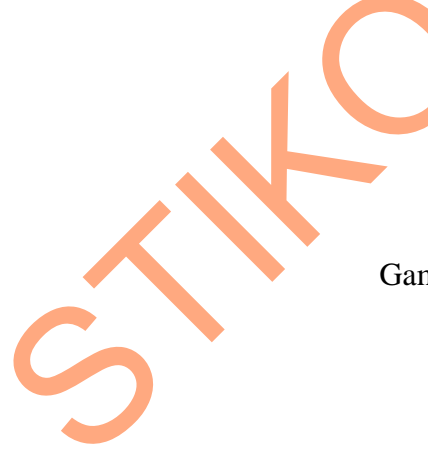

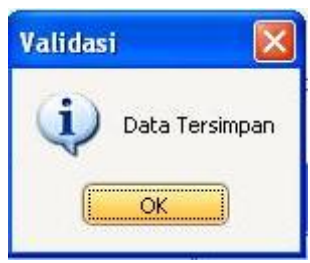

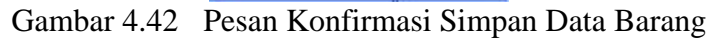

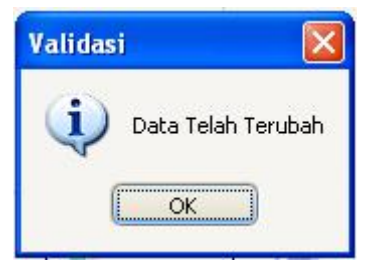

Gambar 4.43 Pesan Konfirmasi Ubah Data Barang

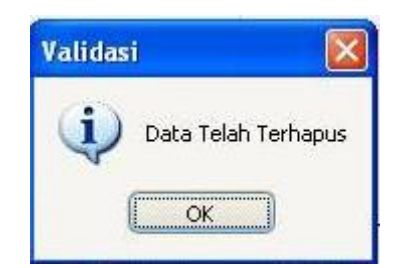

Gambar 4.44 Pesan Konfirmasi Hapus Data Barang

Guna menghindari kesalahan pengisian data barang pada form data Master Barang terdapat beberapa validasi yaitu validasi untuk menghindari dari data barang yang kosong akan ditampilkan pesan kesalahan pada Gambar 4.45 yang sesuai dengan uji coba Tabel 4.14 nomor 23.

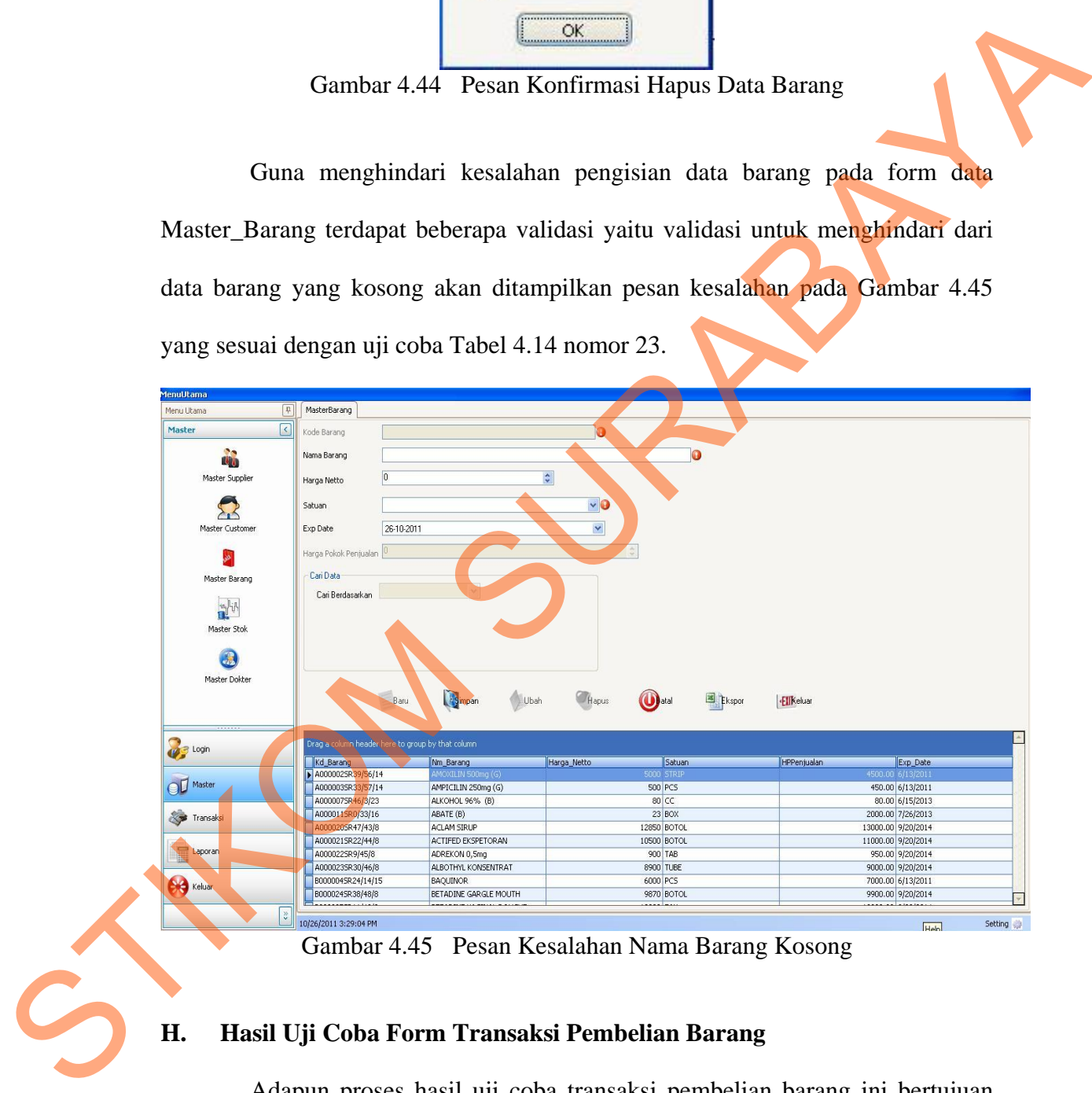

Gambar 4.45 Pesan Kesalahan Nama Barang Kosong

#### **H. Hasil Uji Coba Form Transaksi Pembelian Barang**

Adapun proses hasil uji coba transaksi pembelian barang ini bertujuan untuk mengetahui dan menentukan keberhasilan dari aplikasi pada form transaksi pembelian barang. Pada proses transaksi pembelian barang digunakan untuk menyimpan data transaksi pembelian barang dari tiap *supplier* yang ada. Pada transaksi pembelian barang terdapat proses manipulasi data yaitu proses penyimpanan untuk data transaksi dan membatalkan proses penyimpanan serta hapus data transaksi pembelian barang.

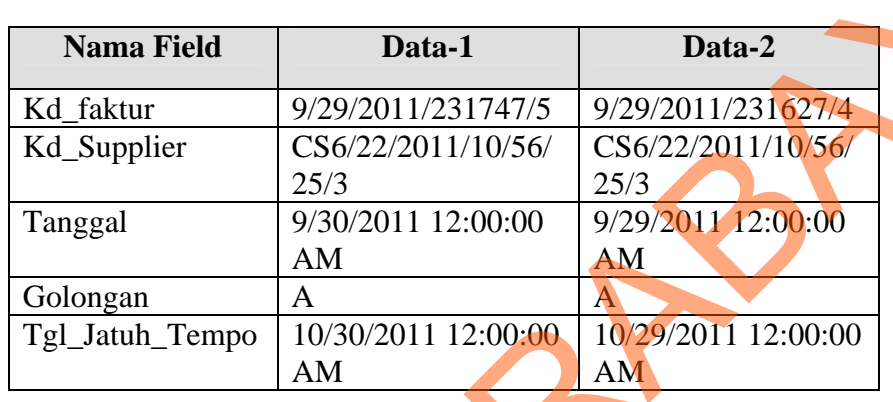

Tabel 4.16 Data Detail Transaksi Pembelian Barang

| <b>Nama Field</b>        | Data-1                                                      | Data-2                     |
|--------------------------|-------------------------------------------------------------|----------------------------|
| Kd_faktur                | 9/29/2011/231747/5                                          | 9/29/2011/231627/4         |
| Kd_Supplier              | CS6/22/2011/10/56/<br>25/3                                  | CS6/22/2011/10/56/<br>25/3 |
| Tanggal                  | 9/30/2011 12:00:00                                          | 9/29/2011 12:00:00         |
| Golongan                 | AM<br>$\overline{A}$                                        | <b>AM</b><br>A             |
| Tgl_Jatuh_Tempo          | 10/30/2011 12:00:00<br>AM                                   | 10/29/2011 12:00:00        |
| <b>Nama Field</b>        | Tabel 4.16 Data Detail Transaksi Pembelian Barang<br>Data-1 | <b>AM</b><br>Data-2        |
| Kd_faktur                | 9/29/2011/231747/5                                          | 9/29/2011/231627/4         |
| Kd_Barang                | A000022SR9/45/8                                             | A000022SR9/45/8            |
| Satuan                   | <b>TAB</b>                                                  | <b>TAB</b>                 |
| Harga_Netto              | 900                                                         | 900                        |
| Quantity                 | 100                                                         | 10                         |
| Total_Netto              | 90000                                                       | 9000                       |
| <b>Discount</b>          | 4.00                                                        | 4.00                       |
| Total_Netto_Disc         | 81000.00                                                    | 8640.00                    |
| <b>PPN</b><br>MarginBeli | 8100.00<br>0.00                                             | 864.00<br>0.00             |

| No. | Tujuan                                                                                                    | Input                                                                                                    | <b>Hasil yang Diharapkan</b>                                                                                                    | <b>Output Sistem</b>                                                                                                    |  |  |  |  |  |
|-----|----------------------------------------------------------------------------------------------------|----------------------------------------------------------------------------------------------------|----------------------------------------------------------------------------------------------------|----------------------------------------------------------------------------------------------------|--|--|--|--|--|
| 25. | Tambah data baru ke<br>tabel<br>Transaksi_Pembelian<br>dan<br>Detail_Transaksi_<br>Pembelian                                                      | Memasukkan<br>data Tabel<br>3.52 dan data<br><b>Tabel 3.53</b><br>kemudian<br>menekan<br>tombol<br>Simpan.                                             | Muncul pesan "Data Telah<br>Tersimpan".<br>Data tersimpan pada tabel<br>Pembelian, table<br>detail_transaksi_pembelian<br>dan menambah Jumlah_Stok<br>pada Master_Stok. | 1. Sukses<br>2. Data berhasil disimpan<br>pada tabel<br>Transaksi Pembelian dan<br>Detail_Transaksi_Pembeli<br>an.<br>3. Stok pada tabel<br>Master_Stok juga<br>bertambah sesuai dengan<br>data pembelian<br>4. Muncul pesan "Data Telah<br>Tersimpan" |  |  |  |  |  |
| 26. | Ubah data dari tabel<br>Transaksi_Pembelian.                                                                                                    | Memilih<br>Golongan<br>Supplier<br>dengan<br>Golongan=A.<br>Mengubah<br>dari Golongan<br>A di ubah<br>menjadi B<br>kemudian<br>menekan<br>tombol Ubah. | Muncul pesan "Data Telah<br>Terubah" dan data tersimpan<br>pada tabel<br>Transaksi Pembelian.                                                                           | Data berhasil diubah<br>$\mathbf{1}$ .<br>pada table<br>Transaksi_Pembelian.<br>Muncul pesan "Data<br>2.<br>Telah Terubah"                                                                                                    |  |  |  |  |  |
| 27. | Menghindari data<br>menu kosong pada<br>tabel Master_Barang.                                                                                      | Memasukkan<br>data menu<br>dengan<br>mengosongkan<br>salah satu field<br>kemudian<br>menekan<br>tombol<br>Simpan.                                      | Muncul pesan masih kosong<br>pada <i>field</i> yang masih<br>kosong dan data tidak<br>tersimpan pada tabel<br>Transaksi Pembelian dan<br>Detail_Transaksi_Pembelian.    | 1. Sukses<br>2. Data tidak disimpan pada<br>table Transaksi_Pembelian<br>dan<br>Detail_Transaksi_Pembeli<br>an.<br>3. Muncul pesan masih<br>kosong pada <i>field</i> yang<br>masih kosong                                                              |  |  |  |  |  |
|     | Uji coba Tabel 4.17 nomor 25 menghasilkan pesan konfirmasi dari data<br>transaksi pembelian barang yang dimasukkan pada tabel Transaksi_Pembelian |                                                                                                    |                                                                                                    |                                                                                                    |  |  |  |  |  |

Tabel 4.17 Evaluasi uji coba Transaksi Pembelian Barang

Uji coba Tabel 4.17 nomor 25 menghasilkan pesan konfirmasi dari data transaksi pembelian barang yang dimasukkan pada tabel Transaksi\_Pembelian dan Detail\_Transaksi\_Pembelian yang di tandai dengan tampilnya pesan pada Gambar 4.46. Pesan konfirmasi pada Gambar 4.47 tersebut akan muncul jika pada

uji coba Tabel 4.17 nomor 26. Pesan konfirmasi pada Gambar 4.48 akan muncul jika pada uji coba Tabel 4.17 nomor 27.

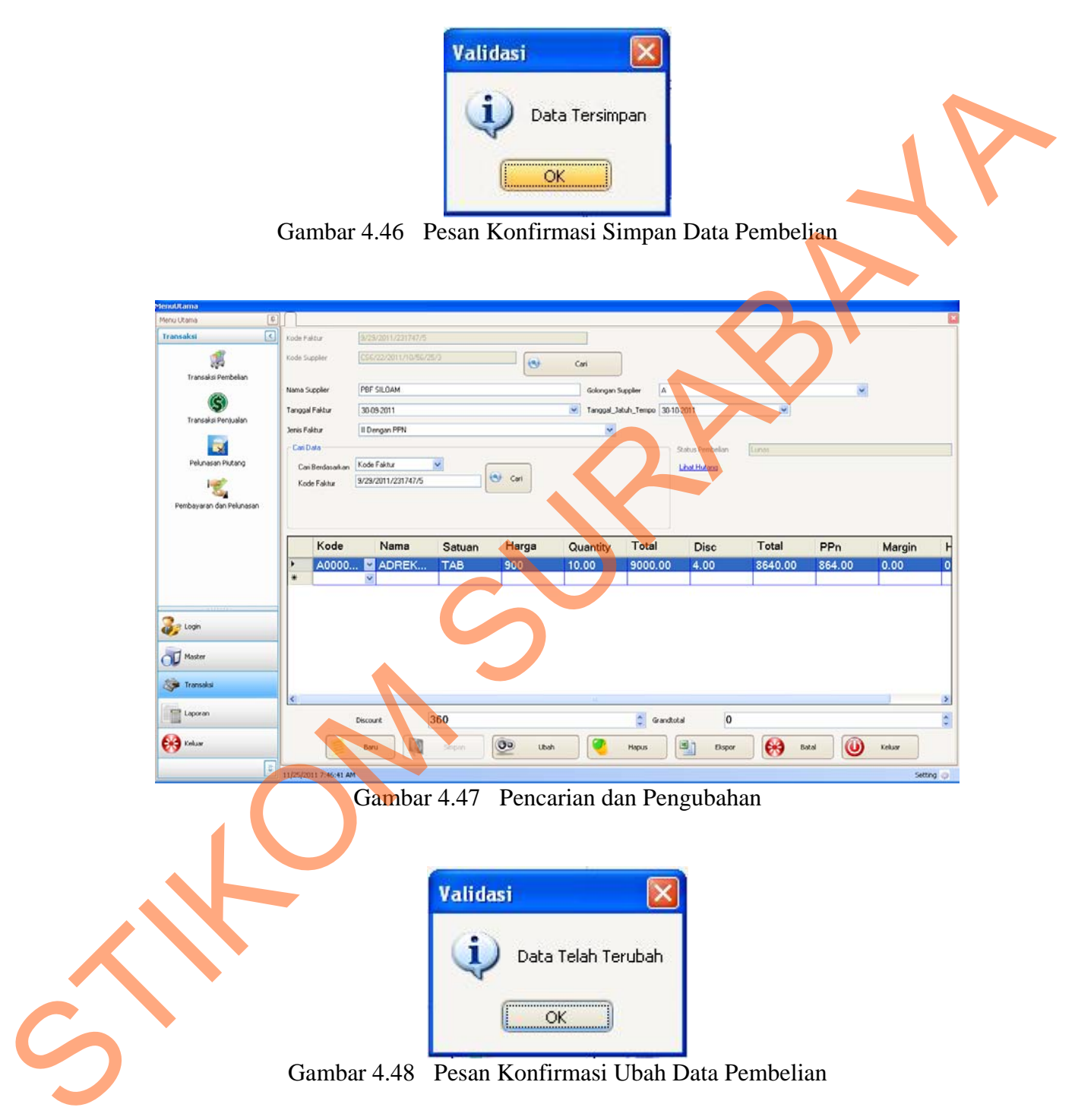

Guna menghindari kesalahan pengisian data transaksi pembelian barang pada form pembelian barang terdapat beberapa validasi yaitu untuk menghindari dari data transaksi pembelian barang yang kosong akan ditampilkan pesan kesalahan pada Gambar 4.49 yang sesuai dengan uji coba Tabel 4.19 nomor 30.

| enutitama                                                                                                    |                                                                      |                                                  |                           |                     |                                 |                                        |                       |                         |               |
|----------------------------------------------------------------------------------------------------|----------------------------------------------------------------------|--------------------------------------------------|---------------------------|---------------------|---------------------------------|----------------------------------------|-----------------------|-------------------------|---------------|
| Menu Utama                                                                                                    | $\begin{bmatrix} 0 \\ 0 \end{bmatrix}$                               |                                                  |                           |                     |                                 |                                        |                       |                         |               |
| ⊡<br>Transaksi                                                                                                    | Kode Faktur<br>Kode Supplies                                         | 10/28/2011/161124/1                              |                           |                     |                                 |                                        |                       |                         |               |
| J.<br>Transaksi Pembelar                                                                                                    |                                                                      |                                                  | $\mathbf{P}_{(3)}$        | Cari                |                                 |                                        |                       |                         |               |
|                                                                                                    | <b>Nama Supplier</b>                                                 |                                                  |                           | Golongan Supplier   |                                 |                                        |                       |                         |               |
| Transaksi Penjualar                                                                                                    | Tanggal Faktur                                                       | 28-10-2011                                       |                           |                     | V Tanggal Jatuh Tempo 2810-2011 |                                        | $\check{\phantom{a}}$ |                         |               |
| ы                                                                                                    | Jenis Faktur<br>Cari Data                                            |                                                  |                           | Ÿ                   |                                 |                                        |                       |                         |               |
| Pelunasan Plutang                                                                                                    | Can Berdasarkan                                                      |                                                  |                           |                     |                                 | Status Pembelia<br><b>Lihat Hutang</b> |                       |                         |               |
| $\epsilon$<br>Pembayaran dan Pelunasan                                                                                                    |                                                                      |                                                  |                           |                     |                                 |                                        |                       |                         |               |
|                                                                                                    | Kode                                                                 | Nama<br>Satuan                                   | Harga                     | Quantity            | Total                           | Disc                                   | Total                 | PPn                     | <b>Margin</b> |
|                                                                                                    | ×                                                                    |                                                  |                           |                     |                                 |                                        |                       |                         |               |
|                                                                                                    |                                                                      |                                                  |                           |                     |                                 |                                        |                       |                         |               |
| <b>UP</b> Loon                                                                                                    |                                                                      |                                                  |                           |                     |                                 |                                        |                       |                         |               |
| O Master                                                                                                    |                                                                      |                                                  |                           |                     |                                 |                                        |                       |                         |               |
| Transaksi                                                                                                    |                                                                      |                                                  |                           |                     |                                 |                                        |                       |                         |               |
| Laporan                                                                                                    | <b>Discount</b>                                                      | $\bf{0}$                                         |                           |                     | <b>Info@er</b>                  |                                        |                       |                         |               |
| <b>City</b> Keluar                                                                                                    |                                                                      | 團<br>Stepan                                      | Go.                       |                     |                                 |                                        | ₩<br>Batal            | $\bm{\omega}$<br>Keksor |               |
|                                                                                                    | 10/20/2011 4:11:48 PM                                                | Gambar 4.49 Pesan Kesalahan Kode Supplier Kosong |                           |                     |                                 |                                        |                       |                         | Setting       |
| mengetahui dan menentukan keberhasilan dari aplikasi pada form transaksi<br>penjualan. Pada transaksi penjualan terdapat proses manipulasi data yaitu proses<br>penyimpanan untuk data transaksi dan membatalkan proses penyimpanan serta | Adapun proses hasil uji coba transaksi penjualan ini bertujuan untuk |                                                  |                           |                     |                                 |                                        |                       |                         |               |
| hapus data transaksi penjualan.                                                                                                    |                                                                      |                                                  |                           |                     |                                 |                                        |                       |                         |               |
|                                                                                                    |                                                                      |                                                  | Tabel 4.18 Data Penjualan |                     |                                 |                                        |                       |                         |               |
|                                                                                                    | <b>Nama Field</b>                                                    |                                                  |                           | Data-1              |                                 |                                        |                       | Data-2                  |               |
|                                                                                                    |                                                                      |                                                  |                           |                     |                                 |                                        |                       |                         |               |
|                                                                                                    |                                                                      |                                                  |                           |                     |                                 |                                        |                       |                         |               |
|                                                                                                    | <b>KD PENJUALAN</b>                                                  |                                                  |                           | 111070/1429/10      |                                 |                                        |                       | 1110140/4630/07         |               |
|                                                                                                    | KD CUSTOMER                                                          |                                                  |                           | CS6/22/2011/10/     |                                 |                                        |                       | CS6/10/2011/16/5        |               |
|                                                                                                    | TGL PENIUALAN                                                        |                                                  |                           | 58/6/6<br>10/7/2011 |                                 |                                        | 3/17/1<br>10/7/2011   |                         |               |

Gambar 4.49 Pesan Kesalahan Kode Supplier Kosong

## **I. Hasil Uji Coba Form Transaksi Penjualan**

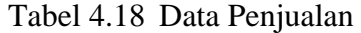

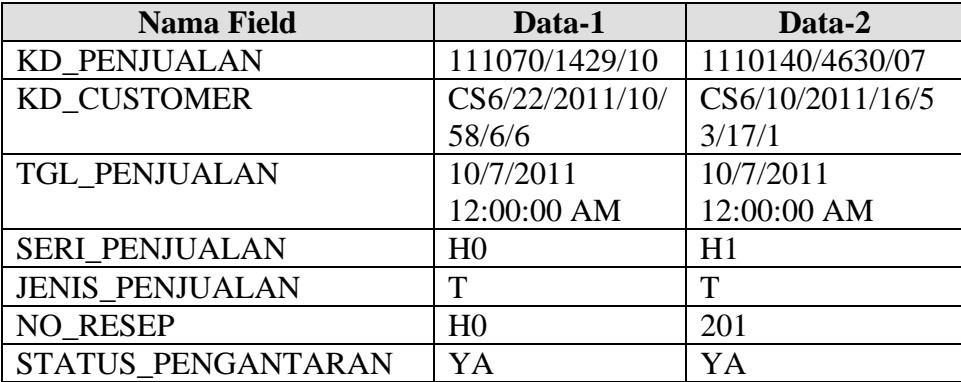

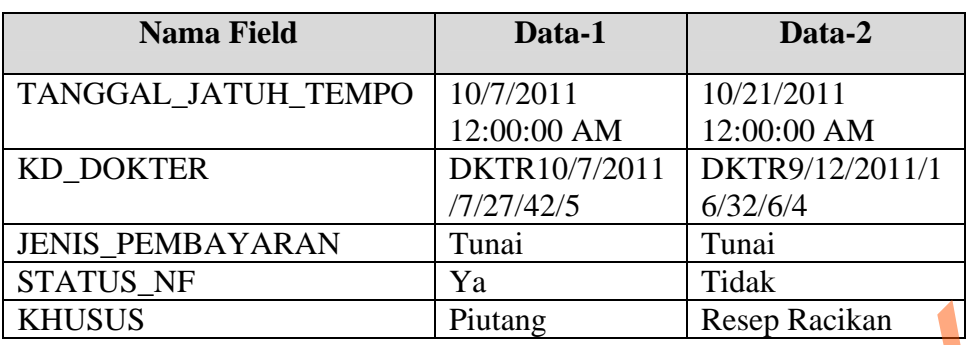

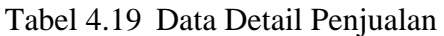

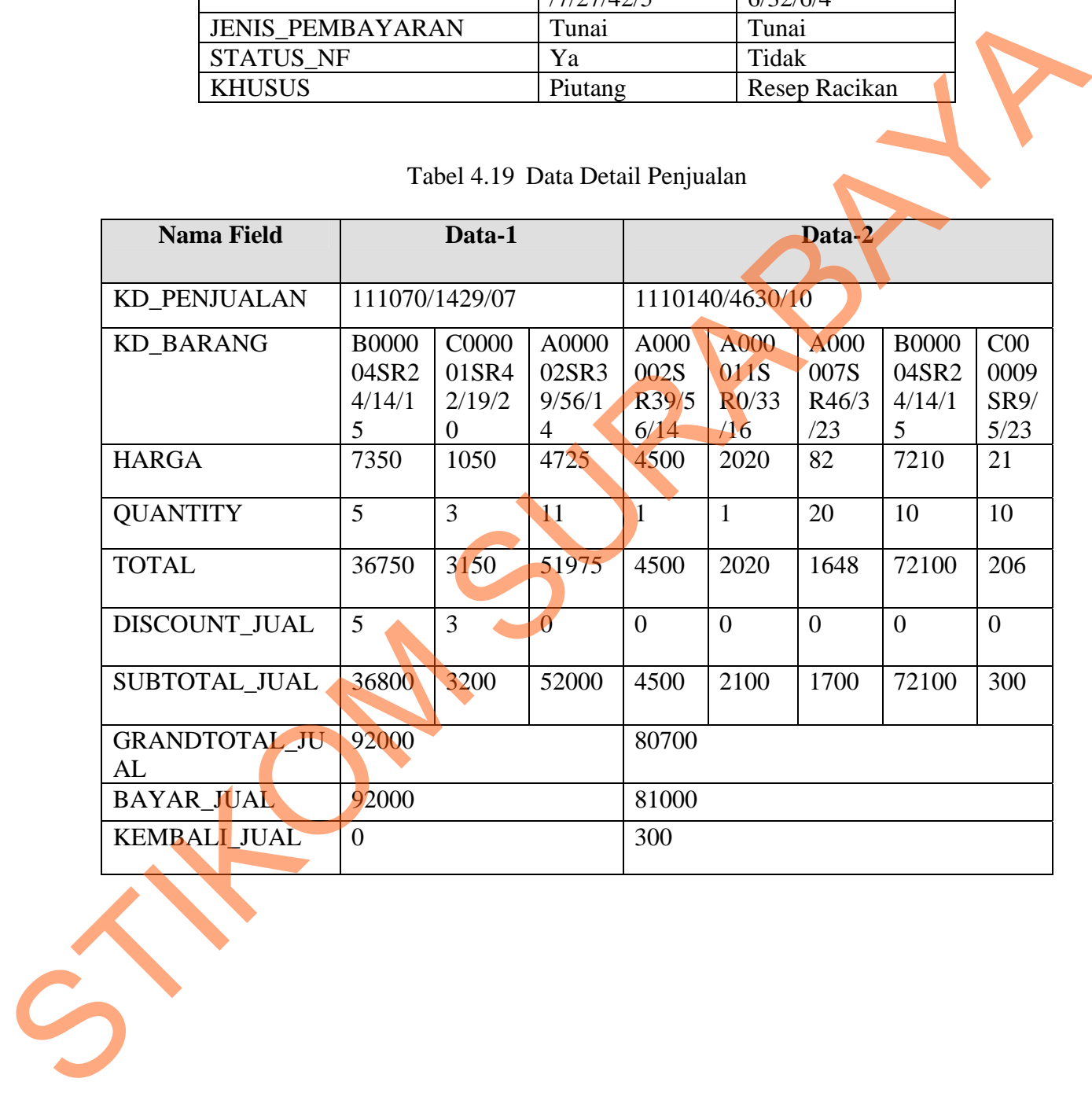

128

| No. | Tujuan                                                                                                    | Input                                                                                                    | <b>Hasil yang Diharapkan</b>                                                                                                    | <b>Output Sistem</b>                                                                                                    |
|-----|----------------------------------------------------------------------------------------------------|----------------------------------------------------------------------------------------------------|----------------------------------------------------------------------------------------------------|----------------------------------------------------------------------------------------------------|
| 28  | Tambah data baru ke tabel<br>transaksi_penjualan dan<br>Detail<br>Penjualan                               | Memasukkan data<br>Tabel 4.18 dan<br>data Tabel 4.19<br>kemudian<br>menekan tombol<br>Simpan.                                 | Muncul pesan "Data Telah<br>Tersimpan" dan<br>data tersimpan pada tabel<br>Detail_transaksi_penjualan<br>serta mengurangi jumlah<br>stok pada Master_Stok.<br>Kemudian mencetak nota<br>pembayaran. | 1. Sukses<br>2. Data berhasil<br>disimpan pada tabel<br>Data_Penjualan dan<br>Detail_transaksi<br>Penjualan.<br>3. Jumlah_stok pada<br>tabel Master_Stok<br>juga berkurang<br>sesuai dengan data<br>penjualan<br>4. Muncul pesan "Data<br>Telah Tersimpan"<br>5. Mencetak nota<br>pembayaran |
| 29  | Menghindari data transaksi<br>kosong pada tabel<br>transaksi_penjualan dan<br>Detail_transaksi_Penjualan. | Memasukkan data<br>transaksi<br>penjualan dengan<br>mengosongkan<br>salah satu field<br>kemudian<br>menekan tombol<br>Simpan. | Muncul pesan masih<br>kosong pada <i>field</i> yang<br>masih kosong dan data<br>tidak tersimpan pada tabel<br>transaksi_penjualan dan<br>Detail_transaksi_Penjualan.                                | 1. Sukses<br>2. Data penjualan dan<br>data detail penjualan<br>tidak tersimpan pada<br>tabel<br>Transaksi_Penjualan<br>dan Detail<br>transaksi_Penjualan<br>3. Muncul pesan masih<br>kosong pada field<br>yang masih kosong                                                                  |
| 30  | Membatalkan penyimpanan<br>dan perubahan data.                                                            | Memasukkan data<br>Tabel 4.18 dan<br><b>Tabel 4.19</b><br>kemudian<br>menekan tombol<br>Batal.                                | Semua <i>field</i> kosong dan<br>data tidak tersimpan pada<br>tabel transaksi_penjualan<br>dan<br>Detail_transaksi_Penjualan.                                                                       | 1. Sukses<br>2. Data penjualan dan<br>data detail<br>penjualan tidak<br>tersimpan pada tabel<br>Transaksi_Penjualan<br>dan Detail<br>Transaksi<br>Penjualan<br>3. Semua field kosong<br>dan kembali ke<br>tampilan awal                                                                      |

Tabel 4.20 Evaluasi uji coba Transaksi Penjualan

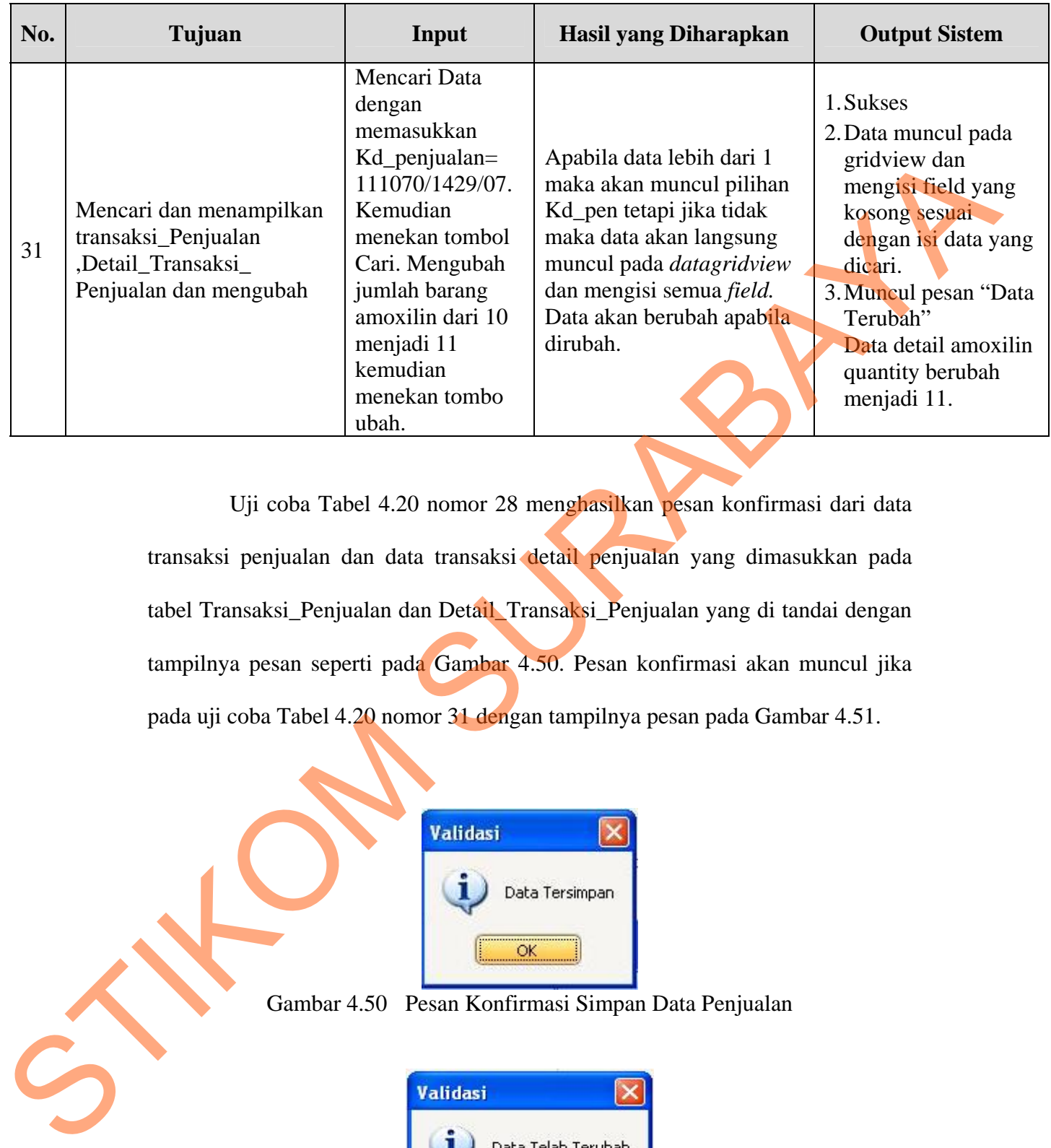

Uji coba Tabel 4.20 nomor 28 menghasilkan pesan konfirmasi dari data transaksi penjualan dan data transaksi detail penjualan yang dimasukkan pada tabel Transaksi\_Penjualan dan Detail\_Transaksi\_Penjualan yang di tandai dengan tampilnya pesan seperti pada Gambar 4.50. Pesan konfirmasi akan muncul jika pada uji coba Tabel 4.20 nomor 31 dengan tampilnya pesan pada Gambar 4.51.

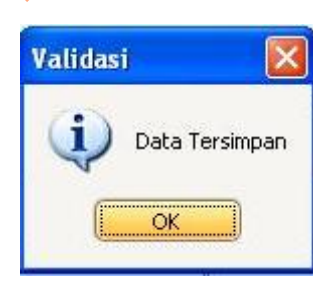

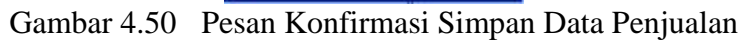

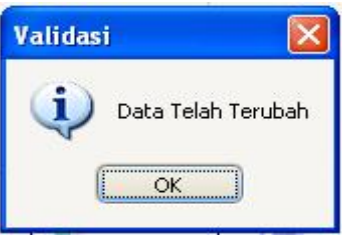

Gambar 4.51 Pesan Konfirmasi Ubah Data Penjualan

Guna menghindari kesalahan pengisian data transaksi penjualan pada form penjualan terdapat beberapa validasi yaitu validasi untuk menghindari dari data transaksi penjualan yang kosong akan ditampilkan pesan kesalahan pada Gambar 4.52 yang sesuai dengan uji coba Tabel 4.24 nomor 29.

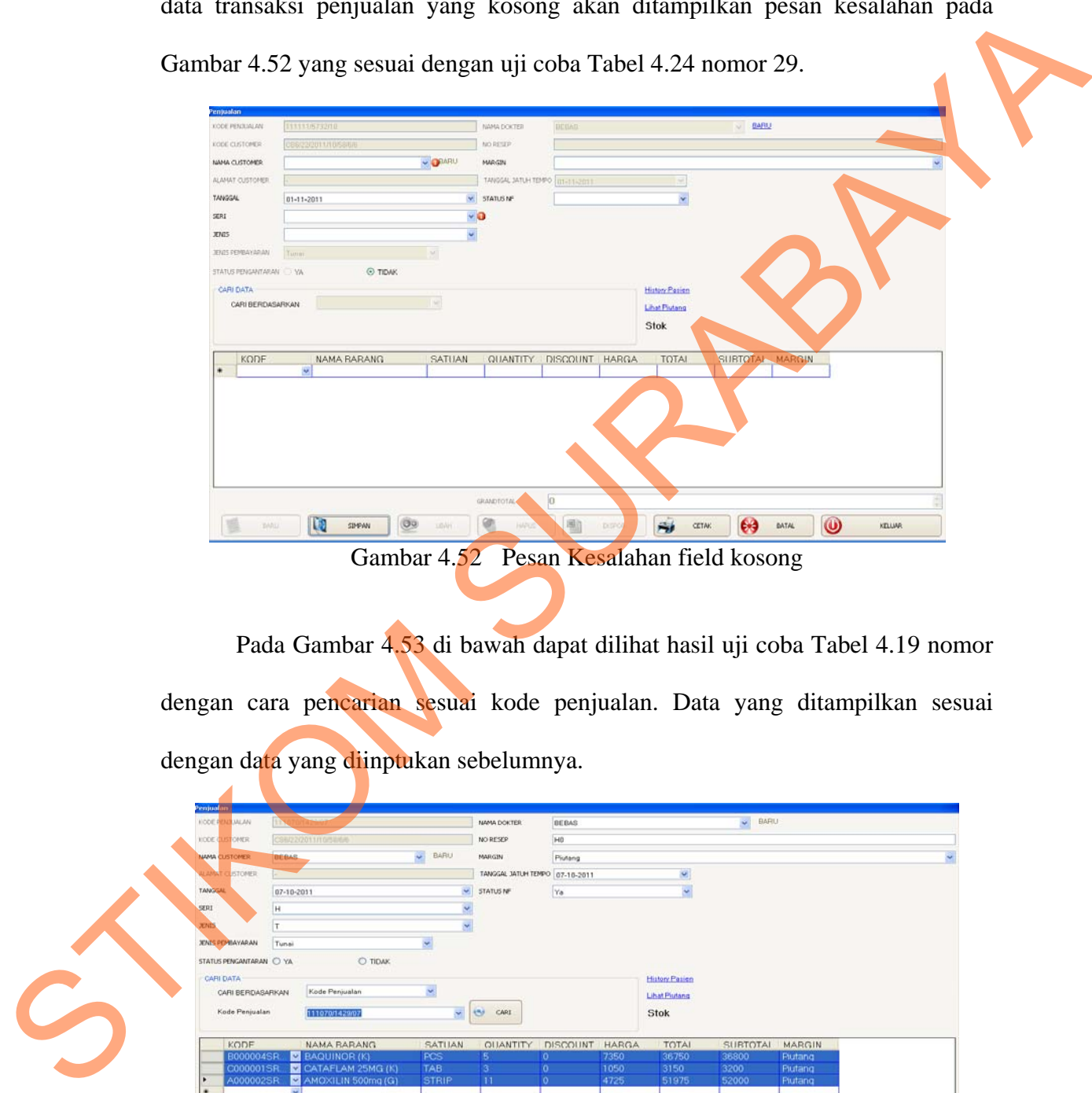

Pada Gambar 4.53 di bawah dapat dilihat hasil uji coba Tabel 4.19 nomor dengan cara pencarian sesuai kode penjualan. Data yang ditampilkan sesuai dengan data yang diinptukan sebelumnya.

![](_page_43_Picture_3.jpeg)

Gambar 4.53 Hasil Pengecekan Data Penjualan

## **4.4.2 Evaluasi Hasil Uji Coba Perhitungan**

Pada uji coba perhitungan di sini menguji ketepatan perhitungan dan pembuatan laporan stok dalam sistem. Uji coba ini dilakukan pada proses perhitungan dan pembuatan laporan stok.

## **A. Hasil Desain Uji Coba Perhitungan Stok**

Proses hasil uji coba perhitungan stok ini bertujuan mengetahui dan menentukan keberhasilan dari obyek-obyek yang ada dalam desain form CetakLaporanStok.

![](_page_44_Picture_303.jpeg)

![](_page_44_Picture_304.jpeg)

| <b>Tanggal</b>                   | Kode_Barang           | Nama_Barang             | <b>Satuan</b> | Stok<br><b>Masuk</b> | Stok<br><b>Keluar</b> | Stok_<br><b>Akhir</b> |
|----------------------------------|-----------------------|-------------------------|---------------|----------------------|-----------------------|-----------------------|
| 1/11/2011<br>sampai<br>4/11/2011 | A000022SR9/<br>45/8   | <b>ADREKON</b><br>0,5mg | <b>TAB</b>    | 100                  | 10                    | 90                    |
| 1/11/2011<br>sampai<br>4/11/2011 | B000004SR24<br>/14/15 | <b>BAQUINOR</b><br>K)   | <b>PCS</b>    | 100                  | 10                    | 90                    |

Tabel 4.22 Data Hasil Perhitungan

| sampai<br>4/11/2011                                                                                                    | 45/8                                                                                                    | 0,5mg<br><b>BAQUINOR</b><br>(K)                                                                                                    |                  | 100               | 10                  | 90                    |
|----------------------------------------------------------------------------------------------------|----------------------------------------------------------------------------------------------------|----------------------------------------------------------------------------------------------------|------------------|-------------------|---------------------|-----------------------|
| 1/11/2011<br>sampai<br>4/11/2011                                                                                                    | B000004SR24<br>/14/15                                                                                                    |                                                                                                    |                  | <b>PCS</b><br>100 |                     | 90                    |
| Master<br>Master Suppler<br><b>Radier Custos</b><br>괉<br>Master Stok<br>Master Dokter<br>$\sum_{i=1}^{n}$ Login<br>OD Moster<br>Transaksi<br>Laporan<br><b>City</b> Keluar<br>minimum. | Master Stok<br>$[$<br>$\boxed{3}$<br>Nama Barang<br>a,<br>Kd_Barang<br>Nn_Barang<br>A0000025R39/5. AMO/ILIN 500m. 2<br>ADDDDDSR33/5 AMPICILIN 250m<br>$\Sigma$<br>A000007SR46/3 ALKOHOL 96% (B) 2<br>A000011SR0/33. ARATE (B)<br>A000020SR47/4 ACLAM SIRUP (G) 2<br>A0000215R22/4 ACTIFED EKSPE 2<br>Master Barang<br>A000022SR9/45/8 ADREKON 0.5mg 2<br>A0000235R30/4 ALBOTHYL KON 2<br>B000004SR24/1 BAQUINOR (K)<br>C0000015R42/1 CATAFLAM 25M 2<br>CODDOOSRS/5/23 CAPSUL NO.0<br>❸<br>C0000185R49/3 C02AAR 50mg<br>D000014SR10/3 DIAZEPAM 5mg<br>1000016SR21/36 MUNOS<br>10000195R44/41 INSAAR 50mg<br>R000027SR17/2 RACUN ALAM<br>T0000265R49/2 TES<br>国<br>E<br>11/25/2011 6:12:40 AM | Stok_Min<br>Jumlah_Stok<br>Saluan Barang<br>STRIP<br>o<br>PCS<br>O,<br>80<br>$\overline{\alpha}$<br>68<br><b>BDX</b><br> z <br>8010L<br>10<br><b>BOTOL</b><br>100<br>TAB<br> 20 <br>TUBE<br>PCS<br>100<br> 90 <br>TAB<br>CAPSU<br>110<br><b>CAPLE</b><br>10<br>TAB.<br>10<br>CAPSUL<br>8<br>10<br>STRIP<br><b>a</b><br>8010<br>CAPSU<br>10<br>ø<br>Ekspor<br>Gambar 4.54 Form Hasil Perhitungan Stok<br>Pada gambar 4.53 diatas dapat dilihat stok awal sebelum dilakukan stok<br>opname. Perhitungan berikutnya dapat dilihat ketika stok capsul mecncapai stok | Penyesuaian Stok | D<br>Sinpan       | O<br>$\circledcirc$ | Keluar<br>Setting (3) |

Gambar 4.54 Form Hasil Perhitungan Stok

| PrintStok<br>$\mathbb{P} \rightrightarrows \mathbb{C} \rightrightarrows \rightrightarrows \rightright$ |            |                                                                       |                        |                                                                     |                      |                     |                      |                           |  |  |
|----------------------------------------------------------------------------------------------------|------------|-----------------------------------------------------------------------|------------------------|---------------------------------------------------------------------|----------------------|---------------------|----------------------|---------------------------|--|--|
| Main Report                                                                                                    |            |                                                                       |                        |                                                                     |                      |                     |                      |                           |  |  |
|                                                                                                    |            |                                                                       |                        | <b>APOTIK SINAR</b><br>JL. AKBPM M.SUROKO NO.1<br><b>BOJONEGORO</b> |                      |                     | <b>LAPORAN STOK</b>  |                           |  |  |
|                                                                                                    |            |                                                                       |                        |                                                                     |                      |                     |                      |                           |  |  |
|                                                                                                    |            | Tanggal Kd Barang<br>11/4/2011 A000011SR0/33/16                       | Nm_Barang<br>ABATE (B) | Satuan<br><b>BOX</b>                                                | Stok Masuk<br>200.00 | Stok Keluar<br>0.00 | Stok Akhir<br>200.00 |                           |  |  |
|                                                                                                    |            | 11/4/2011 A000011SR0/33/16                                            | ABATE (B)              | <b>BOX</b>                                                          | 0.00                 | 122.00              | $-122.00$            |                           |  |  |
|                                                                                                    |            |                                                                       |                        |                                                                     | 200.00               | 122.00              | 78.00                |                           |  |  |
|                                                                                                    |            | 11/4/2011 A000022SR9/45/8                                             | ADREKON 0,5mg          | TAB                                                                 | 100.00               | 0.00                | 100.00               |                           |  |  |
|                                                                                                    |            | 11/4/2011 A000022SR9/45/8                                             | ADREKON 0,5mg          | TAB                                                                 | 0.00                 | 10.00               | $-10.00$             |                           |  |  |
|                                                                                                    |            |                                                                       |                        |                                                                     | 100.00               | 10.00               | 90.00                |                           |  |  |
|                                                                                                    |            | 11/4/2011 B000004SR24/14/15                                           | BAQUINOR (K)           | PCS                                                                 | 100.00               | 0.00                | 100.00               |                           |  |  |
|                                                                                                    |            | 11/4/2011 B000004SR24/14/15                                           | BAQUINOR (K)           | PCS                                                                 | 0.00                 | 10.00               | $-10.00$             |                           |  |  |
|                                                                                                    |            |                                                                       |                        |                                                                     | 100.00               | 10.00               | 90.00                |                           |  |  |
|                                                                                                    |            | <b>Grand Total:</b>                                                   |                        |                                                                     | 400.00               | 142.00              | 258.00               |                           |  |  |
|                                                                                                    |            |                                                                       |                        |                                                                     |                      |                     |                      |                           |  |  |
|                                                                                                    |            |                                                                       |                        |                                                                     |                      |                     |                      |                           |  |  |
| Lurrent Page No.: 1                                                                                                    |            |                                                                       | Total Page No.: 1      |                                                                     |                      | Zoom Factor: 100%   |                      |                           |  |  |
|                                                                                                    |            | Gambar 4.55 Form Hasil Perhitungan Stok Opname                        |                        |                                                                     |                      |                     |                      |                           |  |  |
|                                                                                                    |            | Pada gambar 4.54 dapat dilihat perhitungan stok opname. Dilakukan uji |                        |                                                                     |                      |                     |                      |                           |  |  |
|                                                                                                    |            | coba data menurut table 4.22.                                         |                        |                                                                     |                      |                     |                      |                           |  |  |
|                                                                                                    |            |                                                                       |                        |                                                                     |                      |                     |                      |                           |  |  |
|                                                                                                    | StokRemind |                                                                       |                        |                                                                     |                      |                     |                      | $\Box$ $\Box$<br>$\times$ |  |  |
|                                                                                                    |            | Kode Barang                                                           | Nm Barang              | Stok Minimum                                                        | Jumlah Stok          |                     | Satuan<br>Barang     |                           |  |  |
|                                                                                                    |            | C000009SR9/5/23                                                       | CAPSUL NO.0            |                                                                     | 2.00                 |                     | CAPSUL               |                           |  |  |
|                                                                                                    | ⋇          |                                                                       |                        |                                                                     |                      |                     |                      |                           |  |  |

Gambar 4.55 Form Hasil Perhitungan Stok Opname

| StokRemind |                                                                        |                                |              |             |                  | L. |
|------------|------------------------------------------------------------------------|--------------------------------|--------------|-------------|------------------|----|
|            | Kode Barang                                                            | Nm Barang                      | Stok Minimum | Jumlah Stok | Satuan<br>Barang |    |
|            | C000009SR9/5/23                                                        | CAPSUL NO.0                    |              | 2.00        | CAPSUL           |    |
| $\ast$     |                                                                        |                                |              |             |                  |    |
|            |                                                                        |                                |              |             |                  |    |
|            |                                                                        | Ekspor                         |              |             | Keluar           |    |
|            |                                                                        | Gambar 4.56 Form Reminder Stok |              |             |                  |    |
|            | Pada gambar 4.55 dapat dililhat hasil perhitungan stok minimum.        |                                |              |             |                  |    |
|            | saat jumlah stok mencapai batas minimum, sistem akan mengeluarkan remi |                                |              |             |                  |    |

Gambar 4.56 Form Reminder Stok

Pada gambar 4.55 dapat dililhat hasil perhitungan stok minimum. Pada saat jumlah stok mencapai batas minimum, sistem akan mengeluarkan *reminder* untuk dilakukan pembelian.

#### **4.4.3 Evaluasi Implementasi Sistem**

Berdasarkan hasil uji coba sistem dan kasus di atas, aplikasi ini juga diuji cobakan kepada ahli sistem, ahli isi dan pengguna umum. Selain melakukan uji coba, setiap pengguna juga diberi angket yang mengandung jawaban dari pertanyaan mengenai aplikasi, dan setiap pengguna dapat memberikan penilaian terhadap aplikasi yang dibuat, sesuai dengan hasil uji coba yang dilakukan. Tujuan dari pengisian angket ini adalah untuk menguji kebenaran aplikasi dengan yang sebenarnya. Adapun pertanyaan dan hasil jawaban yang diberikan dapat dilihat pada lampiran yang akan disertakan pada laporan tugas akhir ini. Berikut ini adalah hasil pengolahan data angket yang telah dilakukan sesuai dengan bidangnya: coba, setian pengguna juga diberi angket yang mengandung jawahan duniakan pentanyaan mengenti aplikasi yang dibuat, sesuai dengan basil uji coba yang dibuatan.<br>
Tujuan dari pengisian angket ini adalah untuk menguji kebena

1. Angket ahli isi

Total pengguna yang mengisi angket ini berjumlah 5 orang.

![](_page_47_Picture_138.jpeg)

# Tabel 4.23 Hasil Olah data Angket untuk Ahli Isi

Skor penilaian yang diperoleh dari masing-masing pertanyaan didapat dari:

(jumlah pengguna) x (skala nilai).

Misalnya : untuk pertanyaan no.1

Jumlah pengguna yang menjawaban skala nilai 5 adalah 2 orang, maka

skor penilaiannya =  $2 \times 5 = 10$ 

Jumlah Skor tertinggi = (skala tertinggi = 5) x (jumlah pertanyaan= 7) x (total

pengguna=5) adalah 175

Jika jumlah skor hasil pengumpulan data  $= 146$ 

Maka untuk mengetahui persentasi hasil uji coba didapat dari:

(Jumlah skor hasil pengumpulan data / jumlah skor tertinggi ) x 100%

Persentasi hasil uji coba =  $(146 / 175)$  x  $100\% = 83,43\%$ 

2. Angket Ahli Sistem

Total pengguna yang mengisi angket ini berjumlah 5 orang.

![](_page_48_Picture_163.jpeg)

#### Tabel 4.24 Hasil Olah data Angket untuk Ahli Sistem

Skor Penilaian yang diperoleh dari masing-masing pertanyaan didapat dari:

Variabel = (Jumlah skor nilai) / (jumlah pertanyaan)

$$
Ya = (100+80+100+100+100+100+100+60+100)/9
$$

$$
= 840/9 = 93,33
$$

Tidak =  $(0+20+0+0+0+0+0+0+40+0)/9$ 

$$
= 60/9 = 6,67
$$

Berdasarkan angket yang telah diberikan kepada masing-masing ahli,

menghasilkan persentase nilai sebagai berikut:

- 1. Angket yang diberikan kepada ahli isi dengan 7 pertanyaan, menghasilkan persentase nilai hasil uji coba sebesar 83.43 %
- 2. Angket yang diberikan kepada ahli sistem dengan 9 pertanyaan, menghasilkan persentase nilai keberhasilan penggunaan aplikasi sebesar 93.33 % Ta  $= (100+80+100+100+100+100+100+60+100)$ <br>  $= 840.9 = 93.33$ <br>
Tidak  $= (0.120-0.10-0.10-0.14-0.9)$ <br>  $= 60.9 = 6.67$ <br>
Berdasurkan angket yang telah diberikan kepada ampaing angkeng aliti,<br>
menghasilkan persentase nilai hasil